# **optimeed**

*Release 1.0*

**Jan 21, 2020**

## **Contents**

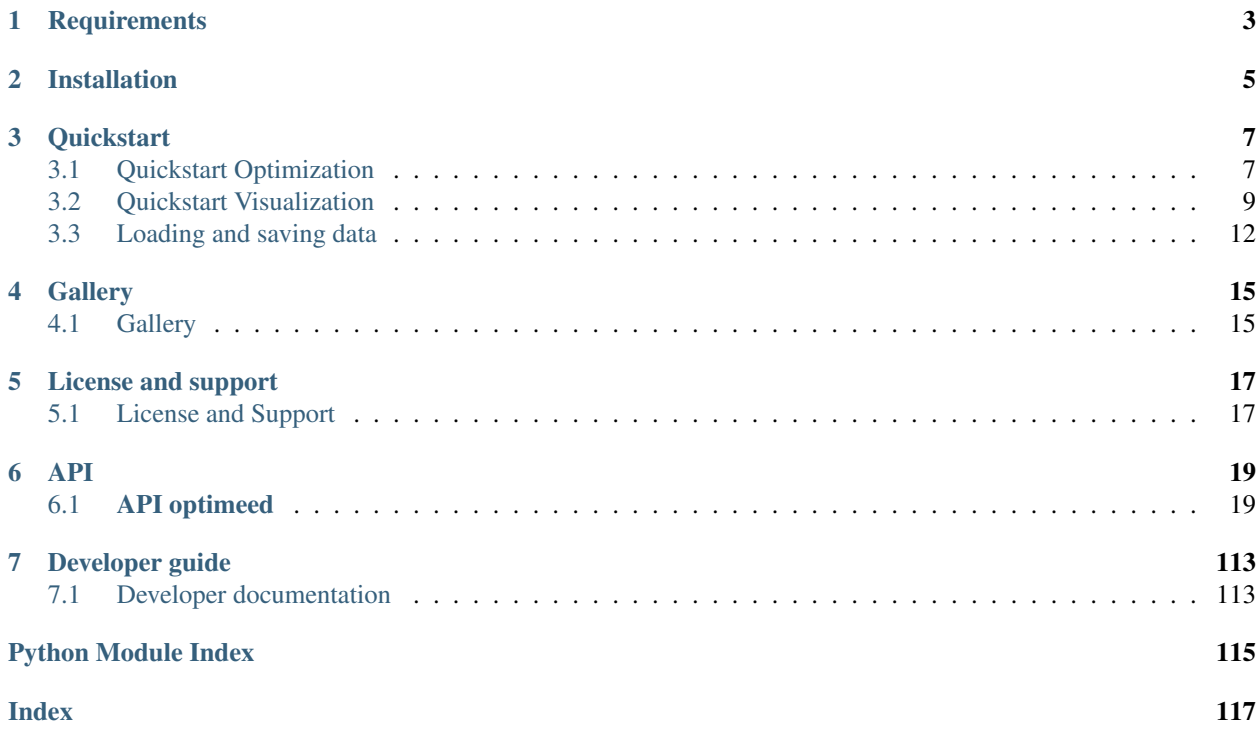

Optimeed is a free open source package that allows to perform optimization and data visualization/management.

## **Requirements**

- <span id="page-6-0"></span>• PyQt5 for visualisation -> pip install PyQt5
- *pyopengl* for visualisation -> pip install PyOpenGL
- Numpy -> pip install numpy
- Optional
	- pandas which is only used to export excel files -> pip install pandas
	- nlopt library for using other types of algorithm. -> pip install nlopt
	- inkscape software for exporting graphs in .png and .pdf)

## Installation

<span id="page-8-0"></span>To install the latest optimeed release, run the following command:

pip install optimeed

#### To install the latest development version of optimeed, run the following commands:

```
git clone https://git.immc.ucl.ac.be/chdegreef/optimeed.git
cd optimeed
python setup.py install
```
### **Quickstart**

<span id="page-10-0"></span>Examples can be found [on the tutorial folder](https://git.immc.ucl.ac.be/chdegreef/optimeed) .

## <span id="page-10-1"></span>**3.1 Quickstart Optimization**

An optimization process can be presented as following:

- Optimization algorithm:  $algorithm = \text{matrix} = \text{matrix}$ . This is the algorithm that performs the optimization, and outputs a vector of variables between [0, 1[.
- Maths to physics: [interfaceMathsToPhysics](#page-49-0). Transforms the output vector of the optimization algorithm to the variables of a *[InterfaceDevice](#page-33-0)*. The usage of this block becomes meaningful for more complex optimization problem, such as optimizing a BLDC motor while keeping the outer diameter constant. In this case, a good implementation of the M2P block automatically scales the inner dimensions of the motor to comply with this constraint.
- Characterization:  $interfaceCharacterization$ , Based on the attributes of the device, performs some computation. This block is nearly useless for simple optimization problems (when the objective function is easily computed) but becomes interesting for more complex problems, where many things need to be precalculated before obtaining the objective functions and constraints. This for example can hold an analytical or a FEM magnetic model. A sub-optimization could also be performed there.
- Objective and constraints:  $interfacesObjCons$ . These classes correspond to either what has to be minimized, or which constraints <=0 has to be complied with.

Quick example:  $\min_{x,y\in[0,2]} f(x) = \sqrt{1+(y+3)\cdot x^2}$ ,  $g(x) = 4+2\sqrt{y+3}\cdot\sqrt{1+(x-1)^2}$ , under the constrained that  $x \leq 0.55$ . This is a bi-objective problem and will lead to a pareto front.

```
"""This example shows how to start a small optimization problem. Start with these
˓→imports: (note: full path is not necessary)"""
from optimeed.core import InterfaceDevice
from optimeed.optimize.optiAlgorithms import MultiObjective_GA as
˓→OptimizationAlgorithm
```
(continues on next page)

```
(continued from previous page)
# from optimeed.optimize.optiAlgorithms import NLOpt_Algorithm as.
˓→OptimizationAlgorithm # Toggle this line to use NLOpt
from optimeed.optimize import Optimizer, Real_OptimizationVariable, InterfaceObjCons,
˓→InterfaceCharacterization
from optimeed.visualize.displayOptimization import OptimizationDisplayer
from optimeed.visualize import start_qt_mainloop
import time
"""User-defined structures"""
class Device(InterfaceDevice):
    """Define the Device to optimize."""
   x: float # Type hinted \rightarrow will be automatically saved
   y: float # Type hinted -> will be automatically saved
   def __init__(self):
        self.x = 1self.y = 1class Characterization(InterfaceCharacterization):
    """Define the Characterization scheme. In this case nothing is performed,
    but this is typically where model code will be executed and results saved."""
    def compute(self, theMachine):
        time.sleep(0.005)
class MyObjective1(InterfaceObjCons):
    """First objective function (to be minimized)"""
    def compute(self, theDevice):
        return (1 + (\text{theDevice.} y+3) * \text{theDevice.} x**2) **0.5class MyObjective2(InterfaceObjCons):
    """Second objective function (to be minimized)"""
    def compute(self, theDevice):
        return 4 + 2*(\text{theDevice.} y+3)**0.5*(1+(\text{theDevice.} x-1)**2)**0.5class MyConstraint(InterfaceObjCons):
    " ""Constraints, that needs to be <math>\leq 0" " "def compute(self, theDevice):
        return theDevice.x - 0.55
def run():
    """Start the main code. Instantiate previously defined classes."""
    theDevice = Device()
   theAlgo = OptimizationAlgorithm()
   theAlgo.set_optionValue(theAlgo.NUMBER_OF_CORES, 4) # Toggle this line to use_
˓→more cores. Default is 1 (single core)
    theCharacterization = Characterization()
    """Variable to be optimized"""
```
(continues on next page)

```
(continued from previous page)
```

```
optimizationVariables = list()
   optimizationVariables.append(Real_OptimizationVariable('x', 0, 2)) #
   optimizationVariables.append(Real_OptimizationVariable('y', 0, 2))
   """Objective and constraints"""
   listOfObjectives = [MyObjective1(), MyObjective2()]
   listOfConstraints = [MyConstraint()]
   """Set the optimizer"""
   theOptimizer = Optimizer()theOptimizer.set_optionValue(theOptimizer.KWARGS_OPTIHISTO, {"autosave": True})
   PipeOptimization = theOptimizer.set_optimizer(theDevice, listOfObjectives,
˓→listOfConstraints, optimizationVariables, theOptimizationAlgorithm=theAlgo,
˓→theCharacterization=theCharacterization)
   theOptimizer.set_max_opti_time(3)
   """Start the optimization"""
   display_opti = True
   if display_opti: # Display real-time graphs
       optiDisplayer = OptimizationDisplayer(PipeOptimization, listOfObjectives,
˓→theOptimizer)
       \mu \mu = optiDisplayer.generate_optimizationGraphs()
       resultsOpti, convergence = optiDisplayer.launch_optimization()
   else: # Just focus on results
       resultsOpti, convergence = theOptimizer.run_optimization()
   """Gather results"""
   print("Best individuals :")
   for device in resultsOpti:
       print("x : \{} \t y : \{}". format(device.x, device.y))
   if display_opti:
       start_qt_mainloop() # To keep windows alive
   """Note that the results are automatically saved if KWARGS_OPTIHISTO
˓→autosaved=True.
   In this case, optimization folder is automatically generated in Workspace/optiX.
˓→It contains five files:
   -> autosaved: contains all the devices evaluated during the optimization
   \rightarrow logopti: contains all the information relating to the optimization itself:
˓→objectives, constraints, evaluation time.
   \rightarrow opticonvergence: contains all the information relative to the convergence of
˓→the optimization (saved only at the end)
   -> results: all the best devices as decided by the optimization algorithm
   -> summary.html: a summary of the optimization problem
   See other tutorials on how to save/load these information.
   "''"
```
## <span id="page-12-0"></span>**3.2 Quickstart Visualization**

Visualization implies to have a GUI, which will help to display many things: graphs, text, 3D representations, . . . This software provides a clean interface to PyQt. PyQt works that way:

• A OMainWindow that includes layouts, (ex: horizontal, vertical, grid, ...)

- Layouts can include widgets.
- Widgets can be anything: buttons, menu, opengl 3D representation, graphs, ... Several high-level widgets are proposed, check optimeed. visualize. qui.widgets.

### **3.2.1 Simple gui using OpenGL:**

```
"""This example shows how to create a simple gui that contains an openGL widget.
˓→First define the imports:"""
from optimeed.visualize.gui.widgets.widget_openGL import widget_openGL
from optimeed.visualize.gui.gui_mainWindow import gui_mainWindow
from optimeed.visualize.gui.widgets.openGLWidget.DeviceDrawerInterface import
˓→DeviceDrawerInterface
from optimeed.core.interfaceDevice import InterfaceDevice
from optimeed.visualize.gui.widgets.openGLWidget.OpenGlFunctions_Library import *
from optimeed.visualize.gui.widgets.openGLWidget.Materials_visual import *
class Cone(InterfaceDevice):
    """Device to be drawn"""
   def __init__(self):
        self.width = 1 # base width
        self.height = 1.5 # height
class ConeDrawer(DeviceDrawerInterface):
   """Drawer of the device"""
   def __init__(self):
       self.theCone = None
   def draw(self, theCone):
        self.theCone = theCone
        glPushMatrix() # Remove the previous matrices transformations
        qlTranslate(0, 0, -theCone.height/2) # Move the cone
        Bronze_material.activateMaterialProperties() # Change colour aspect of the.
\leftrightarrowcones
       draw_disk(0, theCone.width, 50, translate=theCone.height) # Draw the base
       gluCylinder(gluNewQuadric(), 0, theCone.width, theCone.height, 50, 10) \#˓→Draw the cylinde
       glPopMatrix() # Push back previous matrices transformations
    def get_init_camera(self, theDevice):
       tipAngle = 10
       viewAngle = 10
       zoomLevel = 0.5
       return tipAngle, viewAngle, zoomLevel
    def keyboard_push_action(self, theKey):
        if theKey == ord(b'H'):
            self.theCone.x += 0.2 # Change the radius length when h is pressed
def run():
    """Instantiates objects and run the code"""
    openGlWidget = widget_openGL()
   theDrawer = ConeDrawer()
```
(continues on next page)

(continued from previous page)

```
theCone = Cone()openGlWidget.set_deviceDrawer(theDrawer)
openGlWidget.set_deviceToDraw(theCone)
myWindow = gui_mainWindow([openGlWidget])
myWindow.run(True)
```
### **3.2.2 Advanced visualization:**

```
""This example truly shows the potential of this tool, by linking saved data to
˓→graphs."""
from optimeed.core import ListDataStruct
# Visuals imports
from optimeed.core.linkDataGraph import LinkDataGraph, HowToPlotGraph
from optimeed.visualize.gui.gui_mainWindow import gui_mainWindow
# Graph visuals imports
from optimeed.visualize.gui.widgets.widget_graphs_visual import widget_graphs_visual
from optimeed.visualize.gui.widgets.graphsVisualWidget.examplesActionOnClick import *
from optimeed.visualize.gui.widgets.graphsVisualWidget.smallGui import guiPyqtgraph
# OpenGL imports
from optimeed.visualize.gui.widgets.widget_openGL import widget_openGL
from optimeed.visualize.gui.widgets.openGLWidget.DeviceDrawerInterface import
˓→DeviceDrawerInterface
from optimeed.visualize.gui.widgets.openGLWidget.OpenGlFunctions_Library import *
from optimeed.visualize.gui.widgets.openGLWidget.Materials_visual import *
import os
class Drawer(DeviceDrawerInterface):
   def __init__(self):
        self.theDevice = None
    def draw(self, theDevice):
        self.theDevice = theDevice
        glPushMatrix()
        Bronze_material.activateMaterialProperties()
        draw_simple_rectangle(theDevice.x, theDevice.y)
        glPopMatrix()
    def get_init_camera(self, theDevice):
        return 0, 0, 0.5
def run():
    """Example on how to get back data from optimization"""
    """Load collections. File is relative to this directory __file__"""
    foldername = os.path.join(os.path.dirname(__file__), 'resources')
    collection_devices = ListDataStruct.load(foldername + '/autosaved.json')
    collection_logOpti = ListDataStruct.load(foldername + '/logopti.json')
    """Instantiates high level module that links the data contained in collections to
˓→graphs (that will be later created)"""
    theDataLink = LinkDataGraph()
```
(continues on next page)

```
id_logOpti = theDataLink.add_collection(collection_logOpti)
   id_devices = theDataLink.add_collection(collection_devices)
   """The attributes to plots on x and y axis, and additional kwargs."""
   howToPlot = HowToPlotGraph('objectives[0]', 'objectives[1]', {'x_label':
˓→"Objective 1", 'y_label': "Objective 2", 'is_scattered': True})
   """The trick here is that the objective functions is not directly stocked in
˓→collection_devices but in collection_logOpti. So we display the
   objectives coming from collection_logOpti but we link collection_devices from it."
\leftrightarrow ""
   howToPlot.exclude_col(id_devices)
   theDataLink.link_collection_to_graph_collection(id_logOpti, id_devices) # Link.
˓→the devices to the logopti
   """Generate the graphs"""
   theDataLink.add_graph(howToPlot)
   theGraphs = theDataLink.createGraphs()
   """Add additional actions to perform when the graph is clicked. This is what
˓→makes this software extremely powerful."""
   theActionsOnClick = list()
   openGlDrawing = widget_openGL()
   openGlDrawing.set_deviceDrawer(Drawer())
   theActionsOnClick.append(on_graph_click_showAnim(theDataLink,
˓→DataAnimationOpenGL(openGlDrawing)))
   theActionsOnClick.append(on_graph_click_showInfo(theDataLink, visuals=[Repr_
˓→opengl(Drawer())]))
   theActionsOnClick.append(on_click_extract_pareto(theDataLink, max_x=False, max_
˓→y=False))
   theActionsOnClick.append(on_graph_click_delete(theDataLink))
   """Create the widget of the graphs, and the associated GUI"""
   myWidgetGraphsVisuals = widget_graphs_visual(theGraphs, highlight_last=True,
˓→refresh_time=-1)
   guiPyqtgraph(myWidgetGraphsVisuals, actionsOnClick=theActionsOnClick) # Add GUI
˓→to change action easily and export graphs
   myWidgetGraphsVisuals = myWidgetGraphsVisuals
   """Launch the window"""
   myWindow = gui_mainWindow([myWidgetGraphsVisuals])
   myWindow.run(True)
```
## <span id="page-15-0"></span>**3.3 Loading and saving data**

You will probably have to often manipulate data, saving them and loading them.

Imagine the following structure to be saved:

```
class TopoA:
   def __init__(self):
       self.R_in = 3e-3
```
(continues on next page)

(continued from previous page)

(continued from previous page)

```
self.R.out = 5e-3class MyMotor:
   def __init__(self):
       self.rotor = TopoA()
        self.length = 5e-3
        self.dummyVariableToNotSave = 1234
```
optimeed provides a way to export that directly in JSON format. It detects the variables to save from type hints:

```
class TopoA:
   R_in: float
    R_out: float
    def __init__(self):
        self.R_in = 3e-3
        self.R_out = 5e-3class MyMotor:
   rotor: TopoA
    length: float
    def __init__(self):
        self.rotor = TopoA()self.length = 5e-3
        self.dummyVariableToNotSave = 1234
```
If type hint is not possible because some type is not known before the running time, optimeed provides an additional tool [SaveableObject](#page-34-0):

```
from optimeed.core import SaveableObject
class TopoA:
    R_in: float
    R_out: float
    def __init__(self):
        self.R_in = 3e-3self.R_out = 5e-3class MyMotor(SaveableObject):
   length: float
    def __init__(self):
        self.rotor = TopoA()
        self.length = 5e-3
        self.dummyVariableToNotSave = 1234
    def get_additional_attributes_to_save(self):
        return ["rotor"]
```
The item can then be converted to a dictionary using  $obj\_to\_json$  (), which can then be converted to string liberal using "json.dumps" and written on a file. To recover To recover the object, read the file and interpret is as a dictionary using "json.load". Then, convert the dictionary by using  $json_to_oobj()$ 

Alternatively, it might be simpler to use the class [ListDataStruct](#page-28-0) (or similar user-custom class), which provides high-level save and load option. This is what is done in  $\texttt{Optimistic}$ 

**Gallery** 

## <span id="page-18-1"></span><span id="page-18-0"></span>**4.1 Gallery**

## License and support

### <span id="page-20-1"></span><span id="page-20-0"></span>**5.1 License and Support**

#### **5.1.1 License**

The project is distributed "has it is" under [GNU General Public License v3.0 \(GPL\),](https://www.gnu.org/licenses/gpl-3.0.fr.html) which is a strong copyleft license. This means that the code is open-source and you are free to do anything you want with it, as long as you **apply the same license to distribute your code.** This constraining license is imposed by the use of [Platypus Library](https://platypus.readthedocs.io/en/docs/index.html) as "optimization algorithm library", which is under GPL license.

It is perfectly possible to use other optimization library (which would use the same algorithms but with a different implementation) and to interface it to this project, so that the use of platypus is no longer needed. This work has already been done for [NLopt,](https://nlopt.readthedocs.io/en/latest/) which is under MIT license (not constraining at all). In that case, after removing all the platypus sources (optiAlgorithms/multiObjective\_GA and optiAlgorithsm/platypus/\*), the license of the present work becomes less restrictive: [GNU Lesser General Public License \(LGPL\).](https://www.gnu.org/licenses/lgpl-3.0.html) As for the GPL, this license makes the project open-source and free to be modified, but (nearly) no limitation is made to distribute your code.

### **5.1.2 Support**

Github (preferably) / Send mail at [christophe.degreef@uclouvain.be](mailto:christophe.degreef@uclouvain.be)

## API

### <span id="page-22-1"></span><span id="page-22-0"></span>**6.1 API optimeed**

#### **6.1.1 Subpackages**

#### **consolidate**

```
parametric_analysis
```
#### **Module Contents**

```
class Parametric_Collection(**kwargs)
    Bases: optimeed.core.collection.Collection
```

```
class Parametric_parameter(analyzed_attribute, reference_device)
     Abstract class for a parametric parameter
```
**get\_reference\_device**(*self*)

**get\_analyzed\_attribute**(*self*)

**class Parametric\_minmax**(*analyzed\_attribute*, *reference\_device*, *minValue*, *maxValue*, *is\_adim=False*, *npoints=10*)

Bases: [optimeed.consolidate.parametric\\_analysis.Parametric\\_parameter](#page-22-2)

```
get_values(self)
```
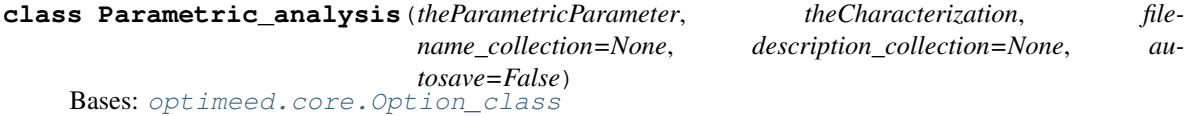

**NUMBER\_OF\_CORES = 1**

**run**(*self*) Instantiates input arguments for analysis **evaluate**(*self*, *theDevice*)

**initialize\_output\_collection**(*self*)

#### **Package Contents**

**class Option\_class**

**get\_optionValue**(*self*, *optionId*) **set\_optionValue**(*self*, *optionId*, *value*) **get\_all\_options**(*self*) **set\_all\_options**(*self*, *options*) **add\_option**(*self*, *idOption*, *name*, *value*)

#### **getPath\_workspace**()

```
rsetattr(obj, attr, val)
```
**rgetattr**(*obj*, *attr*) Recursively get an attribute from object. Extends getattr method

#### Parameters

- **obj** object
- **attr** attribute to get

Returns

```
class text_format
```

```
PURPLE = [95m
    CYAN = [96m
    DARKCYAN = [36m
    BLUE = [94m
    GREEN = [92m
    YELLOW = [93m
    WHITE = [30m
    RED = [91m
    BOLD = [1m
    UNDERLINE = [4m
    END = [0m
indentParagraph(text_in, indent_level=1)
class Parametric_Collection(**kwargs)
    Bases: optimeed.core.collection.Collection
```

```
class Parametric_parameter(analyzed_attribute, reference_device)
     Abstract class for a parametric parameter
```
**get\_reference\_device**(*self*)

**get\_analyzed\_attribute**(*self*)

**class Parametric\_minmax**(*analyzed\_attribute*, *reference\_device*, *minValue*, *maxValue*, *is\_adim=False*, *npoints=10*)

Bases: [optimeed.consolidate.parametric\\_analysis.Parametric\\_parameter](#page-22-2)

**get\_values**(*self*)

**class Parametric\_analysis**(*theParametricParameter*, *theCharacterization*, *filename\_collection=None*, *description\_collection=None*, *autosave=False*) Bases: [optimeed.core.Option\\_class](#page-48-0)

**NUMBER\_OF\_CORES = 1**

**run**(*self*)

Instantiates input arguments for analysis

**evaluate**(*self*, *theDevice*)

**initialize\_output\_collection**(*self*)

**core**

**Subpackages**

**ansi2html**

**converter**

**Module Contents**

```
ANSI_FULL_RESET = 0
ANSI_INTENSITY_INCREASED = 1
ANSI_INTENSITY_REDUCED = 2
ANSI_INTENSITY_NORMAL = 22
ANSI_STYLE_ITALIC = 3
ANSI_STYLE_NORMAL = 23
ANSI_BLINK_SLOW = 5
ANSI_BLINK_FAST = 6
ANSI_BLINK_OFF = 25
ANSI_UNDERLINE_ON = 4
ANSI_UNDERLINE_OFF = 24
ANSI_CROSSED_OUT_ON = 9
ANSI_CROSSED_OUT_OFF = 29
ANSI_VISIBILITY_ON = 28
ANSI_VISIBILITY_OFF = 8
```

```
ANSI_FOREGROUND_CUSTOM_MIN = 30
ANSI_FOREGROUND_CUSTOM_MAX = 37
ANSI_FOREGROUND_256 = 38
ANSI_FOREGROUND_DEFAULT = 39
ANSI_BACKGROUND_CUSTOM_MIN = 40
ANSI_BACKGROUND_CUSTOM_MAX = 47
ANSI_BACKGROUND_256 = 48
ANSI_BACKGROUND_DEFAULT = 49
ANSI_NEGATIVE_ON = 7
ANSI_NEGATIVE_OFF = 27
ANSI_FOREGROUND_HIGH_INTENSITY_MIN = 90
ANSI_FOREGROUND_HIGH_INTENSITY_MAX = 97
ANSI_BACKGROUND_HIGH_INTENSITY_MIN = 100
ANSI_BACKGROUND_HIGH_INTENSITY_MAX = 107
VT100_BOX_CODES
_latex_template = \documentclass{scrartcl}
usepackage[utf8]{inputenc} usepackage{fancyvrb} usepackage[usenames,dvipsnames]{xcolor} %%
definecolor{red-sd}{HTML}{7ed2d2}
title{%(title)s}
fvset{commandchars=\{}}
begin{document}
begin{Verbatim} %(content)s end{Verbatim} end{document}
_html_template
class _State
    Bases: object
    reset(self)
    adjust(self, ansi_code, parameter=None)
    to_css_classes(self)
linkify(line, latex_mode)
map_vt100_box_code(char)
_needs_extra_newline(text)
class CursorMoveUp
    Bases: object
class Ansi2HTMLConverter(latex=False, inline=False, dark_bg=True, line_wrap=True,
                            font_size='normal', linkify=False, escaped=True, markup_lines=False,
                            output_encoding='utf-8', scheme='ansi2html', title=")
    Bases: object
    Convert Ansi color codes to CSS+HTML
```
Example:  $\gg$  conv = Ansi2HTMLConverter()  $\gg$  ansi = " ".join(sys.stdin.readlines())  $\gg$  html = conv.convert(ansi)

**apply\_regex**(*self*, *ansi*)

**\_apply\_regex**(*self*, *ansi*, *styles\_used*)

**\_collapse\_cursor**(*self*, *parts*)

Act on any CursorMoveUp commands by deleting preceding tokens

```
prepare(self, ansi=", ensure_trailing_newline=False)
     Load the contents of 'ansi' into this object
```
**attrs**(*self*) Prepare attributes for the template

**convert**(*self*, *ansi*, *full=True*, *ensure\_trailing\_newline=False*)

```
produce_headers(self)
```
**main**()

\$ ls –color=always | ansi2html > directories.html \$ sudo tail /var/log/messages | ccze -A | ansi2html > logs.html \$ task burndown | ansi2html > burndown.html

#### **style**

#### **Module Contents**

**class Rule**(*klass*, *\*\*kw*)

Bases: object

**\_\_str\_\_**(*self*)

index  $(r, g, b)$ 

```
color_component(x)
```
**color**(*r*, *g*, *b*)

**level**(*grey*)

**index2**(*grey*)

**SCHEME**

**intensify**(*color*, *dark\_bg*, *amount=64*)

**get\_styles**(*dark\_bg=True*, *line\_wrap=True*, *scheme='ansi2html'*)

#### **util**

#### **Module Contents**

**read\_to\_unicode**(*obj*)

#### **Package Contents**

**class Ansi2HTMLConverter**(*latex=False*, *inline=False*, *dark\_bg=True*, *line\_wrap=True*, *font\_size='normal'*, *linkify=False*, *escaped=True*, *markup\_lines=False*, *output\_encoding='utf-8'*, *scheme='ansi2html'*, *title="*)

Bases: object

Convert Ansi color codes to CSS+HTML

Example:  $>>$  conv = Ansi2HTMLConverter()  $>>$  ansi = " ".join(sys.stdin.readlines())  $>>$  html = conv.convert(ansi)

**apply\_regex**(*self*, *ansi*)

**\_apply\_regex**(*self*, *ansi*, *styles\_used*)

**\_collapse\_cursor**(*self*, *parts*) Act on any CursorMoveUp commands by deleting preceding tokens

```
prepare(self, ansi=", ensure_trailing_newline=False)
     Load the contents of 'ansi' into this object
```
**attrs**(*self*) Prepare attributes for the template

**convert**(*self*, *ansi*, *full=True*, *ensure\_trailing\_newline=False*)

**produce\_headers**(*self*)

#### **collection**

#### **Module Contents**

#### <span id="page-27-0"></span>**class DataStruct\_Interface**

```
get_info(self)
     Get simple string describing the datastructure
```
**set\_info**(*self*, *info*) Set simple string describing the datastructure

**\_\_str\_\_**(*self*)

**class AutosaveStruct**(*dataStruct*, *filename="*, *change\_filename\_if\_exists=True*) Structure that provides automated save of DataStructures

**\_\_str\_\_**(*self*)

**get\_filename**(*self*) Get set filename

**set\_filename**(*self*, *filename*, *change\_filename\_if\_exists*)

Parameters

- **filename** Filename to set
- **change\_filename\_if\_exists** If already exists, create a new filename

```
stop_autosave(self)
    Stop autosave
```

```
start_autosave(self, timer_autosave)
          Start autosave
     save(self, safe_save=True)
          Save
     get_datastruct(self)
          Return :class:'~DataStruct_Interface'
class ListDataStruct
     Bases: optimeed.core.collection.DataStruct_Interface
     _INFO_STR = info
     _DATA_STR = data
     save(self, filename)
          Save data using json format. The data to be saved are automatically detected, see \phi b \dot{\psi} to json()
     add_data(self, data_in)
          Add a data to the list
     get_data(self)
          Get full list of datas
     set_data(self, theData)
          Set full list of datas
     set_data_at_index(self, data_in, index)
          Replace data at specific index
     set_attribute_data(self, the_attribute, the_value)
          Set attribute to all data
     set_attribute_equation(self, attribute_name, equation_str)
          Advanced method to set the value of attribute_name from equation_str
              Parameters
                   • attribute_name – string (name of the attribute to set)
                   • equation_str – formatted equation, check applyEquation()
              Returns
     get_list_attributes(self, attributeName)
          Get the value of attributeName of all the data in the Collection
              Parameters attributeName – string (name of the attribute to get)
              Returns list
     delete_points_at_indices(self, indices)
          Delete several elements from the Collection
              Parameters indices – list of indices to delete
     export_xls(self, excelFilename, excelsheet='Sheet1', mode='w')
          Export the collection to excel. It only exports the direct attributes.
              Parameters
                   • excelFilename – filename of the excel
```
- **excelsheet** name of the sheet
- **mode** 'w' to erase existing file, 'a' to append sheetname to existing file

**merge**(*self*, *collection*) Merge a collection with the current collection

Parameters **collection** – Collection to merge

**color\_palette**

**Module Contents**

**default\_palette**(*N*)

**blackOnly**(*N*)

**dark2**(*N*)

**commonImport**

#### **Module Contents**

```
SHOW_WARNING = 0
```
**SHOW\_INFO = 1 SHOW\_ERROR = 2**

**SHOW\_DEBUG = 3**

**SHOW\_CURRENT**

#### **graphs**

#### **Module Contents**

```
class Data(x: list, y: list, x_label=", y_label=", legend=", is_scattered=False, transfo_x=lambda self-
               Data, x: x, transfo_y=lambda selfData, y: y, xlim=None, ylim=None, permutations=None,
               sort_output=False, color=None, symbol='o', symbolsize=8, fillsymbol=True, outlinesym-
               bol=1.8, linestyle='-', width=2)
     This class is used to store informations necessary to plot a 2D graph. It has to be combined with a gui to be
     useful (ex. pyqtgraph)
```
**set\_data**(*self*, *x: list*, *y: list*) Overwrites current datapoints with new set

**get\_x**(*self*) Get x coordinates of datapoints

```
get_symbolsize(self)
    Get size of the symbols
```
- **symbol\_isfilled**(*self*) Check if symbols has to be filled or not
- **get\_symbolOutline**(*self*) Get color factor of outline of symbols
- **get\_length\_data**(*self*) Get number of points

**get\_xlim**(*self*) Get x limits of viewbox

**get\_ylim**(*self*)

Get y limits of viewbox

**get\_y**(*self*) Get y coordinates of datapoints

**get\_color**(*self*) Get color of the line

**get\_width**(*self*) Get width of the line

**get\_number\_of\_points**(*self*) Get number of points

#### **get\_plot\_data**(*self*)

Call this method to get the x and y coordinates of the points that have to be displayed.  $\Rightarrow$  After transformation, and after permutations.

Returns x (list), y (list)

#### **get\_permutations**(*self*)

Return the transformation 'permutation':  $xplot[i] = xdata[permutation[i]]$ 

#### **get\_invert\_permutations**(*self*)

Return the inverse of permutations:  $xdata[i] = xplot[revert[i]]$ 

**get\_dataIndex\_from\_graphIndex**(*self*, *index\_graph\_point*)

From an index given in graph, recovers the index of the data.

Parameters **index\_graph\_point** – Index in the graph

Returns index of the data

#### **get\_dataIndices\_from\_graphIndices**(*self*, *index\_graph\_point\_list*)

Same as get\_dataIndex\_from\_graphIndex but with a list in entry. Can (?) improve performances for huge dataset.

Parameters index graph point list – List of Index in the graph

Returns List of index of the data

#### **get\_graphIndex\_from\_dataIndex**(*self*, *index\_data*)

From an index given in the data, recovers the index of the graph.

Parameters index data – Index in the data

Returns index of the graph

#### **get\_graphIndices\_from\_dataIndices**(*self*, *index\_data\_list*)

Same as get\_graphIndex\_from\_dataIndex but with a list in entry. Can (?) improve performances for huge dataset.

Parameters **index\_data\_list** – List of Index in the data

Returns List of index of the graph

#### **set\_permutations**(*self*, *permutations*)

Set permutations between datapoints of the trace

**Parameters permutations** – list of indices to plot (example: [0, 2, 1] means that the first point will be plotted, then the third, then the second one)

```
get_x_label(self)
     Get x label of the trace
```
**get\_y\_label**(*self*) Get y label of the trace

```
get_legend(self)
    Get name of the trace
```
**get\_symbol**(*self*) Get symbol

```
add_point(self, x, y)
     Add point(s) to trace (inputs can be list or numeral)
```
#### **delete\_point**(*self*, *index\_point*) Delete a point from the datapoints

```
is_scattered(self)
    Delete a point from the datapoints
```

```
set_indices_points_to_plot(self, indices)
    Set indices points to plot
```

```
get_indices_points_to_plot(self)
    Get indices points to plot
```

```
get_linestyle(self)
    Get linestyle
```
**\_\_str\_\_**(*self*)

**export\_str**(*self*) Method to save the points constituting the trace

```
class Graph
```
Simple graph container that contains several traces

**add\_trace**(*self*, *data*) Add a trace to the graph

Parameters data - [Data](#page-29-0)

Returns id of the created trace

**remove\_trace**(*self*, *idTrace*) Delete a trace from the graph

#### Parameters **idTrace** – id of the trace to delete

```
get_trace(self, idTrace)
     Get data object of idTrace
```
#### Parameters **idTrace** – id of the trace to get

Returns [Data](#page-29-0)

**get\_all\_traces**(*self*) Get all the traces id of the graph

**export\_str**(*self*)

#### **class Graphs**

Contains several [Graph](#page-31-0)

**updateChildren**(*self*)

**add\_trace\_firstGraph**(*self*, *data*, *updateChildren=True*)

Same as add\_trace, but only if graphs has only one id :param data: :param updateChildren: :return:

**add\_trace**(*self*, *idGraph*, *data*, *updateChildren=True*)

Add a trace to the graph

#### Parameters

- **idGraph** id of the graph
- **data** [Data](#page-29-0)
- **updateChildren** Automatically calls callback functions

#### Returns id of the created trace

**remove\_trace**(*self*, *idGraph*, *idTrace*, *updateChildren=True*) Remove the trace from the graph

#### Parameters

- **idGraph** id of the graph
- **idTrace** id of the trace to remove
- **updateChildren** Automatically calls callback functions

**get\_first\_graph**(*self*) Get id of the first graph

Returns id of the first graph

**get\_graph**(*self*, *idGraph*) Get graph object at idgraph

Parameters **idGraph** – id of the graph to get

#### Returns [Graph](#page-31-0)

**get\_all\_graphs\_ids**(*self*) Get all ids of the graphs

Returns list of id graphs

**get\_all\_graphs**(*self*) Get all graphs. Return dict {id: [Graph](#page-31-0)}

#### **add\_graph**(*self*, *updateChildren=True*) Add a new graph

Returns id of the created graph

**remove\_graph**(*self*, *idGraph*) Delete a graph

#### Parameters **idGraph** – id of the graph to delete

**add\_update\_method**(*self*, *childObject*) Add a callback each time a graph is modified.

#### Parameters **childObject** – method without arguments

#### **export\_str**(*self*)

Export all the graphs in text

#### Returns str

**merge**(*self*, *otherGraphs*)

**reset**(*self*)

**interfaceDevice**

#### **Module Contents**

#### <span id="page-33-0"></span>**class InterfaceDevice**

Interface class that represents a device. Hidden feature: variables that need to be saved must be type-hinted: e.g.: x: int. See  $obj\_to\_json$  () for more info

**assign**(*self*, *machine\_to\_assign*, *resetAttribute=False*) Copy the attribute values of machine\_to\_assign to self. The references are not lost.

Parameters

- **machine\_to\_assign** InterfaceDevice
- **resetAttribute** –

#### **linkDataGraph**

#### **Module Contents**

**class HowToPlotGraph**(*attribute\_x*, *attribute\_y*, *kwargs\_graph=None*, *excluded=None*)

**exclude\_col**(*self*, *id\_col*) Add id\_col to exclude from the graph

**\_\_str\_\_**(*self*)

**class CollectionInfo**(*theCollection*, *kwargs*, *theID*)

**get\_collection**(*self*)

**get\_kwargs**(*self*)

**get\_id**(*self*)

**class LinkDataGraph**

**class \_collection\_linker**

**add\_link**(*self*, *idSlave*, *idMaster*)

**get\_collection\_master**(*self*, *idToGet*)

**is\_slave**(*self*, *idToCheck*)

**set\_same\_master**(*self*, *idExistingSlave*, *idOtherSlave*)

Parameters

- **idExistingSlave** id collection of the existing slave
- **idOtherSlave** id collection of the new slave that has to be linked to an existing master

**add\_collection**(*self*, *theCollection*, *kwargs=None*)

**add\_graph**(*self*, *howToPlotGraph*)

**createGraphs**(*self*)

**get\_howToPlotGraph**(*self*, *idGraph*)

**get\_collectionInfo**(*self*, *idCollectionInfo*)

**create\_trace**(*self*, *collectionInfo*, *howToPlotGraph*, *idGraph*)

**get\_all\_id\_graphs**(*self*)

**get\_all\_traces\_id\_graph**(*self*, *idGraph*)

**update\_graphs**(*self*)

**is\_slave**(*self*, *idGraph*, *idTrace*)

**get\_idCollection\_from\_graph**(*self*, *idGraph*, *idTrace*, *getMaster=True*) From indices in the graph, get index of corresponding collection

**get\_collection\_from\_graph**(*self*, *idGraph*, *idTrace*, *getMaster=True*) From indices in the graph, get corresponding collection

**get\_dataObject\_from\_graph**(*self*, *idGraph*, *idTrace*, *idPoint*)

**get\_dataObjects\_from\_graph**(*self*, *idGraph*, *idTrace*, *idPoint\_list*)

- <span id="page-34-1"></span>**remove\_element\_from\_graph**(*self*, *idGraph*, *idTrace*, *idPoint*, *deleteFromMaster=False*) Remove element from the graph, or the master collection
- **remove\_elements\_from\_trace**(*self*, *idGraph*, *idTrace*, *idPoints*, *deleteFromMaster=False*) Performances optimisation when compared to [LinkDataGraph.](#page-34-1) [remove\\_element\\_from\\_graph\(\)](#page-34-1)
- **link\_collection\_to\_graph\_collection**(*self*, *id\_collection\_graph*, *id\_collection\_master*) Link data :param id\_collection\_graph: :param id\_collection\_master: :return:

**remove\_trace**(*self*, *idGraph*, *idTrace*)

**get\_graph\_and\_trace\_from\_collection**(*self*, *idCollection*) Reverse search: from a collection, get the associated graph

**get\_mappingData\_graph**(*self*, *idGraph*)

**get\_mappingData\_trace**(*self*, *idGraph*, *idTrace*)

**myjson**

#### **Module Contents**

**MODULE\_TAG = \_\_module\_\_**

**CLASS\_TAG = \_\_class\_\_**

<span id="page-34-0"></span>**EXCLUDED\_TAGS**

#### **class SaveableObject**

Abstract class for dynamically type-hinted objects. This class is to solve the special case where the exact type of an attribute is not known before runtime, yet has to be saved.

**\_get\_object\_class**(*theObj*)

```
_get_object_module(theObj)
```

```
_object_to_FQCN(theobj)
```
Gets module path of object

```
_find_class(moduleName, className)
```
#### **json\_to\_obj**(*json\_dict*)

Convenience class to create object from dictionary. Only works if CLASS\_TAG is valid

Parameters **json\_dict** – dictionary loaded from a json file.

Raises

- **TypeError** if class can not be found
- **KeyError** if CLASS\_TAG not present in dictionary

**json\_to\_obj\_safe**(*json\_dict*, *cls*)

Safe class to create object from dictionary.

#### **Parameters**

- **json\_dict** dictionary loaded from a json file
- **cls** class object to instantiate with dictionary

**\_instantiates\_annotated\_object**(*\_json\_dict*, *\_cls*)

#### <span id="page-35-0"></span>**obj\_to\_json**(*theObj*)

Extract the json dictionary from the object. The data saved are automatically detected, using typehints. ex: x: int=5 will be saved, x=5 won't.

**encode\_str\_json**(*theStr*)

```
decode_str_json(theStr)
```
#### **options**

#### **Module Contents**

```
class Options
```

```
get_name(self, idOption)
     get_value(self, idOption)
     add_option(self, idOption, name, value)
     set_option(self, idOption, value)
     copy(self)
     set_self(self, the_options)
     __str__(self)
class Option_class
     get_optionValue(self, optionId)
```

```
set_optionValue(self, optionId, value)
get_all_options(self)
set_all_options(self, options)
```
**add\_option**(*self*, *idOption*, *name*, *value*)

**tools**

**Module Contents**

**class text\_format**

```
PURPLE = [95m
CYAN = [96m
DARKCYAN = [36m
BLUE = [94m
GREEN = [92m
YELLOW = [93m
WHITE = [30m
RED = [91m
BOLD = [1m
UNDERLINE = [4m
END = [0m
```
**software\_version**()

**find\_and\_replace**(*begin\_char*, *end\_char*, *theStr*, *replace\_function*)

```
create_unique_dirname(dirname)
```

```
applyEquation(objectIn, s)
     Apply literal expression based on an object
```
Parameters

- **objectIn** Object
- **s** literal expression. Float variables taken from the object are written between {}, int between []. Example:  $s = \{x\} + \{y\}^*2$ " if x and y are attributes of objectIn.

Returns value (float)

```
arithmeticEval(s)
```
**isNonePrintMessage**(*theObject*, *theMessage*, *show\_type=SHOW\_INFO*)

```
getPath_workspace()
```
**getLineInfo**(*lvl=1*)

**printIfShown**(*theStr*, *show\_type=SHOW\_DEBUG*, *isToPrint=True*, *appendTypeName=True*)

**universalPath**(*thePath*)

**add\_suffix\_to\_path**(*thePath*, *suffix*)

**get\_object\_attrs**(*obj*)

**cart2pol**(*x*, *y*)

**pol2cart**(*rho*, *phi*)

**partition**(*array*, *begin*, *end*)

**quicksort**(*array*)

**rsetattr**(*obj*, *attr*, *val*)

**rgetattr**(*obj*, *attr*)

Recursively get an attribute from object. Extends getattr method

## **Parameters**

• **obj** – object

• **attr** – attribute to get

### Returns

**indentParagraph**(*text\_in*, *indent\_level=1*)

**dist**(*p*, *q*)

Return the Euclidean distance between points p and q. :param p:  $[x, y]$  :param q:  $[x, y]$  :return: distance (float)

### **sparse\_subset**(*points*, *r*)

Returns a maximal list of elements of points such that no pairs of points in the result have distance less than r. :param points: list of tuples (x,y) :param r: distance :return: corresponding subset (list), indices of the subset (list)

## **integrate**(*x*, *y*)

Performs Integral( $x[0]$  to  $x[-1]$ ) of y dx

### **Parameters**

- $x x$  axis coordinates (list)
- **y** y axis coordinates (list)

Returns integral value

## $my\_fourier(x, y, n, L)$

Fourier analys

### **Parameters**

- **x** x axis coordinates
- **y** y axis coordinates
- **n** number of considered harmonic
- **L** half-period length

**Returns** a and b coefficients  $(y = a^*cos(x) + b^*sin(y))$ 

```
linspace(start, stop, npoints)
```
**truncate**(*theStr*, *truncsize*)

**str\_all\_attr**(*theObject*, *max\_recursion\_level*)

```
get_2D_pareto(xList, yList, max_X=True, max_Y=True)
```
**get\_ND\_pareto**(*objectives\_list*, *are\_maxobjectives\_list=None*) Return the N-D pareto front

## **Parameters**

• **objectives\_list** – list of list of objectives: example [[0,1], [1,1], [2,2]]

• **are maxobjectives list** – for each objective, tells if they are to be maximized or not: example [True, False]. Default: False

**Returns** extracted\_pareto, indices: list of  $[x, y, \ldots]$  points forming the pareto front, and list of the indices of these points from the base list.

## **derivate**(*t*, *y*)

### **class fast\_LUT\_interpolation**(*independent\_variables*, *dependent\_variables*)

Class designed for fast interpolation in look-up table when successive searchs are called often. Otherwise use griddata

### **interpolate**(*self*, *point*, *fill\_value=np.nan*)

Perform the interpolation :param point: coordinates to interpolate (tuple or list of tuples for multipoints) :param fill\_value: value to put if extrapolated. :return: coordinates

#### **delete\_indices\_from\_list**(*indices*, *theList*)

Delete elements from list at indices :param indices: list :param theList: list

## **Package Contents**

## **getPath\_workspace**()

## **obj\_to\_json**(*theObj*)

Extract the json dictionary from the object. The data saved are automatically detected, using typehints. ex: x: int=5 will be saved, x=5 won't.

### **json\_to\_obj**(*json\_dict*)

Convenience class to create object from dictionary. Only works if CLASS\_TAG is valid :param json\_dict: dictionary loaded from a json file. :raise TypeError: if class can not be found :raise KeyError: if CLASS\_TAG not present in dictionary

## **json\_to\_obj\_safe**(*json\_dict*, *cls*)

Safe class to create object from dictionary. :param json\_dict: dictionary loaded from a json file :param cls: class object to instantiate with dictionary

**encode\_str\_json**(*theStr*)

## **decode\_str\_json**(*theStr*)

#### **class SaveableObject**

Abstract class for dynamically type-hinted objects. This class is to solve the special case where the exact type of an attribute is not known before runtime, yet has to be saved.

#### **indentParagraph**(*text\_in*, *indent\_level=1*)

### **rgetattr**(*obj*, *attr*)

Recursively get an attribute from object. Extends getattr method

### **Parameters**

- **obj** object
- **attr** attribute to get

#### Returns

# **applyEquation**(*objectIn*, *s*)

Apply literal expression based on an object

## **Parameters**

• **objectIn** – Object

• **s** – literal expression. Float variables taken from the object are written between  $\{\}$ , int between []. Example:  $s = \{x\} + \{y\}^*2$ " if x and y are attributes of objectIn.

Returns value (float)

**printIfShown**(*theStr*, *show\_type=SHOW\_DEBUG*, *isToPrint=True*, *appendTypeName=True*)

### **SHOW\_WARNING = 0**

### **class DataStruct\_Interface**

- **get\_info**(*self*) Get simple string describing the datastructure
- **set\_info**(*self*, *info*) Set simple string describing the datastructure

**\_\_str\_\_**(*self*)

**class AutosaveStruct**(*dataStruct*, *filename="*, *change\_filename\_if\_exists=True*) Structure that provides automated save of DataStructures

**\_\_str\_\_**(*self*)

- **get\_filename**(*self*) Get set filename
- **set\_filename**(*self*, *filename*, *change\_filename\_if\_exists*)

Parameters

- **filename** Filename to set
- **change\_filename\_if\_exists** If already exists, create a new filename

```
stop_autosave(self)
    Stop autosave
```
**start\_autosave**(*self*, *timer\_autosave*) Start autosave

```
save(self, safe_save=True)
     Save
```
**get\_datastruct**(*self*) Return :class:'~DataStruct\_Interface'

# **class ListDataStruct**

Bases: [optimeed.core.collection.DataStruct\\_Interface](#page-27-0)

**\_INFO\_STR = info**

```
_DATA_STR = data
```
**save**(*self*, *filename*)

Save data using json format. The data to be saved are automatically detected, see  $\phi b \dot{\uparrow} t \dot{\phi}$  json()

**add\_data**(*self*, *data\_in*) Add a data to the list

```
get_data(self)
     Get full list of datas
```
**set\_data**(*self*, *theData*) Set full list of datas

**set\_data\_at\_index**(*self*, *data\_in*, *index*) Replace data at specific index

- **set\_attribute\_data**(*self*, *the\_attribute*, *the\_value*) Set attribute to all data
- **set\_attribute\_equation**(*self*, *attribute\_name*, *equation\_str*) Advanced method to set the value of attribute\_name from equation\_str

Parameters

- **attribute\_name** string (name of the attribute to set)
- **equation\_str** formatted equation, check applyEquation()

Returns

```
get_list_attributes(self, attributeName)
```
Get the value of attributeName of all the data in the Collection

Parameters **attributeName** – string (name of the attribute to get)

Returns list

```
delete_points_at_indices(self, indices)
    Delete several elements from the Collection
```
Parameters **indices** – list of indices to delete

```
export_xls(self, excelFilename, excelsheet='Sheet1', mode='w')
     Export the collection to excel. It only exports the direct attributes.
```
#### Parameters

- **excelFilename** filename of the excel
- **excelsheet** name of the sheet
- **mode** 'w' to erase existing file, 'a' to append sheetname to existing file

## **merge**(*self*, *collection*)

Merge a collection with the current collection

Parameters **collection** – Collection to merge

#### **class text\_format**

```
PURPLE = [95m
CYAN = [96m
DARKCYAN = [36m
BLUE = [94m
GREEN = [92m
YELLOW = [93m
WHITE = [30m
RED = [91m
BOLD = [1m
UNDERLINE = [4m
END = [0m
```
**software\_version**()

**find\_and\_replace**(*begin\_char*, *end\_char*, *theStr*, *replace\_function*)

**create\_unique\_dirname**(*dirname*)

# **applyEquation**(*objectIn*, *s*)

Apply literal expression based on an object

## Parameters

- **objectIn** Object
- **s** literal expression. Float variables taken from the object are written between {}, int between []. Example:  $s='x'+y'*2"$  if x and y are attributes of objectIn.

Returns value (float)

**arithmeticEval**(*s*)

**isNonePrintMessage**(*theObject*, *theMessage*, *show\_type=SHOW\_INFO*)

**getPath\_workspace**()

**getLineInfo**(*lvl=1*)

**printIfShown**(*theStr*, *show\_type=SHOW\_DEBUG*, *isToPrint=True*, *appendTypeName=True*)

**universalPath**(*thePath*)

```
add_suffix_to_path(thePath, suffix)
```
**get\_object\_attrs**(*obj*)

**cart2pol**(*x*, *y*)

**pol2cart**(*rho*, *phi*)

**partition**(*array*, *begin*, *end*)

**quicksort**(*array*)

**rsetattr**(*obj*, *attr*, *val*)

**rgetattr**(*obj*, *attr*)

Recursively get an attribute from object. Extends getattr method

## **Parameters**

- **obj** object
- **attr** attribute to get

Returns

**indentParagraph**(*text\_in*, *indent\_level=1*)

**dist**(*p*, *q*)

Return the Euclidean distance between points p and q. :param p:  $[x, y]$  :param q:  $[x, y]$  :return: distance (float)

## **sparse\_subset**(*points*, *r*)

Returns a maximal list of elements of points such that no pairs of points in the result have distance less than r. :param points: list of tuples (x,y) :param r: distance :return: corresponding subset (list), indices of the subset (list)

```
integrate(x, y)
```
Performs Integral( $x[0]$  to  $x[-1]$ ) of y dx

**Parameters** 

- $x x$  axis coordinates (list)
- **y** y axis coordinates (list)

### Returns integral value

 $my\_fourier(x, y, n, L)$ Fourier analys

# **Parameters**

- **x** x axis coordinates
- **y** y axis coordinates
- **n** number of considered harmonic
- **L** half-period length

**Returns** a and b coefficients  $(y = a^*cos(x) + b^*sin(y))$ 

**linspace**(*start*, *stop*, *npoints*)

**truncate**(*theStr*, *truncsize*)

- **str\_all\_attr**(*theObject*, *max\_recursion\_level*)
- **get\_2D\_pareto**(*xList*, *yList*, *max\_X=True*, *max\_Y=True*)
- **get\_ND\_pareto**(*objectives\_list*, *are\_maxobjectives\_list=None*) Return the N-D pareto front

### **Parameters**

- **objectives\_list** list of list of objectives: example [[0,1], [1,1], [2,2]]
- **are\_maxobjectives\_list** for each objective, tells if they are to be maximized or not: example [True, False]. Default: False

**Returns** extracted\_pareto, indices: list of  $[x, y, \ldots]$  points forming the pareto front, and list of the indices of these points from the base list.

```
derivate(t, y)
```

```
class fast_LUT_interpolation(independent_variables, dependent_variables)
```
Class designed for fast interpolation in look-up table when successive searchs are called often. Otherwise use griddata

**interpolate**(*self*, *point*, *fill\_value=np.nan*)

Perform the interpolation :param point: coordinates to interpolate (tuple or list of tuples for multipoints) :param fill\_value: value to put if extrapolated. :return: coordinates

```
delete_indices_from_list(indices, theList)
```
Delete elements from list at indices :param indices: list :param theList: list

```
SHOW_WARNING = 0
SHOW_INFO = 1
SHOW_ERROR = 2
SHOW_DEBUG = 3
SHOW_CURRENT
printIfShown(theStr, show_type=SHOW_DEBUG, isToPrint=True, appendTypeName=True)
SHOW_WARNING = 0
```

```
class Data(x: list, y: list, x_label=", y_label=", legend=", is_scattered=False, transfo_x=lambda self-
               Data, x: x, transfo_y=lambda selfData, y: y, xlim=None, ylim=None, permutations=None,
               sort_output=False, color=None, symbol='o', symbolsize=8, fillsymbol=True, outlinesym-
               bol=1.8, linestyle='-', width=2)
```
This class is used to store informations necessary to plot a 2D graph. It has to be combined with a gui to be useful (ex. pyqtgraph)

**set\_data**(*self*, *x: list*, *y: list*) Overwrites current datapoints with new set

**get\_x**(*self*) Get x coordinates of datapoints

**get\_symbolsize**(*self*) Get size of the symbols

**symbol\_isfilled**(*self*) Check if symbols has to be filled or not

**get\_symbolOutline**(*self*) Get color factor of outline of symbols

**get\_length\_data**(*self*) Get number of points

**get\_xlim**(*self*) Get x limits of viewbox

**get\_ylim**(*self*) Get y limits of viewbox

**get\_y**(*self*) Get y coordinates of datapoints

```
get_color(self)
     Get color of the line
```
**get\_width**(*self*) Get width of the line

**get\_number\_of\_points**(*self*) Get number of points

## **get\_plot\_data**(*self*)

Call this method to get the x and y coordinates of the points that have to be displayed. => After transformation, and after permutations.

```
Returns x (list), y (list)
```

```
get_permutations(self)
     Return the transformation 'permutation': xplot[i] = xdata[permutation[i]]
```

```
get_invert_permutations(self)
     Return the inverse of permutations: xdata[i] = xplot[revert[i]]
```

```
get_dataIndex_from_graphIndex(self, index_graph_point)
     From an index given in graph, recovers the index of the data.
```
Parameters **index\_graph\_point** – Index in the graph

Returns index of the data

## **get\_dataIndices\_from\_graphIndices**(*self*, *index\_graph\_point\_list*)

Same as get\_dataIndex\_from\_graphIndex but with a list in entry. Can (?) improve performances for huge dataset.

Parameters **index\_graph\_point\_list** – List of Index in the graph

Returns List of index of the data

### **get\_graphIndex\_from\_dataIndex**(*self*, *index\_data*)

From an index given in the data, recovers the index of the graph.

Parameters **index\_data** – Index in the data

Returns index of the graph

#### **get\_graphIndices\_from\_dataIndices**(*self*, *index\_data\_list*)

Same as get\_graphIndex\_from\_dataIndex but with a list in entry. Can (?) improve performances for huge dataset.

Parameters **index\_data\_list** – List of Index in the data

Returns List of index of the graph

**set\_permutations**(*self*, *permutations*)

Set permutations between datapoints of the trace

**Parameters permutations** – list of indices to plot (example: [0, 2, 1] means that the first point will be plotted, then the third, then the second one)

- **get\_x\_label**(*self*) Get x label of the trace
- **get\_y\_label**(*self*) Get y label of the trace
- **get\_legend**(*self*) Get name of the trace
- **get\_symbol**(*self*) Get symbol
- **add\_point**(*self*, *x*, *y*) Add point(s) to trace (inputs can be list or numeral)
- **delete\_point**(*self*, *index\_point*) Delete a point from the datapoints
- **is\_scattered**(*self*)

Delete a point from the datapoints

```
set_indices_points_to_plot(self, indices)
    Set indices points to plot
```
- **get\_indices\_points\_to\_plot**(*self*) Get indices points to plot
- **get\_linestyle**(*self*) Get linestyle

**\_\_str\_\_**(*self*)

<span id="page-44-0"></span>**export\_str**(*self*) Method to save the points constituting the trace

## **class Graph**

Simple graph container that contains several traces

**add\_trace**(*self*, *data*) Add a trace to the graph

Parameters data - [Data](#page-42-0)

Returns id of the created trace

**remove\_trace**(*self*, *idTrace*) Delete a trace from the graph

### Parameters **idTrace** – id of the trace to delete

**get\_trace**(*self*, *idTrace*) Get data object of idTrace

Parameters **idTrace** – id of the trace to get

Returns [Data](#page-42-0)

**get\_all\_traces**(*self*) Get all the traces id of the graph

**export\_str**(*self*)

### **class Graphs**

Contains several [Graph](#page-44-0)

#### **updateChildren**(*self*)

## **add\_trace\_firstGraph**(*self*, *data*, *updateChildren=True*) Same as add\_trace, but only if graphs has only one id :param data: :param updateChildren: :return:

**add\_trace**(*self*, *idGraph*, *data*, *updateChildren=True*)

Add a trace to the graph

### **Parameters**

- **idGraph** id of the graph
- **data** [Data](#page-42-0)
- **updateChildren** Automatically calls callback functions

Returns id of the created trace

# **remove\_trace**(*self*, *idGraph*, *idTrace*, *updateChildren=True*)

Remove the trace from the graph

## Parameters

- **idGraph** id of the graph
- **idTrace** id of the trace to remove
- **updateChildren** Automatically calls callback functions

# **get\_first\_graph**(*self*)

Get id of the first graph

Returns id of the first graph

# **get\_graph**(*self*, *idGraph*)

Get graph object at idgraph

Parameters **idGraph** – id of the graph to get

Returns [Graph](#page-44-0)

**get\_all\_graphs\_ids**(*self*) Get all ids of the graphs

Returns list of id graphs

**get\_all\_graphs**(*self*) Get all graphs. Return dict {id: [Graph](#page-44-0)}

**add\_graph**(*self*, *updateChildren=True*) Add a new graph

Returns id of the created graph

**remove\_graph**(*self*, *idGraph*) Delete a graph

Parameters **idGraph** – id of the graph to delete

**add\_update\_method**(*self*, *childObject*) Add a callback each time a graph is modified.

Parameters **childObject** – method without arguments

**export\_str**(*self*) Export all the graphs in text

Returns str

**merge**(*self*, *otherGraphs*)

**reset**(*self*)

**SHOW\_WARNING = 0**

**SHOW\_INFO = 1**

**SHOW\_ERROR = 2**

**SHOW\_DEBUG = 3**

## **SHOW\_CURRENT**

## **class InterfaceDevice**

Interface class that represents a device. Hidden feature: variables that need to be saved must be type-hinted: e.g.: x: int. See  $obj\_to\_json$  () for more info

**assign**(*self*, *machine\_to\_assign*, *resetAttribute=False*)

Copy the attribute values of machine\_to\_assign to self. The references are not lost.

Parameters

• **machine\_to\_assign** – InterfaceDevice

• **resetAttribute** –

**class HowToPlotGraph**(*attribute\_x*, *attribute\_y*, *kwargs\_graph=None*, *excluded=None*)

**exclude\_col**(*self*, *id\_col*) Add id\_col to exclude from the graph

**\_\_str\_\_**(*self*)

**class CollectionInfo**(*theCollection*, *kwargs*, *theID*)

```
get_collection(self)
```

```
get_kwargs(self)
```
**get\_id**(*self*)

**class LinkDataGraph**

```
class _collection_linker
```
**add\_link**(*self*, *idSlave*, *idMaster*)

**get\_collection\_master**(*self*, *idToGet*)

- **is\_slave**(*self*, *idToCheck*)
- **set\_same\_master**(*self*, *idExistingSlave*, *idOtherSlave*)
	- Parameters
		- **idExistingSlave** id collection of the existing slave
		- **idOtherSlave** id collection of the new slave that has to be linked to an existing master

**add\_collection**(*self*, *theCollection*, *kwargs=None*)

```
add_graph(self, howToPlotGraph)
```
**createGraphs**(*self*)

**get\_howToPlotGraph**(*self*, *idGraph*)

**get\_collectionInfo**(*self*, *idCollectionInfo*)

**create\_trace**(*self*, *collectionInfo*, *howToPlotGraph*, *idGraph*)

```
get_all_id_graphs(self)
```
**get\_all\_traces\_id\_graph**(*self*, *idGraph*)

```
update_graphs(self)
```
- **is\_slave**(*self*, *idGraph*, *idTrace*)
- **get\_idCollection\_from\_graph**(*self*, *idGraph*, *idTrace*, *getMaster=True*) From indices in the graph, get index of corresponding collection
- **get\_collection\_from\_graph**(*self*, *idGraph*, *idTrace*, *getMaster=True*) From indices in the graph, get corresponding collection
- **get\_dataObject\_from\_graph**(*self*, *idGraph*, *idTrace*, *idPoint*)
- **get\_dataObjects\_from\_graph**(*self*, *idGraph*, *idTrace*, *idPoint\_list*)
- <span id="page-47-0"></span>**remove\_element\_from\_graph**(*self*, *idGraph*, *idTrace*, *idPoint*, *deleteFromMaster=False*) Remove element from the graph, or the master collection
- **remove\_elements\_from\_trace**(*self*, *idGraph*, *idTrace*, *idPoints*, *deleteFromMaster=False*) Performances optimisation when compared to [LinkDataGraph.](#page-47-0) [remove\\_element\\_from\\_graph\(\)](#page-47-0)
- **link\_collection\_to\_graph\_collection**(*self*, *id\_collection\_graph*, *id\_collection\_master*) Link data :param id\_collection\_graph: :param id\_collection\_master: :return:

**remove\_trace**(*self*, *idGraph*, *idTrace*)

```
get_graph_and_trace_from_collection(self, idCollection)
         Reverse search: from a collection, get the associated graph
    get_mappingData_graph(self, idGraph)
    get_mappingData_trace(self, idGraph, idTrace)
class text_format
    PURPLE = [95m
    CYAN = [96m
    DARKCYAN = [36m
    BLUE = [94m
    GREEN = [92m
    YELLOW = [93m
    WHITE = [30m
    RED = [91m
    BOLD = [1m
    UNDERLINE = [4m
    END = [0m
class Options
    get_name(self, idOption)
    get_value(self, idOption)
    add_option(self, idOption, name, value)
    set_option(self, idOption, value)
    copy(self)
    set_self(self, the_options)
     __str__(self)
class Option_class
    get_optionValue(self, optionId)
    set_optionValue(self, optionId, value)
    get_all_options(self)
    set_all_options(self, options)
```
**add\_option**(*self*, *idOption*, *name*, *value*)

# **optimize**

**Subpackages**

# **characterization**

**characterization**

# **Module Contents**

**class Characterization**

Bases: [optimeed.optimize.characterization.interfaceCharacterization.](#page-49-0) [InterfaceCharacterization](#page-49-0)

**compute**(*self*, *theDevice*)

## **interfaceCharacterization**

# **Module Contents**

### <span id="page-49-0"></span>**class InterfaceCharacterization**

Bases: [optimeed.core.options.Option\\_class](#page-35-1)

Interface for the evaluation of a device

**\_\_str\_\_**(*self*)

# **Package Contents**

## **class InterfaceCharacterization**

Bases: [optimeed.core.options.Option\\_class](#page-35-1)

Interface for the evaluation of a device

**\_\_str\_\_**(*self*)

## **class Characterization**

Bases: [optimeed.optimize.characterization.interfaceCharacterization.](#page-49-0) [InterfaceCharacterization](#page-49-0)

**compute**(*self*, *theDevice*)

# **mathsToPhysics**

**interfaceMathsToPhysics**

## **Module Contents**

## <span id="page-49-1"></span>**class InterfaceMathsToPhysics**

Bases: [optimeed.core.options.Option\\_class](#page-35-1)

Interface to transform output from the optimizer to meaningful variables of the device

## **mathsToPhysics**

## **Module Contents**

## **class MathsToPhysics**

Bases: [optimeed.optimize.mathsToPhysics.interfaceMathsToPhysics.](#page-49-1) [InterfaceMathsToPhysics](#page-49-1)

Dummy yet powerful example of maths to physics. The optimization variables are directly injected to the device

**fromMathsToPhys**(*self*, *xVector*, *theDevice*, *theOptimizationVariables*)

**fromPhysToMaths**(*self*, *theDevice*, *theOptimizationVariables*)

**\_\_str\_\_**(*self*)

# **Package Contents**

#### **class MathsToPhysics**

Bases: [optimeed.optimize.mathsToPhysics.interfaceMathsToPhysics.](#page-49-1) [InterfaceMathsToPhysics](#page-49-1)

Dummy yet powerful example of maths to physics. The optimization variables are directly injected to the device

**fromMathsToPhys**(*self*, *xVector*, *theDevice*, *theOptimizationVariables*)

**fromPhysToMaths**(*self*, *theDevice*, *theOptimizationVariables*)

**\_\_str\_\_**(*self*)

### **class InterfaceMathsToPhysics**

Bases: [optimeed.core.options.Option\\_class](#page-35-1)

Interface to transform output from the optimizer to meaningful variables of the device

# **objAndCons**

**fastObjCons**

# **Module Contents**

### **class FastObjCons**(*constraintEquation*, *name=None*)

Bases: [optimeed.optimize.objAndCons.interfaceObjCons.InterfaceObjCons](#page-51-0)

Convenience class to create an objective or a constraint very fast.

**compute**(*self*, *theDevice*)

**get\_name**(*self*)

## **interfaceObjCons**

# **Module Contents**

### <span id="page-51-0"></span>**class InterfaceObjCons**

Bases: [optimeed.core.options.Option\\_class](#page-35-1)

Interface class for objectives and constraints. The objective is to MINIMIZE and the constraint has to respect VALUE  $\leq 0$ 

**get\_name**(*self*)

**\_\_str\_\_**(*self*)

## **Package Contents**

### **class FastObjCons**(*constraintEquation*, *name=None*)

Bases: [optimeed.optimize.objAndCons.interfaceObjCons.InterfaceObjCons](#page-51-0)

Convenience class to create an objective or a constraint very fast.

**compute**(*self*, *theDevice*)

**get\_name**(*self*)

## **class InterfaceObjCons**

Bases: [optimeed.core.options.Option\\_class](#page-35-1)

Interface class for objectives and constraints. The objective is to MINIMIZE and the constraint has to respect VALUE  $<= 0$ 

**get\_name**(*self*)

**\_\_str\_\_**(*self*)

### **optiAlgorithms**

### **Subpackages**

**convergence**

**evolutionaryConvergence**

### **Module Contents**

```
class EvolutionaryConvergence(is_monobj=False)
```
Bases: [optimeed.optimize.optiAlgorithms.convergence.interfaceConvergence.](#page-53-0) [InterfaceConvergence](#page-53-0)

convergence class for population-based algorithm

```
objectives_per_step :Dict[int, List[List[float]]]
constraints_per_step :Dict[int, List[List[float]]]
is_monobj :bool
set_points_at_step(self, theStep, theObjectives_list, theConstraints_list)
get_pareto_convergence(self)
```

```
get_last_pareto(self)
```

```
get_hypervolume_convergence(self, refPoint=None)
```
Get the hypervolume indicator on each step

Parameters **refPoint** – Reference point needed to compute the hypervolume. If None is specified, uses the nadir point Example: [10, 10] for two objectives.

Returns

```
get_nb_objectives(self)
```

```
get_nadir_point(self)
```
**get\_nadir\_point\_all\_steps**(*self*)

**get\_nb\_steps**(*self*)

**get\_population\_size**(*self*)

**get\_graphs**(*self*)

**hypervolume**

# **Module Contents**

# **\_\_author\_\_ = Simon Wessing**

# **class HyperVolume**(*referencePoint*)

Hypervolume computation based on variant 3 of the algorithm in the paper: C. M. Fonseca, L. Paquete, and M. Lopez-Ibanez. An improved dimension-sweep algorithm for the hypervolume indicator. In IEEE Congress on Evolutionary Computation, pages 1157-1163, Vancouver, Canada, July 2006.

Minimization is implicitly assumed here!

```
compute(self, front)
```
Returns the hypervolume that is dominated by a non-dominated front.

Before the HV computation, front and reference point are translated, so that the reference point is [0, ..., 0].

# **hvRecursive**(*self*, *dimIndex*, *length*, *bounds*)

Recursive call to hypervolume calculation.

In contrast to the paper, the code assumes that the reference point is  $[0, \ldots, 0]$ . This allows the avoidance of a few operations.

```
preProcess(self, front)
```
Sets up the list data structure needed for calculation.

```
sortByDimension(self, nodes, i)
```
Sorts the list of nodes by the i-th value of the contained points.

# **class MultiList**(*numberLists*)

A special data structure needed by FonsecaHyperVolume.

It consists of several doubly linked lists that share common nodes. So, every node has multiple predecessors and successors, one in every list.

**class Node**(*numberLists*, *cargo=None*)

**\_\_str\_\_**(*self*)

**\_\_str\_\_**(*self*)

```
__len__(self)
```
Returns the number of lists that are included in this MultiList.

**getLength**(*self*, *i*) Returns the length of the i-th list.

**append**(*self*, *node*, *index*)

Appends a node to the end of the list at the given index.

**extend**(*self*, *nodes*, *index*) Extends the list at the given index with the nodes.

**remove**(*self*, *node*, *index*, *bounds*) Removes and returns 'node' from all lists in [0, 'index'[.

**reinsert**(*self*, *node*, *index*, *bounds*)

Inserts 'node' at the position it had in all lists in [0, 'index'[ before it was removed. This method assumes that the next and previous nodes of the node that is reinserted are in the list.

### **interfaceConvergence**

# **Module Contents**

## <span id="page-53-0"></span>**class InterfaceConvergence**

Simple interface to visually get the convergence of any optimization problem

# **Package Contents**

### **class EvolutionaryConvergence**(*is\_monobj=False*)

Bases: [optimeed.optimize.optiAlgorithms.convergence.interfaceConvergence.](#page-53-0) [InterfaceConvergence](#page-53-0)

convergence class for population-based algorithm

```
objectives_per_step :Dict[int, List[List[float]]]
```

```
constraints_per_step :Dict[int, List[List[float]]]
```
**is\_monobj :bool**

```
set_points_at_step(self, theStep, theObjectives_list, theConstraints_list)
```
**get\_pareto\_convergence**(*self*)

**get\_last\_pareto**(*self*)

```
get_hypervolume_convergence(self, refPoint=None)
    Get the hypervolume indicator on each step
```
Parameters refPoint – Reference point needed to compute the hypervolume. If None is specified, uses the nadir point Example: [10, 10] for two objectives.

Returns

```
get_nb_objectives(self)
```

```
get_nadir_point(self)
```

```
get_nadir_point_all_steps(self)
```
**get\_nb\_steps**(*self*)

**get\_population\_size**(*self*)

**get\_graphs**(*self*)

### <span id="page-54-1"></span>**class InterfaceConvergence**

Simple interface to visually get the convergence of any optimization problem

## **NLOpt\_Algorithm**

# **Module Contents**

### **class ConvergenceManager**

**add\_point**(*self*, *newObj*)

**set\_pop\_size**(*self*, *popSize*)

### **class NLOpt\_Algorithm**

Bases: [optimeed.optimize.optiAlgorithms.algorithmInterface.](#page-54-0)

[AlgorithmInterface](#page-54-0)

**ALGORITHM = 0**

## **POPULATION\_SIZE = 1**

**compute**(*self*, *initialVectorGuess*, *listOfOptimizationVariables*)

**set\_evaluationFunction**(*self*, *evaluationFunction*, *callback\_on\_evaluate*, *numberOfObjectives*, *\_numberOfConstraints*)

**set\_maxtime**(*self*, *maxTime*)

**\_\_str\_\_**(*self*)

**get\_convergence**(*self*)

# **algorithmInterface**

## **Module Contents**

### <span id="page-54-0"></span>**class AlgorithmInterface**

Bases: [optimeed.core.options.Option\\_class](#page-35-1)

Interface for the optimization algorithm

**reset**(*self*)

### **multiObjective\_GA**

# **Module Contents**

### **class MyConvergence**(*\*args*, *\*\*kwargs*)

```
optimeed.optimize.optiAlgorithms.convergence.InterfaceConvergence,
optimeed.optimize.optiAlgorithms.platypus.core.Archive
```
### **conv :EvolutionaryConvergence**

**extend**(*self*, *solutions*)

**get\_graphs**(*self*)

**class MyProblem**(*theOptimizationVariables*, *nbr\_objectives*, *nbr\_constraints*, *evaluationFunction*) Bases: optimeed.optimize.optiAlgorithms.platypus.core.Problem

Automatically sets the optimization problem

**evaluate**(*self*, *solution*)

### **class MyGenerator**(*initialVectorGuess*)

Bases: optimeed.optimize.optiAlgorithms.platypus.Generator

Population generator to insert initial individual

**generate**(*self*, *problem*)

### **class MyTerminationCondition**(*maxTime*)

Bases: optimeed.optimize.optiAlgorithms.platypus.core.TerminationCondition

**initialize**(*self*, *algorithm*)

**shouldTerminate**(*self*, *algorithm*)

## **class MyMapEvaluator**(*callback\_on\_evaluation*)

Bases: optimeed.optimize.optiAlgorithms.platypus.evaluator.Evaluator

**evaluate\_all**(*self*, *jobs*, *\*\*kwargs*)

### **class MyMultiprocessEvaluator**(*callback\_on\_evaluation*, *numberOfCores*)

Bases: optimeed.optimize.optiAlgorithms.platypus.evaluator.Evaluator

**evaluate\_all**(*self*, *jobs*, *\*\*kwargs*)

**close**(*self*)

### **class MultiObjective\_GA**

Bases: [optimeed.optimize.optiAlgorithms.algorithmInterface.](#page-54-0)

[AlgorithmInterface](#page-54-0)

Based on [Platypus Library.](https://platypus.readthedocs.io/en/docs/index.html) Workflow: Define what to optimize and which function to call with a Problem Define the initial population with a Generator Define the algorithm. As options, define how to evaluate the elements with a Evaluator, i.e., for multiprocessing. Define what is the termination condition of the algorithm with TerminationCondition. Here, termination condition is a maximum time.

**DIVISION\_OUTER = 0**

**OPTI\_ALGORITHM = 1**

**NUMBER\_OF\_CORES = 2**

**compute**(*self*, *initialVectorGuess*, *listOfOptimizationVariables*)

**set\_evaluationFunction**(*self*, *evaluationFunction*, *callback\_on\_evaluation*, *numberOfObjectives*, *numberOfConstraints*)

**set\_maxtime**(*self*, *maxTime*)

**\_\_str\_\_**(*self*)

**get\_convergence**(*self*)

# **Package Contents**

## **class MultiObjective\_GA**

Bases: [optimeed.optimize.optiAlgorithms.algorithmInterface.](#page-54-0)

[AlgorithmInterface](#page-54-0)

Based on [Platypus Library.](https://platypus.readthedocs.io/en/docs/index.html) Workflow: Define what to optimize and which function to call with a Problem Define the initial population with a Generator Define the algorithm. As options, define how to evaluate the elements with a Evaluator, i.e., for multiprocessing. Define what is the termination condition of the algorithm with TerminationCondition. Here, termination condition is a maximum time.

**DIVISION\_OUTER = 0**

**OPTI\_ALGORITHM = 1**

**NUMBER\_OF\_CORES = 2**

**compute**(*self*, *initialVectorGuess*, *listOfOptimizationVariables*)

**set\_evaluationFunction**(*self*, *evaluationFunction*, *callback\_on\_evaluation*, *numberOfObjectives*, *numberOfConstraints*)

**set\_maxtime**(*self*, *maxTime*)

**\_\_str\_\_**(*self*)

**get\_convergence**(*self*)

# **optiVariable**

# **Module Contents**

```
class OptimizationVariable(attributeName)
     Contains information about the optimization of a variable
```
**get\_attribute\_name**(*self*) Return the attribute to set

**get\_PhysToMaths**(*self*, *deviceIn*) Convert the initial value of the variable contained in the device to optimization variable value

Parameters **deviceIn** – InterfaceDevice

Returns value of the corresponding optimization variable

**do\_MathsToPhys**(*self*, *variableValue*, *deviceIn*) Apply the value to the device

**\_\_str\_\_**(*self*)

**class Real\_OptimizationVariable**(*attributeName*, *val\_min*, *val\_max*) Bases: [optimeed.optimize.optiVariable.OptimizationVariable](#page-56-0)

Real (continuous) optimization variable. Most used type

**get\_min\_value**(*self*)

**get\_max\_value**(*self*)

**get\_PhysToMaths**(*self*, *deviceIn*)

**do\_MathsToPhys**(*self*, *value*, *deviceIn*)

**\_\_str\_\_**(*self*)

#### **class Binary\_OptimizationVariable**

Bases: [optimeed.optimize.optiVariable.OptimizationVariable](#page-56-0)

Boolean (True/False) optimization variable.

**get\_PhysToMaths**(*self*, *deviceIn*)

**do\_MathsToPhys**(*self*, *value*, *deviceIn*)

**\_\_str\_\_**(*self*)

**class Integer\_OptimizationVariable**(*attributeName*, *val\_min*, *val\_max*) Bases: [optimeed.optimize.optiVariable.OptimizationVariable](#page-56-0)

Integer variable, in [min\_value, max\_value]

**get\_min\_value**(*self*)

**get\_max\_value**(*self*)

**get\_PhysToMaths**(*self*, *deviceIn*)

**do\_MathsToPhys**(*self*, *value*, *deviceIn*)

**\_\_str\_\_**(*self*)

## **optimizer**

### **Module Contents**

### <span id="page-57-1"></span>**default**

**class PipeOptimization** Provides a live interface of the current optimization

**get\_device**(*self*)

Returns [InterfaceDevice](#page-33-0) (not process safe, deprecated)

**get\_historic**(*self*)

Returns [OptiHistoric](#page-57-0)

**set\_device**(*self*, *theDevice*)

**set\_historic**(*self*, *theHistoric*)

<span id="page-57-0"></span>**class OptiHistoric**(*\*\*kwargs*)

Bases: object

Contains all the points that have been evaluated

**class \_pointData**(*currTime*, *objectives*, *constraints*)

```
time :float
   objectives :List[float]
   constraints :List[float]
_DEVICE = autosaved
_LOGOPTI = logopti
```
**\_RESULTS = results**

**\_CONVERGENCE = optiConvergence**

**add\_point**(*self*, *device*, *currTime*, *objectives*, *constraints*)

**set\_results**(*self*, *devicesList*)

**set\_convergence**(*self*, *theConvergence*)

**set\_info**(*self*, *theInfo*)

**save**(*self*)

**get\_results**(*self*)

**get\_convergence**(*self*)

Returns convergence [InterfaceConvergence](#page-53-0)

**get\_devices**(*self*)

Returns List of devices (ordered by evaluation number)

**get\_logopti**(*self*)

Returns Log optimization (to check the convergence)

## **class Optimizer**

Bases: [optimeed.core.options.Option\\_class](#page-35-1)

Main optimizing class

**DISPLAY\_INFO = 1**

## **KWARGS\_OPTIHISTO = 2**

**set\_optimizer**(*self, theDevice, theObjectiveList, theConstraintList, theOptimization-Variables, theOptimizationAlgorithm=default['Algo'], theCharacterization=default['Charac'], theMathsToPhysics=default['M2P']*) Prepare the optimizer for the optimization.

### Parameters

- **theDevice** object of type [InterfaceDevice](#page-33-0)
- **theCharacterization** object of type [InterfaceCharacterization](#page-49-0)
- **theMathsToPhysics** object of type [InterfaceMathsToPhysics](#page-49-1)
- **theObjectiveList** list of objects of type [InterfaceObjCons](#page-51-0)
- **theConstraintList** list of objects of type [InterfaceObjCons](#page-51-0)
- **theOptimizationAlgorithm** list of objects of type [AlgorithmInterface](#page-54-0)
- **theOptimizationVariables** list of objects of type [OptimizationVariable](#page-56-0)

Returns [PipeOptimization](#page-57-1)

## **run\_optimization**(*self*)

Perform the optimization.

Returns Collection of the best optimized machines

```
set_max_opti_time(self, max_time_sec)
```
### **evaluateObjectiveAndConstraints**(*self*, *x*)

Evaluates the performances of machine associated to entrance vector x. Outputs the objective function and the constraints, and other data used in optiHistoric.

This function is NOT process safe: "self." is actually a FORK in multiprocessing algorithms. It means that the motor originally contained in self. is modified only in the fork, and only gathered by reaching the end of the fork. It is not (yet?) possible to access this motor on the main process before the end of the fork. This behaviour could be changed by using pipes or Managers.

**Parameters**  $x$  – Input mathematical vector from optimization algorithm

Returns dictionary, containing objective values (list of scalar), constraint values (list of scalar), and other info (motor, time)

### **callback\_on\_evaluation**(*self*, *returnedValues*)

Save the output of evaluateObjectiveAndConstraints to optiHistoric. This function should be called by the optimizer IN a process safe context.

**formatInfo**(*self*)

# **Package Contents**

## **class InterfaceCharacterization**

Bases: [optimeed.core.options.Option\\_class](#page-35-1)

Interface for the evaluation of a device

**\_\_str\_\_**(*self*)

## **class Characterization**

Bases: [optimeed.optimize.characterization.interfaceCharacterization.](#page-49-0) [InterfaceCharacterization](#page-49-0)

**compute**(*self*, *theDevice*)

### **class MathsToPhysics**

Bases: [optimeed.optimize.mathsToPhysics.interfaceMathsToPhysics.](#page-49-1) [InterfaceMathsToPhysics](#page-49-1)

Dummy yet powerful example of maths to physics. The optimization variables are directly injected to the device

**fromMathsToPhys**(*self*, *xVector*, *theDevice*, *theOptimizationVariables*)

**fromPhysToMaths**(*self*, *theDevice*, *theOptimizationVariables*)

**\_\_str\_\_**(*self*)

### **class InterfaceMathsToPhysics**

Bases: [optimeed.core.options.Option\\_class](#page-35-1)

Interface to transform output from the optimizer to meaningful variables of the device

```
class FastObjCons(constraintEquation, name=None)
```
Bases: [optimeed.optimize.objAndCons.interfaceObjCons.InterfaceObjCons](#page-51-0)

Convenience class to create an objective or a constraint very fast.

**compute**(*self*, *theDevice*)

**get\_name**(*self*)

## **class InterfaceObjCons**

Bases: [optimeed.core.options.Option\\_class](#page-35-1)

Interface class for objectives and constraints. The objective is to MINIMIZE and the constraint has to respect VALUE  $<= 0$ 

**get\_name**(*self*)

**\_\_str\_\_**(*self*)

## **class MultiObjective\_GA**

Bases: [optimeed.optimize.optiAlgorithms.algorithmInterface.](#page-54-0)

[AlgorithmInterface](#page-54-0)

Based on [Platypus Library.](https://platypus.readthedocs.io/en/docs/index.html) Workflow: Define what to optimize and which function to call with a Problem Define the initial population with a Generator Define the algorithm. As options, define how to evaluate the elements with a Evaluator, i.e., for multiprocessing. Define what is the termination condition of the algorithm with TerminationCondition. Here, termination condition is a maximum time.

**DIVISION\_OUTER = 0**

**OPTI\_ALGORITHM = 1**

**NUMBER\_OF\_CORES = 2**

**compute**(*self*, *initialVectorGuess*, *listOfOptimizationVariables*)

**set\_evaluationFunction**(*self*, *evaluationFunction*, *callback\_on\_evaluation*, *numberOfObjectives*, *numberOfConstraints*)

**set\_maxtime**(*self*, *maxTime*)

**\_\_str\_\_**(*self*)

**get\_convergence**(*self*)

```
class Real_OptimizationVariable(attributeName, val_min, val_max)
```
Bases: [optimeed.optimize.optiVariable.OptimizationVariable](#page-56-0)

Real (continuous) optimization variable. Most used type

**get\_min\_value**(*self*)

**get\_max\_value**(*self*)

**get\_PhysToMaths**(*self*, *deviceIn*)

**do\_MathsToPhys**(*self*, *value*, *deviceIn*)

**\_\_str\_\_**(*self*)

## **class Binary\_OptimizationVariable**

Bases: [optimeed.optimize.optiVariable.OptimizationVariable](#page-56-0)

Boolean (True/False) optimization variable.

**get\_PhysToMaths**(*self*, *deviceIn*)

**do\_MathsToPhys**(*self*, *value*, *deviceIn*)

**\_\_str\_\_**(*self*)

**class Integer\_OptimizationVariable**(*attributeName*, *val\_min*, *val\_max*) Bases: [optimeed.optimize.optiVariable.OptimizationVariable](#page-56-0)

Integer variable, in [min\_value, max\_value]

**get\_min\_value**(*self*)

**get\_max\_value**(*self*)

**get\_PhysToMaths**(*self*, *deviceIn*)

**do\_MathsToPhys**(*self*, *value*, *deviceIn*)

**\_\_str\_\_**(*self*)

### **class Optimizer**

Bases: [optimeed.core.options.Option\\_class](#page-35-1)

Main optimizing class

**DISPLAY\_INFO = 1**

### **KWARGS\_OPTIHISTO = 2**

**set\_optimizer**(*self, theDevice, theObjectiveList, theConstraintList, theOptimization-Variables, theOptimizationAlgorithm=default['Algo'], theCharacterization=default['Charac'], theMathsToPhysics=default['M2P']*) Prepare the optimizer for the optimization.

#### Parameters

- **theDevice** object of type [InterfaceDevice](#page-33-0)
- **theCharacterization** object of type [InterfaceCharacterization](#page-49-0)
- **theMathsToPhysics** object of type [InterfaceMathsToPhysics](#page-49-1)
- **theObjectiveList** list of objects of type [InterfaceObjCons](#page-51-0)
- **theConstraintList** list of objects of type [InterfaceObjCons](#page-51-0)
- **theOptimizationAlgorithm** list of objects of type [AlgorithmInterface](#page-54-0)
- **theOptimizationVariables** list of objects of type [OptimizationVariable](#page-56-0)

Returns PipeOptimization

### **run\_optimization**(*self*)

Perform the optimization.

Returns Collection of the best optimized machines

**set\_max\_opti\_time**(*self*, *max\_time\_sec*)

## **evaluateObjectiveAndConstraints**(*self*, *x*)

Evaluates the performances of machine associated to entrance vector x. Outputs the objective function and the constraints, and other data used in optiHistoric.

This function is NOT process safe: "self." is actually a FORK in multiprocessing algorithms. It means that the motor originally contained in self. is modified only in the fork, and only gathered by reaching the end of the fork. It is not (yet?) possible to access this motor on the main process before the end of the fork. This behaviour could be changed by using pipes or Managers.

**Parameters**  $x$  – Input mathematical vector from optimization algorithm

Returns dictionary, containing objective values (list of scalar), constraint values (list of scalar), and other info (motor, time)

### **callback\_on\_evaluation**(*self*, *returnedValues*)

Save the output of evaluateObjectiveAndConstraints to optiHistoric. This function should be called by the optimizer IN a process safe context.

**formatInfo**(*self*)

**visualize**

**Subpackages**

**gui**

**Subpackages**

**widgets**

**Subpackages**

**graphsVisualWidget**

**Subpackages**

**examplesActionOnClick**

**on\_click\_anim**

# **Module Contents**

```
class DataAnimationOpenGL(theOpenGLWidget, theId=0, window_title='Animation')
    Bases: optimeed.visualize.gui.gui_data_animation.DataAnimationVisuals
```
Implements DataAnimationVisuals to show opengl drawing

**update\_widget\_w\_animation**(*self*, *key*, *index*, *the\_data\_animation*)

**export\_widget**(*self*, *painter*)

**delete\_key\_widgets**(*self*, *key*)

**class DataAnimationOpenGLwText**(*\*args*, *is\_light=True*, *\*\*kwargs*)

Bases: [optimeed.visualize.gui.widgets.graphsVisualWidget.](#page-62-0) [examplesActionOnClick.on\\_click\\_anim.DataAnimationOpenGL](#page-62-0)

Implements DataAnimationVisuals to show opengl drawing and text

**update\_widget\_w\_animation**(*self*, *key*, *index*, *the\_data\_animation*)

**get\_interesting\_elements**(*self*, *devices\_list*)

```
class DataAnimationLines(is_light=True, theId=0, window_title='Animation')
    Bases: optimeed.visualize.gui.gui_data_animation.DataAnimationVisuals
```
Implements DataAnimationVisuals to show drawing made out of lines ([widget\\_line\\_drawer](#page-79-0))

**export\_widget**(*self*, *painter*)

**delete\_key\_widgets**(*self*, *key*)

**update\_widget\_w\_animation**(*self*, *key*, *index*, *the\_data\_animation*)

**get\_interesting\_elements**(*self*, *devices\_list*)

## **class DataAnimationVisualswText**(*is\_light=True*, *theId=0*, *window\_title='Animation'*)

Bases: [optimeed.visualize.gui.widgets.graphsVisualWidget.](#page-62-1) [examplesActionOnClick.on\\_click\\_anim.DataAnimationLines](#page-62-1)

Same as [DataAnimationLines](#page-62-1) but also with text

**update\_widget\_w\_animation**(*self*, *key*, *index*, *the\_data\_animation*)

# **class on\_graph\_click\_showAnim**(*theLinkDataGraph*, *theAnimation*) Bases: [optimeed.visualize.gui.widgets.widget\\_graphs\\_visual.](#page-77-0) [on\\_graph\\_click\\_interface](#page-77-0)

On click: add or remove an element to animate

**graph\_clicked**(*self*, *theGraphVisual*, *index\_graph*, *index\_trace*, *indices\_points*)

**get\_name**(*self*)

### **on\_click\_change\_symbol**

## **Module Contents**

#### **class on\_click\_change\_symbol**(*theLinkDataGraph*)

Bases: optimeed.visualize.qui.widgets.widget\_graphs\_visual. [on\\_graph\\_click\\_interface](#page-77-0)

On Click: Change the symbol of the point that is clicked

**graph\_clicked**(*self*, *theGraphVisual*, *index\_graph*, *index\_trace*, *indices\_points*)

**get\_name**(*self*)

### **on\_click\_copy\_something**

#### **Module Contents**

#### **class on\_click\_copy\_something**(*theDataLink*, *functionStrFromDevice*)

Bases: [optimeed.visualize.gui.widgets.widget\\_graphs\\_visual.](#page-77-0) [on\\_graph\\_click\\_interface](#page-77-0)

On Click: copy something

**graph\_clicked**(*self*, *the\_graph\_visual*, *index\_graph*, *index\_trace*, *indices\_points*)

**get\_name**(*self*)

### **on\_click\_delete**

## **Module Contents**

#### **class delete\_gui**

Bases: PyQt5.QtWidgets.QMainWindow

# **class on\_graph\_click\_delete**(*theDataLink*)

Bases: [optimeed.visualize.gui.widgets.widget\\_graphs\\_visual.](#page-77-0) [on\\_graph\\_click\\_interface](#page-77-0)

On Click: Delete the points from the graph, and save the modified collection

**apply**(*self*)

**reset**(*self*)

**graph\_clicked**(*self*, *theGraphVisual*, *index\_graph*, *index\_trace*, *indices\_points*) **get\_name**(*self*)

## **on\_click\_export\_collection**

## **Module Contents**

```
class on_graph_click_export(theDataLink)
    Bases: optimeed.visualize.gui.widgets\_widget\_graphs\_visual.
    on_graph_click_interface
    On click: export the selected points
    graph_clicked(self, theGraphVisual, index_graph, index_trace, indices_points)
    reset_graph(self)
    get_name(self)
```
## **on\_click\_extract\_pareto**

# **Module Contents**

```
class on_click_extract_pareto(theDataLink, max_x=False, max_y=False)
   optimeed.visualize.gui.widgets.widget_graphs_visual.
   on_graph_click_interface
```
On click: extract the pareto from the cloud of points

**graph\_clicked**(*self*, *the\_graph\_visual*, *index\_graph*, *index\_trace*, *\_*)

**get\_name**(*self*)

**on\_click\_remove\_trace**

# **Module Contents**

```
class on_graph_click_remove_trace(theDataLink)
```
Bases: [optimeed.visualize.gui.widgets.widget\\_graphs\\_visual.](#page-77-0) [on\\_graph\\_click\\_interface](#page-77-0)

**graph\_clicked**(*self*, *theGraphVisual*, *index\_graph*, *index\_trace*, *\_*)

**get\_name**(*self*)

## **on\_click\_showinfo**

## **Module Contents**

```
class on_graph_click_showInfo(theLinkDataGraph, visuals=None)
```
Bases: [optimeed.visualize.gui.widgets.widget\\_graphs\\_visual.](#page-77-0) [on\\_graph\\_click\\_interface](#page-77-0)

On click: show informations about the points (loop through attributes)

```
class DataInformationVisuals
```
**delete\_visual**(*self*, *theVisual*)

**add\_visual**(*self*, *theVisual*, *theTrace*, *indexPoint*)

**get\_new\_index**(*self*)

**curr\_index**(*self*)

**graph\_clicked**(*self*, *theGraphVisual*, *index\_graph*, *index\_trace*, *indices\_points*) Action to perform when a point in the graph has been clicked: Creates new window displaying the device and its informations

**get\_name**(*self*)

```
class Repr_lines(attribute_lines)
```
**get\_widget**(*self*, *theNewDevice*)

**class Repr\_opengl**(*DeviceDrawer*)

**get\_widget**(*self*, *theNewDevice*)

# **Package Contents**

```
class on_graph_click_delete(theDataLink)
```
Bases: [optimeed.visualize.gui.widgets.widget\\_graphs\\_visual.](#page-77-0) [on\\_graph\\_click\\_interface](#page-77-0)

On Click: Delete the points from the graph, and save the modified collection

**apply**(*self*)

**reset**(*self*)

**graph\_clicked**(*self*, *theGraphVisual*, *index\_graph*, *index\_trace*, *indices\_points*)

**get\_name**(*self*)

### **class on\_graph\_click\_export**(*theDataLink*)

Bases: [optimeed.visualize.gui.widgets.widget\\_graphs\\_visual.](#page-77-0) [on\\_graph\\_click\\_interface](#page-77-0)

On click: export the selected points

**graph\_clicked**(*self*, *theGraphVisual*, *index\_graph*, *index\_trace*, *indices\_points*)

**reset\_graph**(*self*)

**get\_name**(*self*)

**class on\_click\_extract\_pareto**(*theDataLink*, *max\_x=False*, *max\_y=False*)

Bases: [optimeed.visualize.gui.widgets.widget\\_graphs\\_visual.](#page-77-0) [on\\_graph\\_click\\_interface](#page-77-0)

On click: extract the pareto from the cloud of points

**graph\_clicked**(*self*, *the\_graph\_visual*, *index\_graph*, *index\_trace*, *\_*)

**get\_name**(*self*)

**class on\_graph\_click\_showInfo**(*theLinkDataGraph*, *visuals=None*)

Bases: optimeed.visualize.qui.widgets.widget\_graphs\_visual. [on\\_graph\\_click\\_interface](#page-77-0)

On click: show informations about the points (loop through attributes)

```
class DataInformationVisuals
```
**delete\_visual**(*self*, *theVisual*)

**add\_visual**(*self*, *theVisual*, *theTrace*, *indexPoint*)

**get\_new\_index**(*self*)

**curr\_index**(*self*)

**graph\_clicked**(*self*, *theGraphVisual*, *index\_graph*, *index\_trace*, *indices\_points*)

Action to perform when a point in the graph has been clicked: Creates new window displaying the device and its informations

**get\_name**(*self*)

**class Repr\_opengl**(*DeviceDrawer*)

**get\_widget**(*self*, *theNewDevice*)

**class Repr\_lines**(*attribute\_lines*)

**get\_widget**(*self*, *theNewDevice*)

**class on\_graph\_click\_remove\_trace**(*theDataLink*)

Bases: [optimeed.visualize.gui.widgets.widget\\_graphs\\_visual.](#page-77-0) [on\\_graph\\_click\\_interface](#page-77-0)

**graph\_clicked**(*self*, *theGraphVisual*, *index\_graph*, *index\_trace*, *\_*)

**get\_name**(*self*)

**class on\_click\_copy\_something**(*theDataLink*, *functionStrFromDevice*)

Bases: [optimeed.visualize.gui.widgets.widget\\_graphs\\_visual.](#page-77-0) [on\\_graph\\_click\\_interface](#page-77-0)

On Click: copy something

**graph\_clicked**(*self*, *the\_graph\_visual*, *index\_graph*, *index\_trace*, *indices\_points*)

**get\_name**(*self*)

**class on\_click\_change\_symbol**(*theLinkDataGraph*)

Bases: **bases:** optimeed.visualize.qui.widgets.widget\_graphs\_visual. [on\\_graph\\_click\\_interface](#page-77-0)

On Click: Change the symbol of the point that is clicked

**graph\_clicked**(*self*, *theGraphVisual*, *index\_graph*, *index\_trace*, *indices\_points*)

**get\_name**(*self*)

## **class on\_graph\_click\_interface**

Interface class for the action to perform when a point is clicked

<span id="page-67-0"></span>**class DataAnimationVisuals**(*id=0*, *window\_title='Animation'*) Bases: PyQt5.QtWidgets.QMainWindow

Spawns a gui that includes button to create animations nicely when paired with  $wided{get\_graphs\_visual}$ 

### **SlIDER\_MAXIMUM\_VALUE = 500**

### **SLIDER\_MINIMUM\_VALUE = 1**

**add\_trace**(*self*, *trace\_id*, *element\_list*, *theTrace*) Add a trace to the animation.

**Parameters** 

- **trace\_id** id of the trace
- **element\_list** List of elements to save: [[OpenGL\_item1, text\_item1], [OpenGL\_item2, text\_item2], . . . [OpenGL\_itemN, text\_itemN]]
- **theTrace** TraceVisual

Returns

**add\_elementToTrace**(*self*, *trace\_id*, *indexPoint*)

**delete\_point**(*self*, *trace\_id*, *thePoint*)

```
reset_all(self)
```

```
delete_all(self)
```

```
pause_play(self)
```

```
show_all(self)
```

```
next_frame(self)
```

```
slider_handler(self)
```

```
frame_selector(self)
```

```
set_refreshTime(self)
```

```
is_empty(self)
```
**run**(*self*)

**closeEvent**(*self*, *\_*)

**contains\_trace**(*self*, *trace\_id*)

```
export_picture(self)
```
**class widget\_text**(*theText*, *is\_light=False*, *convertToHtml=False*) Bases: PyQt5.QtWidgets.QLabel

Widget able to display a text

**set\_text**(*self*, *theText*, *convertToHtml=False*) Set the text to display

```
class widget_line_drawer(minWinHeight=300, minWinWidth=300, is_light=True)
    Bases: PyQt5.QtWidgets.QWidget
```
Widget allowing to display several lines easily

**signal\_must\_update**

**on\_update\_signal**(*self*, *listOfLines*)

- **delete\_lines**(*self*, *key\_id*) Dele the lines :param key\_id: id to delete :return:
- **set\_lines**(*self*, *listOfLines*, *key\_id=0*, *pen=None*) Set the lines to display :param listOfLines: list of [x1, y1, z1, x2, y2, z2] corresponding to lines :param key\_id: id of the trace :param pen: pen used to draw the lines :return:
- **paintEvent**(*self*, *event*, *painter=None*)

```
get_extrema_lines(self)
```
**class DataAnimationOpenGL**(*theOpenGLWidget*, *theId=0*, *window\_title='Animation'*) Bases: optimeed.visualize.qui.qui\_data\_animation.DataAnimationVisuals

Implements [DataAnimationVisuals](#page-67-0) to show opengl drawing

**update\_widget\_w\_animation**(*self*, *key*, *index*, *the\_data\_animation*)

**export\_widget**(*self*, *painter*)

**delete\_key\_widgets**(*self*, *key*)

**class DataAnimationOpenGLwText**(*\*args*, *is\_light=True*, *\*\*kwargs*)

Bases: [optimeed.visualize.gui.widgets.graphsVisualWidget.](#page-62-0) [examplesActionOnClick.on\\_click\\_anim.DataAnimationOpenGL](#page-62-0)

Implements  $D \text{at} \text{antimationV}$  is uals to show opengl drawing and text

**update\_widget\_w\_animation**(*self*, *key*, *index*, *the\_data\_animation*)

**get\_interesting\_elements**(*self*, *devices\_list*)

<span id="page-68-0"></span>**class DataAnimationLines**(*is\_light=True*, *theId=0*, *window\_title='Animation'*) Bases: optimeed.visualize.qui.qui\_data\_animation.DataAnimationVisuals

Implements [DataAnimationVisuals](#page-67-0) to show drawing made out of lines ([widget\\_line\\_drawer](#page-79-0))

**export\_widget**(*self*, *painter*)

**delete\_key\_widgets**(*self*, *key*)

**update\_widget\_w\_animation**(*self*, *key*, *index*, *the\_data\_animation*)

**get\_interesting\_elements**(*self*, *devices\_list*)

**class DataAnimationVisualswText**(*is\_light=True*, *theId=0*, *window\_title='Animation'*) Bases: **business:** [optimeed.visualize.gui.widgets.graphsVisualWidget.](#page-62-1)

[examplesActionOnClick.on\\_click\\_anim.DataAnimationLines](#page-62-1)

Same as [DataAnimationLines](#page-68-0) but also with text

**update\_widget\_w\_animation**(*self*, *key*, *index*, *the\_data\_animation*)

**class on\_graph\_click\_showAnim**(*theLinkDataGraph*, *theAnimation*)

Bases: optimeed.visualize.qui.widgets.widget\_graphs\_visual. [on\\_graph\\_click\\_interface](#page-77-0)

On click: add or remove an element to animate

**graph\_clicked**(*self*, *theGraphVisual*, *index\_graph*, *index\_trace*, *indices\_points*)

**get\_name**(*self*)

### **graphVisual**

# **Module Contents**

<span id="page-69-0"></span>**class GraphVisual**(*theWidgetGraphVisual*) Provide an interface to a graph. A graph contains traces.

**set\_fontTicks**(*self*, *fontSize*, *fontname=None*) Set font of the ticks

## Parameters

- **fontSize** Size of the font
- **fontname** Name of the font

**set\_numberTicks**(*self*, *number*, *axis*) Set the number of ticks to be displayed

### Parameters

- **number** Number of ticks for the axis
- **axis** Axis (string, "bottom", "left", "right", "top")

### Returns

```
set_fontLabel(self, fontSize, color='#000', fontname=None)
     Set font of the axis labels
```
## Parameters

- **fontSize** font size
- **color** color in hexadecimal (str)
- **fontname** name of the font

## **get\_legend**(*self*) Get the legend

## **get\_axis**(*self*, *axis*)

Get the axis

Parameters  $axis - Axis$  (string, "bottom", "left", "right", "top")

## Returns axis object

**set\_fontLegend**(*self*, *font\_size*, *font\_color*, *fontname=None*)

**set\_label\_pos**(*self*, *orientation*, *x\_offset=0*, *y\_offset=0*)

**set\_color\_palette**(*self*, *palette*)

### **apply\_palette**(*self*)

**hide\_axes**(*self*)

**add\_feature**(*self*, *theFeature*) To add any pyqtgraph item to the graph

```
remove_feature(self, theFeature)
          To remove any pyqtgraph item from the graph
     add_data(self, idGraph, theColor, theData)
     set_graph_properties(self, theTrace)
          This function is automatically called on creation of the graph
     set_lims(self, xlim, ylim)
          Set limits of the graphs, xlim or ylim = [val_low, val_high]. Or None.
     add_trace(self, idTrace, theTrace)
          Add a TraceVisual to the graph, with index idTrace
     set_legend(self)
          Set default legend options (color and font)
     set_title(self, titleName, **kwargs)
          Set title of the graph
              Parameters titleName – title to set
     get_trace(self, idTrace)
          Return the TraceVisual correspondong to the index idTrace
     get_all_traces(self)
          Return a dictionary {idtrace: TraceVisual}.
     delete_trace(self, idTrace)
          Delete the trace of index idTrace
     delete(self)
          Delete the graph
     linkXToGraph(self, graph)
          Link the axis of the current graph to an other GraphVisualupdate(self)
          Update the traces contained in the graph
     fast_update(self)
          update() but faster. This is NOT thread safe (cannot be called a second time before finishing
          operation)
     axis_equal(self)
     grid_off(self)
          Turn off grid
pyqtgraphRedefine
Module Contents
isOnWindows
     Other modified files (directly): ScatterPlotItem.py, to change point selection. Ctrl + clic: select area. Clic: only
     one single point
```
# <span id="page-70-0"></span>**class myGraphicsLayoutWidget**(*parent=None*, *\*\*\_kwargs*)

```
Bases: optimeed.visualize.gui.widgets.graphsVisualWidget.pyqtgraph.
GraphicsView
```
## **useOpenGL**(*self*, *b=True*)

Overwrited to fix bad antialiasing while using openGL

## **class myGraphicsLayout**

Bases: optimeed.visualize.gui.widgets.graphsVisualWidget.pyqtgraph. GraphicsLayout

**addItem**(*self*, *item*, *row=None*, *col=None*, *rowspan=1*, *colspan=1*)

Add an item to the layout and place it in the next available cell (or in the cell specified). The item must be an instance of a QGraphicsWidget subclass.

**set\_graph\_disposition**(*self*, *item*, *row=1*, *col=1*, *rowspan=1*, *colspan=1*) Function to modify the position of an item in the list

## **Parameters**

- **item** WidgetPlotItem to set
- **row** Row
- **col** Column
- **rowspan** –
- **colspan** –

# Returns

## **class myItemSample**(*item*)

Bases: optimeed.visualize.gui.widgets.graphsVisualWidget.pyqtgraph. graphicsItems.LegendItem.ItemSample

**set\_offset**(*self*, *offset*)

```
set_width_cell(self, width)
```
**paint**(*self*, *p*, *\*args*) Overwrites to make matlab-like samples

# **class myLegend**(*size=None*, *offset=(30*, *30)*, *is\_light=False*)

Bases: optimeed.visualize.gui.widgets.graphsVisualWidget.pyqtgraph. LegendItem

Legend that fixes bugs (flush left + space) from pyqtgraph's legend

- **set\_space\_sample\_label**(*self*, *theSpace*) To set the gap between the sample and the label
- **set\_offset\_sample**(*self*, *offset*) To tune the offset between the sample and the text
- **set\_width\_cell\_sample**(*self*, *width*) Set width of sample

**updateSize**(*self*)

```
addItem(self, item, name)
     Overwrites to flush left
```
## **apply\_width\_sample**(*self*)

**set\_font**(*self*, *font\_size*, *font\_color*, *fontname=None*)

**paint**(*self*, *p*, *\*args*) Overwrited to select background color
**set\_position**(*self*, *position*, *offset*) Set the position of the legend, in a corner.

Parameters

- **position** String (NW, NE, SW, SE), indicates which corner the legend is close
- **offset** Tuple (xoff, yoff), x and y offset from the edge

#### Returns

## **class myLabelItem**

Bases: optimeed.visualize.gui.widgets.graphsVisualWidget.pyqtgraph.LabelItem

**setText**(*self*, *text*, *\*\*args*) Overwrited to add font-family to options

#### **class myAxis**(*orientation*)

Bases: optimeed.visualize.gui.widgets.graphsVisualWidget.pyqtgraph.AxisItem

**get\_label\_pos**(*self*) Overwrited to place label closer to the axis

**resizeEvent**(*self*, *ev=None*) Overwrited to place label closer to the axis

**set\_label\_pos**(*self*, *orientation*, *x\_offset=0*, *y\_offset=0*)

**set\_number\_ticks**(*self*, *number*)

**smallGui**

## **Module Contents**

```
class guiPyqtgraph(graphsVisual, **kwargs)
     Create a gui for pyqtgraph with trace selection options, export and action on clic choices
```
**refreshTraceList**(*self*) Refresh all the traces

#### **traceVisual**

## **Module Contents**

```
class TraceVisual(theColor, theData, theWGPlot, highlight_last)
     Bases: PyQt5.QtCore.QObject
```
Defines a trace in a graph.

**class \_ModifiedPaintElem** Hidden class to manage brushes or pens

**add\_modified\_paintElem**(*self*, *index*, *newPaintElem*)

**modify\_paintElems**(*self*, *paintElemsIn\_List*) Apply transformation to paintElemsIn\_List Parameters **paintElemsIn\_List** – list of brushes or pens to modify Returns False if nothing has been modified, True is something has been modified

```
reset_paintElem(self, index)
         Remove transformation of point index
     reset(self)
signal_must_update
hide_points(self)
     Hide all the points
get_color(self)
     Get colour of the trace, return tuple (r,g,b)
set_color(self, color)
     Set colour of the trace, argument as tuple (r,g,b)
get_base_symbol_brush(self)
     Get symbol brush configured for this trace, return pg. QBrush
get_base_pen(self)
     Get pen configured for this trace, return pg. QPen
get_base_symbol_pen(self)
     Get symbol pen configured for this trace, return pg. QPen
get_base_symbol(self)
     Get base symbol configured for this trace, return str of the symbol (e.g. 'o')
get_symbol(self, size)
     Get actual symbols for the trace. If the symbols have been modified: return a list which maps each points
     to a symbol. Otherwise: return :meth:TraceVisual.get_base_symbol()
updateTrace(self)
     Forces the trace to refresh.
get_length(self)
     Return number of data to plot
hide(self)
     Hides the trace
show(self)
     Shows the trace
toggle(self, boolean)
     Toggle the trace (hide/show)
get_data(self)
     Get data to plot Data
get_brushes(self, size)
     Get actual brushes for the trace (=symbol filling). return a list which maps each points to a symbol brush
set_brush(self, indexPoint, newbrush, update=True)
     Set the symbol brush for a specific point:
         Parameters
             • indexPoint – Index of the point (in the graph) to modify
             • newbrush – either QBrush or tuple (r, g, b) of the new brush
```
<span id="page-73-0"></span>• **update** – if True, update the trace afterwards. This is slow operation.

```
set_symbol(self, indexPoint, newSymbol, update=True)
     Set the symbol shape for a specific point:
```
- Parameters
	- **indexPoint** Index of the point (in the graph) to modify
	- **newSymbol** string of the new symbol (e.g.: 'o')
	- **update** if True, update the trace afterwards. This is slow operation.

```
set_brushes(self, list_indexPoint, list_newbrush)
     Same as set\_brush () but by taking a list as input
```
- **reset\_brush**(*self*, *indexPoint*, *update=True*) Reset the brush of the point indexpoint
- **reset\_all\_brushes**(*self*) Reset all the brushes
- **reset\_symbol**(*self*, *indexPoint*, *update=True*) Reset the symbol shape of the point indexpoint
- **get\_symbolPens**(*self*, *size*)

Get actual symbol pens for the trace (=symbol outline). return a list which maps each points to a symbol pen

<span id="page-74-0"></span>**set\_symbolPen**(*self*, *indexPoint*, *newPen*, *update=True*) Set the symbol shape for a specific point:

#### Parameters

- **indexPoint** Index of the point (in the graph) to modify
- $newPen QPen$  item or tuple of the color  $(r, g, b)$
- **update** if True, update the trace afterwards. This is slow operation.

```
set_symbolPens(self, list_indexPoint, list_newpens)
    Same as set\_symbolPen() but by taking a list as input
```

```
reset_symbolPen(self, indexPoint)
     Reset the symbol pen of the point indexpoint
```

```
reset_all_symbolPens(self)
```
Reset all the symbol pens

# **openGLWidget**

**ContextHandler**

# **Module Contents**

**MODE\_ZOOM = 0 MODE\_ROTATION = 1 MODE\_LIGHT = 2 NUMBER\_OF\_MODES = 3 CLIC\_LEFT = 0**

```
CLIC_RIGHT = 1
class SpecialButtonsMapping
class MyText(color, fontSize, theStr, windowPosition)
class ContextHandler
    set_specialButtonsMapping(self, theSpecialButtonsMapping)
    set_deviceDrawer(self, theDeviceDrawer)
    set_deviceToDraw(self, theDeviceToDraw)
    resizeWindowAction(self, new_width, new_height)
    mouseWheelAction(self, deltaAngle)
    mouseClicAction(self, button, my_x, y)
    mouseMotionAction(self, my_x, y)
    keyboardPushAction(self, key)
    keyboardReleaseAction(self, key, my_x, y)
    __draw_axis__(self)
    redraw(self)
    get_text_to_write(self)
    __lightingInit__(self)
    initialize(self)
     __reset__(self)
```
# **DeviceDrawerInterface**

# **Module Contents**

## <span id="page-75-0"></span>**class DeviceDrawerInterface**

**keyboard\_push\_action**(*self*, *theKey*) **get\_colour\_scalebar**(*self*) **get\_colour\_background**(*self*) **get\_opengl\_options**(*self*)

# **Materials\_visual**

## **Module Contents**

**class MaterialRenderingProperties**(*amb3*, *dif3*, *spec3*, *shin*)

**\_\_spec3\_\_ = [0, 0, 0, 0]**

**\_\_dif3\_\_ = [0, 0, 0, 0] \_\_amb3\_\_ = [0, 0, 0, 0] \_\_shin\_\_ = 0 getSpec3**(*self*)

**getDif3**(*self*)

**getAmb3**(*self*)

**getShin**(*self*)

**activateMaterialProperties**(*self*, *alpha=1*)

**Emerald\_material**

**Yellow\_Emerald\_material**

**Brass\_material**

**Bronze\_material**

**Silver\_material**

**Steel\_material**

**Copper\_material**

**Chrome\_material**

**Blue\_material**

**Red\_material**

#### **OpenGlFunctions\_Library**

# **Module Contents**

**draw\_closedPolygon**(*xClockWise*, *yClockWise*) **draw\_extrudeZ**(*xList*, *yList*, *zExtrude*) **draw\_triList**(*theTriList*)  $d$ **raw** lines  $(x, z)$ **draw\_spiralSheet**(*innerRadius*, *thickness*, *length*, *theAngle*, *n*, *reverseDirection=False*) **draw\_spiralFront**(*innerRadius*, *thicknessMaterial*, *thicknessSpiral*, *z0*, *theAngle*, *n*, *reverseDirection=False*) **draw\_spiralFull**(*innerRadius*, *outerRadius*, *thicknessMaterial*, *thicknessSpiral*, *length*, *n*) **draw\_spiral**(*innerRadius*, *outerRadius*, *thicknessMaterial*, *thicknessSpiral*, *length*, *cutAngle*, *n*) **draw\_simple\_rectangle**(*width*, *height*) **draw\_rectangle**(*rIn*, *length*, *thickness*, *angle*, *reverseDirection=False*) **draw\_2Dring**(*innerRadius*, *outerRadius*, *z0*, *theAngle*, *n*, *reverseDirection=False*) **draw\_2Dring\_diff\_angle**(*innerRadius*, *outerRadius*, *angle\_in*, *angle\_out*, *n*, *reverseDirection=False*) **draw\_tubeSheet**(*radius*, *length*, *theAngle*, *n*, *reverseDirection=False*) **draw\_cylinder**(*innerRadius*, *outerRadius*, *length*, *n*, *translate=0*)

**draw\_part\_cylinder**(*innerRadius*, *outerRadius*, *length*, *angle*, *n*, *translate=0*, *drawSides=True*) **draw\_disk**(*innerRadius*, *outerRadius*, *n*, *translate=0*) **draw\_part\_disk**(*innerRadius*, *outerRadius*, *thickness*, *angle*, *n*, *translate=0*) **draw\_part\_disk\_diff\_angles**(*innerRadius*, *outerRadius*, *thickness*, *angle\_in*, *angle\_out*, *n*) **draw\_carved\_disk**(*innerRadius*, *outerRadius*, *carvedRin*, *carvedRout*, *thickness*, *depth*, *angle*, *n*, *translate=0*) **draw\_part\_cylinder\_throat**(*rIn*, *rOut*, *rOutThroat*, *length*, *lengthThroat*, *angle*, *n*, *translate=0*) **drawWireTube**(*diameter*, *xa*, *ya*, *xb*, *yb*, *n=50*, *translateZ=0*)

# **TriangulatePolygon**

# **Module Contents**

**IsConvex**  $(a, b, c)$ **InTriangle**  $(a, b, c, p)$ **IsClockwise**(*poly*) **GetEar**(*poly*) **reformatXYtoList**(*xList*, *yList*) **meshPolygon**(*xList*, *yList*)

**quaternions**

# **Module Contents**

```
normalize(v, tolerance=0.001)
q_mult(q1, q2)
q_conjugate(q)
qv_mult(q1, v1)
axisangle_to_q(v, theta)
q_to_axisangle(q)
q_to_mat4(q)
```
## <span id="page-77-1"></span>**widget\_graphs\_visual**

# **Module Contents**

```
class on_graph_click_interface
     Interface class for the action to perform when a point is clicked
```

```
class widget_graphs_visual(theGraphs, **kwargs)
```
Bases: PyQt5.QtWidgets.QWidget

Widget element to draw a graph. The traces and graphs to draw are defined in Graphs taken as argument. This widget is linked to the excellent third-party library pyqtgraph, under MIT license

# **signal\_must\_update**

# **signal\_graph\_changed**

**set\_graph\_disposition**(*self*, *indexGraph*, *row=1*, *col=1*, *rowspan=1*, *colspan=1*) Change the graphs disposition.

# Parameters

- **indexGraph** index of the graph to change
- **row** row where to place the graph
- **col** column where to place the graph
- **rowspan** number of rows across which the graph spans
- **colspan** number of columns across which the graph spans

# Returns

**\_\_create\_graph**(*self*, *idGraph*)

```
__check_graphs(self)
```
**on\_click**(*self*, *plotDataItem*, *clicked\_points*)

# **update\_graphs**(*self*, *singleUpdate=True*)

This method is used to update the graph. This is fast but NOT safe (especially when working with threads). To limit the risks, please use self.signal\_must\_update.emit() instead.

Parameters **singleUpdate** – if set to False, the graph will periodically refres each self refreshtime

# **fast\_update**(*self*)

Use this method to update the graph in a fast way. NOT THREAD SAFE.

```
exportGraphs(self)
    Export the graphs
```
**link\_axes**(*self*)

```
get_graph(self, idGraph)
    Get corresponding GraphVisual of the graph idGraph
```

```
keyPressEvent(self, event)
     What happens if a key is pressed. R: reset the axes to their default value
```

```
delete_graph(self, idGraph)
    Delete the graph idGraph
```
## **delete**(*self*)

```
get_all_graphsVisual(self)
    Return a dictionary {idGraph: GraphVisual}.
```

```
get_layout_buttons(self)
```
Get the QGraphicsLayout where it's possible to add buttons, etc.

```
set_actionOnClick(self, theActionOnClick)
     Action to perform when the graph is clicked
```

```
Parameters theActionOnClick - on graph click interface
```
#### Returns

**set\_title**(*self*, *idGraph*, *titleName*, *\*\*kwargs*) Set title of the graph

## Parameters

- **idGraph** id of the graph
- **titleName** title to set
- **set\_article\_template**(*self*, *graph\_size\_x=8.8*, *graph\_size\_y=4.4*, *legendPosition='NW'*) Method to set the graphs to article quality graph.

## Parameters

- **graph\_size\_x** width of the graph in cm
- **graph\_size\_y** height of the graph in cm
- **legendPosition** position of the legend (NE, SE, SW, NW)

Returns

## <span id="page-79-0"></span>**widget\_line\_drawer**

## **Module Contents**

```
class widget_line_drawer(minWinHeight=300, minWinWidth=300, is_light=True)
    Bases: PyQt5.QtWidgets.QWidget
```
Widget allowing to display several lines easily

**signal\_must\_update**

**on\_update\_signal**(*self*, *listOfLines*)

**delete\_lines**(*self*, *key\_id*) Dele the lines :param key\_id: id to delete :return:

**set\_lines**(*self*, *listOfLines*, *key\_id=0*, *pen=None*)

Set the lines to display :param listOfLines: list of [x1, y1, z1, x2, y2, z2] corresponding to lines :param key\_id: id of the trace :param pen: pen used to draw the lines :return:

**paintEvent**(*self*, *event*, *painter=None*)

**get\_extrema\_lines**(*self*)

## **widget\_menuButton**

## **Module Contents**

#### **class widget\_menuButton**(*theParentButton*)

Bases: PyQt5.QtWidgets.QMenu

Same as QMenu, but integrates it behind a button more easily.

**showEvent**(*self*, *QShowEvent*)

## **widget\_openGL**

# **Module Contents**

```
class widget_openGL(parent=None)
```
Bases: PyQt5.QtWidgets.QOpenGLWidget

Interface that provides opengl capabilities. Ensures zoom, light, rotation, etc.

**sizeHint**(*self*)

**minimumSizeHint**(*self*)

**set\_deviceDrawer**(*self*, *theDeviceDrawer*)

Set a drawer [optimeed.visualize.gui.widgets.openGLWidget.](#page-75-0) [DeviceDrawerInterface.DeviceDrawerInterface](#page-75-0)

#### **set\_deviceToDraw**(*self*, *theDeviceToDraw*)

Set the device to draw optimeed.InterfaceDevice.InterfaceDevice

**initializeGL**(*self*)

**paintGL**(*self*)

**resizeGL**(*self*, *w*, *h*)

**mousePressEvent**(*self*, *event*)

**mouseMoveEvent**(*self*, *event*)

**keyPressEvent**(*self*, *event*)

**wheelEvent**(*self*, *QWheelEvent*)

#### **widget\_text**

# **Module Contents**

```
class widget_text(theText, is_light=False, convertToHtml=False)
     Bases: PyQt5.QtWidgets.QLabel
```
Widget able to display a text

- **set\_text**(*self*, *theText*, *convertToHtml=False*) Set the text to display
- **class scrollable\_widget\_text**(*theText*, *is\_light=False*, *convertToHtml=False*) Bases: PyQt5.QtWidgets.QWidget

Same as [widget\\_text](#page-80-0) but scrollable

**set\_text**(*self*, *theText*, *convertToHtml=False*)

# **Package Contents**

```
class widget_graphs_visual(theGraphs, **kwargs)
```
Bases: PyQt5.QtWidgets.QWidget

Widget element to draw a graph. The traces and graphs to draw are defined in Graphs taken as argument. This widget is linked to the excellent third-party library pyqtgraph, under MIT license

**signal\_must\_update**

- **signal\_graph\_changed**
- **set\_graph\_disposition**(*self*, *indexGraph*, *row=1*, *col=1*, *rowspan=1*, *colspan=1*) Change the graphs disposition.

#### Parameters

- **indexGraph** index of the graph to change
- **row** row where to place the graph
- **col** column where to place the graph
- **rowspan** number of rows across which the graph spans
- **colspan** number of columns across which the graph spans

## Returns

**\_\_create\_graph**(*self*, *idGraph*)

```
__check_graphs(self)
```
**on\_click**(*self*, *plotDataItem*, *clicked\_points*)

## **update\_graphs**(*self*, *singleUpdate=True*)

This method is used to update the graph. This is fast but NOT safe (especially when working with threads). To limit the risks, please use self.signal\_must\_update.emit() instead.

Parameters **singleUpdate** – if set to False, the graph will periodically refres each self.refreshtime

## **fast\_update**(*self*)

Use this method to update the graph in a fast way. NOT THREAD SAFE.

# **exportGraphs**(*self*)

Export the graphs

## **link\_axes**(*self*)

```
get_graph(self, idGraph)
    Get corresponding GraphVisual of the graph idGraph
```
## **keyPressEvent**(*self*, *event*)

What happens if a key is pressed. R: reset the axes to their default value

**delete\_graph**(*self*, *idGraph*) Delete the graph idGraph

## **delete**(*self*)

**get\_all\_graphsVisual**(*self*) Return a dictionary {idGraph: GraphVisual}.

## **get\_layout\_buttons**(*self*)

Get the QGraphicsLayout where it's possible to add buttons, etc.

## **set\_actionOnClick**(*self*, *theActionOnClick*) Action to perform when the graph is clicked

Parameters **theActionOnClick** – [on\\_graph\\_click\\_interface](#page-84-0)

Returns

**set\_title**(*self*, *idGraph*, *titleName*, *\*\*kwargs*) Set title of the graph

## Parameters

- **idGraph** id of the graph
- **titleName** title to set
- **set\_article\_template**(*self*, *graph\_size\_x=8.8*, *graph\_size\_y=4.4*, *legendPosition='NW'*) Method to set the graphs to article quality graph.

Parameters

- **graph\_size\_x** width of the graph in cm
- **graph\_size\_y** height of the graph in cm
- **legendPosition** position of the legend (NE, SE, SW, NW)

## Returns

```
class widget_line_drawer(minWinHeight=300, minWinWidth=300, is_light=True)
```
Bases: PyQt5.QtWidgets.QWidget

Widget allowing to display several lines easily

**signal\_must\_update**

**on\_update\_signal**(*self*, *listOfLines*)

**delete\_lines**(*self*, *key\_id*)

Dele the lines :param key\_id: id to delete :return:

**set\_lines**(*self*, *listOfLines*, *key\_id=0*, *pen=None*)

Set the lines to display :param listOfLines: list of [x1, y1, z1, x2, y2, z2] corresponding to lines :param key\_id: id of the trace :param pen: pen used to draw the lines :return:

**paintEvent**(*self*, *event*, *painter=None*)

**get\_extrema\_lines**(*self*)

```
class widget_menuButton(theParentButton)
```
Bases: PyQt5.QtWidgets.QMenu

Same as QMenu, but integrates it behind a button more easily.

**showEvent**(*self*, *QShowEvent*)

```
class widget_openGL(parent=None)
```
Bases: PyQt5.QtWidgets.QOpenGLWidget

Interface that provides opengl capabilities. Ensures zoom, light, rotation, etc.

**sizeHint**(*self*)

**minimumSizeHint**(*self*)

**set\_deviceDrawer**(*self*, *theDeviceDrawer*)

Set a drawer [optimeed.visualize.gui.widgets.openGLWidget.](#page-75-0) [DeviceDrawerInterface.DeviceDrawerInterface](#page-75-0)

## **set\_deviceToDraw**(*self*, *theDeviceToDraw*)

Set the device to draw optimeed.InterfaceDevice.InterfaceDevice

```
initializeGL(self)
```
**paintGL**(*self*)

**resizeGL**(*self*, *w*, *h*)

**mousePressEvent**(*self*, *event*)

**mouseMoveEvent**(*self*, *event*)

**keyPressEvent**(*self*, *event*)

**wheelEvent**(*self*, *QWheelEvent*)

**class widget\_text**(*theText*, *is\_light=False*, *convertToHtml=False*) Bases: PyQt5.QtWidgets.QLabel

Widget able to display a text

**set\_text**(*self*, *theText*, *convertToHtml=False*) Set the text to display

## **class on\_graph\_click\_delete**(*theDataLink*)

Bases: optimeed.visualize.qui.widgets.widget\_graphs\_visual. [on\\_graph\\_click\\_interface](#page-77-0)

On Click: Delete the points from the graph, and save the modified collection

**apply**(*self*)

**reset**(*self*)

**graph\_clicked**(*self*, *theGraphVisual*, *index\_graph*, *index\_trace*, *indices\_points*)

**get\_name**(*self*)

## **class on\_graph\_click\_export**(*theDataLink*)

Bases: [optimeed.visualize.gui.widgets.widget\\_graphs\\_visual.](#page-77-0) [on\\_graph\\_click\\_interface](#page-77-0)

On click: export the selected points

**graph\_clicked**(*self*, *theGraphVisual*, *index\_graph*, *index\_trace*, *indices\_points*)

**reset\_graph**(*self*)

**get\_name**(*self*)

```
class on_click_extract_pareto(theDataLink, max_x=False, max_y=False)
```
Bases: [optimeed.visualize.gui.widgets.widget\\_graphs\\_visual.](#page-77-0) [on\\_graph\\_click\\_interface](#page-77-0)

On click: extract the pareto from the cloud of points

**graph\_clicked**(*self*, *the\_graph\_visual*, *index\_graph*, *index\_trace*, *\_*)

**get\_name**(*self*)

**class on\_graph\_click\_showInfo**(*theLinkDataGraph*, *visuals=None*)

Bases: [optimeed.visualize.gui.widgets.widget\\_graphs\\_visual.](#page-77-0) [on\\_graph\\_click\\_interface](#page-77-0)

On click: show informations about the points (loop through attributes)

#### **class DataInformationVisuals**

**delete\_visual**(*self*, *theVisual*) **add\_visual**(*self*, *theVisual*, *theTrace*, *indexPoint*) **get\_new\_index**(*self*)

**curr\_index**(*self*)

**graph\_clicked**(*self*, *theGraphVisual*, *index\_graph*, *index\_trace*, *indices\_points*)

Action to perform when a point in the graph has been clicked: Creates new window displaying the device and its informations

**get\_name**(*self*)

**class Repr\_opengl**(*DeviceDrawer*)

**get\_widget**(*self*, *theNewDevice*)

**class Repr\_lines**(*attribute\_lines*)

**get\_widget**(*self*, *theNewDevice*)

## **class on\_graph\_click\_remove\_trace**(*theDataLink*)

Bases: optimeed.visualize.qui.widgets.widget\_graphs\_visual.

[on\\_graph\\_click\\_interface](#page-77-0)

**graph\_clicked**(*self*, *theGraphVisual*, *index\_graph*, *index\_trace*, *\_*)

**get\_name**(*self*)

## **class on\_click\_copy\_something**(*theDataLink*, *functionStrFromDevice*)

Bases: [optimeed.visualize.gui.widgets.widget\\_graphs\\_visual.](#page-77-0) on graph click interface

On Click: copy something

**graph\_clicked**(*self*, *the\_graph\_visual*, *index\_graph*, *index\_trace*, *indices\_points*)

**get\_name**(*self*)

#### **class on\_click\_change\_symbol**(*theLinkDataGraph*)

Bases: optimeed.visualize.qui.widgets.widget\_graphs\_visual. [on\\_graph\\_click\\_interface](#page-77-0)

On Click: Change the symbol of the point that is clicked

**graph\_clicked**(*self*, *theGraphVisual*, *index\_graph*, *index\_trace*, *indices\_points*)

**get\_name**(*self*)

## <span id="page-84-0"></span>**class on\_graph\_click\_interface**

Interface class for the action to perform when a point is clicked

<span id="page-84-1"></span>**class DataAnimationVisuals**(*id=0*, *window\_title='Animation'*) Bases: PyQt5.QtWidgets.QMainWindow

Spawns a gui that includes button to create animations nicely when paired with  $widetilde{w}$   $\widetilde{q}$ 

#### **SlIDER\_MAXIMUM\_VALUE = 500**

#### **SLIDER\_MINIMUM\_VALUE = 1**

**add\_trace**(*self*, *trace\_id*, *element\_list*, *theTrace*) Add a trace to the animation.

#### **Parameters**

- **trace\_id** id of the trace
- **element\_list** List of elements to save: [[OpenGL\_item1, text\_item1], [OpenGL item2, text item2], ... [OpenGL itemN, text itemN]]

```
• theTrace – TraceVisual
             Returns
     add_elementToTrace(self, trace_id, indexPoint)
     delete_point(self, trace_id, thePoint)
     reset_all(self)
     delete_all(self)
     pause_play(self)
     show_all(self)
     next_frame(self)
     slider_handler(self)
     frame_selector(self)
     set_refreshTime(self)
     is_empty(self)
     run(self)
     closeEvent(self, _)
     contains_trace(self, trace_id)
     export_picture(self)
class widget_text(theText, is_light=False, convertToHtml=False)
     Bases: PyQt5.QtWidgets.QLabel
     Widget able to display a text
     set_text(self, theText, convertToHtml=False)
         Set the text to display
class widget_line_drawer(minWinHeight=300, minWinWidth=300, is_light=True)
     Bases: PyQt5.QtWidgets.QWidget
     Widget allowing to display several lines easily
     signal_must_update
     on_update_signal(self, listOfLines)
     delete_lines(self, key_id)
         Dele the lines :param key_id: id to delete :return:
     set_lines(self, listOfLines, key_id=0, pen=None)
          Set the lines to display :param listOfLines: list of [x1, y1, z1, x2, y2, z2] corresponding to lines :param
          key_id: id of the trace :param pen: pen used to draw the lines :return:
     paintEvent(self, event, painter=None)
     get_extrema_lines(self)
class DataAnimationOpenGL(theOpenGLWidget, theId=0, window_title='Animation')
     Bases: optimeed.visualize.qui.qui_data_animation.DataAnimationVisuals
     Implements DataAnimationVisuals to show opengl drawing
```
**update\_widget\_w\_animation**(*self*, *key*, *index*, *the\_data\_animation*)

**export\_widget**(*self*, *painter*)

**delete\_key\_widgets**(*self*, *key*)

**class DataAnimationOpenGLwText**(*\*args*, *is\_light=True*, *\*\*kwargs*)

Bases: [optimeed.visualize.gui.widgets.graphsVisualWidget.](#page-62-0) [examplesActionOnClick.on\\_click\\_anim.DataAnimationOpenGL](#page-62-0)

Implements [DataAnimationVisuals](#page-84-1) to show opengl drawing and text

**update\_widget\_w\_animation**(*self*, *key*, *index*, *the\_data\_animation*)

**get\_interesting\_elements**(*self*, *devices\_list*)

<span id="page-86-0"></span>**class DataAnimationLines**(*is\_light=True*, *theId=0*, *window\_title='Animation'*) Bases: [optimeed.visualize.gui.gui\\_data\\_animation.DataAnimationVisuals](#page-88-0)

Implements [DataAnimationVisuals](#page-84-1) to show drawing made out of lines (widget line drawer)

**export\_widget**(*self*, *painter*)

**delete\_key\_widgets**(*self*, *key*)

**update\_widget\_w\_animation**(*self*, *key*, *index*, *the\_data\_animation*)

**get\_interesting\_elements**(*self*, *devices\_list*)

**class DataAnimationVisualswText**(*is\_light=True*, *theId=0*, *window\_title='Animation'*) Bases: [optimeed.visualize.gui.widgets.graphsVisualWidget.](#page-62-1) [examplesActionOnClick.on\\_click\\_anim.DataAnimationLines](#page-62-1)

Same as [DataAnimationLines](#page-86-0) but also with text

**update\_widget\_w\_animation**(*self*, *key*, *index*, *the\_data\_animation*)

**class on\_graph\_click\_showAnim**(*theLinkDataGraph*, *theAnimation*)

Bases: optimeed.visualize.qui.widgets.widget\_graphs\_visual. [on\\_graph\\_click\\_interface](#page-77-0)

On click: add or remove an element to animate

**graph\_clicked**(*self*, *theGraphVisual*, *index\_graph*, *index\_trace*, *indices\_points*)

**get\_name**(*self*)

#### **class guiPyqtgraph**(*graphsVisual*, *\*\*kwargs*)

Create a gui for pyqtgraph with trace selection options, export and action on clic choices

**refreshTraceList**(*self*) Refresh all the traces

## **class DeviceDrawerInterface**

**keyboard\_push\_action**(*self*, *theKey*)

**get\_colour\_scalebar**(*self*)

**get\_colour\_background**(*self*)

**get\_opengl\_options**(*self*)

## **gui\_collection\_exporter**

## **Module Contents**

**class gui\_collection\_exporter** Bases: PyQt5.QtWidgets.QMainWindow

Simple gui that allows to export data

**signal\_has\_exported**

#### **signal\_has\_reset**

**exportCollection**(*self*) Export the collection

**reset**(*self*)

**add\_data\_to\_collection**(*self*, *data*) Add data to the collection to export

Parameters **data** – Whichever type you like

**set\_info**(*self*, *info*)

**set\_collection**(*self*, *theCollection*)

## **gui\_data\_animation**

## **Module Contents**

```
class DataAnimationTrace(elements_list, theTrace)
     Contains all the element to animate for a trace
```
**class element\_animation**(*elements*)

**get**(*self*)

- **get\_element\_animations**(*self*, *itemNumber*, *index\_in\_show*) Get the element to show :param itemNumber: item number (0 if only one think to draw) :param index\_in\_show: index in the list :return: The element to draw
- **show\_all**(*self*)
- **delete\_all**(*self*)
- **get\_indices\_to\_show**(*self*)

**add\_element**(*self*, *indexPoint*)

**add\_index\_to\_show**(*self*, *index*)

**\_remove\_index\_from\_show**(*self*, *index*)

**set\_curr\_brush**(*self*, *index\_in\_show*)

**set\_idle\_brush**(*self*, *index\_in\_show*)

**get\_number\_of\_elements**(*self*)

**map\_index**(*self*, *index\_in\_show*)

**get\_base\_pen**(*self*)

```
class DataAnimationVisuals(id=0, window_title='Animation')
    Bases: PyQt5.QtWidgets.QMainWindow
```
Spawns a gui that includes button to create animations nicely when paired with  $widetilde{w}$   $\widetilde{q}$ 

```
SlIDER_MAXIMUM_VALUE = 500
```

```
SLIDER_MINIMUM_VALUE = 1
```

```
add_trace(self, trace_id, element_list, theTrace)
     Add a trace to the animation.
```
## Parameters

- **trace\_id** id of the trace
- **element\_list** List of elements to save: [[OpenGL\_item1, text\_item1], [OpenGL\_item2, text\_item2], . . . [OpenGL\_itemN, text\_itemN]]
- **theTrace** TraceVisual

## Returns

**add\_elementToTrace**(*self*, *trace\_id*, *indexPoint*)

```
delete_point(self, trace_id, thePoint)
```

```
reset_all(self)
```

```
delete_all(self)
```

```
pause_play(self)
```

```
show_all(self)
```

```
next_frame(self)
```

```
slider_handler(self)
```

```
frame_selector(self)
```

```
set_refreshTime(self)
```

```
is_empty(self)
```
**run**(*self*)

```
closeEvent(self, _)
```

```
contains_trace(self, trace_id)
```

```
export_picture(self)
```
## **gui\_data\_selector**

# **Module Contents**

## **app**

**class Action\_on\_selector\_update**

**class Attribute\_selector**(*attribute\_name*, *value*)

**add\_child**(*self*, *child*)

```
get_children(self)
     get_name(self)
     get_min_max_attributes(self)
     __str__(self)
class Container_attribute_selector(containerName)
     add_child(self, child)
     add_attribute_selector(self, attribute_selector)
     set_attribute_selectors(self, attribute_selectors)
     get_name(self)
     get_children(self)
     get_attribute_selectors(self)
     __str__(self)
class GuiDataSelector(collections_in: CollectionsToVisualise, actionOnUpdate: Ac-
                          tion_on_selector_update)
     Bases: PyQt5.QtWidgets.QMainWindow
     theActionOnUpdate
         Generate GUI
     apply_filters(self, _)
     run(self)
is_object_selected(container_in, object_in)
check_and_add_if_float(the_container, attribute_value, attribute_name, parent=None)
manage_list(the_container, in_object, _listOfValues, _listName)
get_attr_object(the_container, in_object)
```
#### **gui\_mainWindow**

# **Module Contents**

#### **app**

```
start_qt_mainloop()
     Starts qt mainloop, which is necessary for qt to handle events
```
#### **stop\_qt\_mainloop**()

Stops qt mainloop and resumes to program

**class gui\_mainWindow**(*QtWidgetList*, *isLight=True*, *actionOnWindowClosed=None*, *neverCloseWindow=False*, *title\_window='Awesome Visualisation Tool'*, *size=None*) Bases: PyQt5.QtWidgets.QMainWindow

Main class that spawns a Qt window. Use  $run()$  to display it.

**set\_actionOnClose**(*self*, *actionOnWindowClosed*)

```
closeEvent(self, event)
```
**run**(*self*, *hold=False*) Display the window

**keyPressEvent**(*self*, *event*)

# **Package Contents**

```
class gui_mainWindow(QtWidgetList, isLight=True, actionOnWindowClosed=None, neverCloseWin-
                          dow=False, title_window='Awesome Visualisation Tool', size=None)
     Bases: PyQt5.QtWidgets.QMainWindow
```
Main class that spawns a Qt window. Use  $run()$  to display it.

**set\_actionOnClose**(*self*, *actionOnWindowClosed*)

<span id="page-90-0"></span>**closeEvent**(*self*, *event*)

**run**(*self*, *hold=False*) Display the window

**keyPressEvent**(*self*, *event*)

## **app**

#### **start\_qt\_mainloop**()

Starts qt mainloop, which is necessary for qt to handle events

# **stop\_qt\_mainloop**()

Stops qt mainloop and resumes to program

#### **class gui\_collection\_exporter**

Bases: PyQt5.QtWidgets.QMainWindow

Simple gui that allows to export data

**signal\_has\_exported**

## **signal\_has\_reset**

```
exportCollection(self)
    Export the collection
```
**reset**(*self*)

**add\_data\_to\_collection**(*self*, *data*) Add data to the collection to export

Parameters **data** – Whichever type you like

**set\_info**(*self*, *info*)

**set\_collection**(*self*, *theCollection*)

<span id="page-90-1"></span>**class DataAnimationVisuals**(*id=0*, *window\_title='Animation'*) Bases: PyQt5.QtWidgets.QMainWindow

Spawns a gui that includes button to create animations nicely when paired with  $widetilde{w}$  and  $\widetilde{q}$  raphs\_visual

## **SlIDER\_MAXIMUM\_VALUE = 500**

#### **SLIDER\_MINIMUM\_VALUE = 1**

```
add_trace(self, trace_id, element_list, theTrace)
     Add a trace to the animation.
```
#### Parameters

- **trace\_id** id of the trace
- **element**\_list List of elements to save: [[OpenGL\_item1, text\_item1], [OpenGL\_item2, text\_item2], . . . [OpenGL\_itemN, text\_itemN]]

```
• theTrace – TraceVisual
```
Returns

**add\_elementToTrace**(*self*, *trace\_id*, *indexPoint*)

```
delete_point(self, trace_id, thePoint)
```

```
reset_all(self)
```
**delete\_all**(*self*)

```
pause_play(self)
```
**show\_all**(*self*)

**next\_frame**(*self*)

```
slider_handler(self)
```

```
frame_selector(self)
```

```
set_refreshTime(self)
```

```
is_empty(self)
```
**run**(*self*)

```
closeEvent(self, _)
```
**contains\_trace**(*self*, *trace\_id*)

**export\_picture**(*self*)

```
class widget_graphs_visual(theGraphs, **kwargs)
```
Bases: PyQt5.QtWidgets.QWidget

Widget element to draw a graph. The traces and graphs to draw are defined in Graphs taken as argument. This widget is linked to the excellent third-party library pyqtgraph, under MIT license

```
signal_must_update
```
## **signal\_graph\_changed**

```
set_graph_disposition(self, indexGraph, row=1, col=1, rowspan=1, colspan=1)
    Change the graphs disposition.
```
Parameters

- **indexGraph** index of the graph to change
- **row** row where to place the graph
- **col** column where to place the graph
- **rowspan** number of rows across which the graph spans
- **colspan** number of columns across which the graph spans

# Returns

```
__create_graph(self, idGraph)
```

```
__check_graphs(self)
```

```
on_click(self, plotDataItem, clicked_points)
```
# **update\_graphs**(*self*, *singleUpdate=True*)

This method is used to update the graph. This is fast but NOT safe (especially when working with threads). To limit the risks, please use self.signal\_must\_update.emit() instead.

Parameters **singleUpdate** – if set to False, the graph will periodically refres each self.refreshtime

## **fast\_update**(*self*)

Use this method to update the graph in a fast way. NOT THREAD SAFE.

**exportGraphs**(*self*) Export the graphs

**link\_axes**(*self*)

**get\_graph**(*self*, *idGraph*) Get corresponding GraphVisual of the graph idGraph

```
keyPressEvent(self, event)
```
What happens if a key is pressed. R: reset the axes to their default value

**delete\_graph**(*self*, *idGraph*) Delete the graph idGraph

# **delete**(*self*)

```
get_all_graphsVisual(self)
    Return a dictionary {idGraph: GraphVisual}.
```
**get\_layout\_buttons**(*self*)

Get the QGraphicsLayout where it's possible to add buttons, etc.

**set\_actionOnClick**(*self*, *theActionOnClick*) Action to perform when the graph is clicked

## Parameters **theActionOnClick** – [on\\_graph\\_click\\_interface](#page-95-0)

Returns

**set\_title**(*self*, *idGraph*, *titleName*, *\*\*kwargs*) Set title of the graph

## Parameters

- **idGraph** id of the graph
- **titleName** title to set
- **set\_article\_template**(*self*, *graph\_size\_x=8.8*, *graph\_size\_y=4.4*, *legendPosition='NW'*) Method to set the graphs to article quality graph.

Parameters

- **graph\_size\_x** width of the graph in cm
- **graph\_size\_y** height of the graph in cm
- **legendPosition** position of the legend (NE, SE, SW, NW)

## Returns

**class widget\_line\_drawer**(*minWinHeight=300*, *minWinWidth=300*, *is\_light=True*) Bases: PyQt5.QtWidgets.QWidget

Widget allowing to display several lines easily

```
signal_must_update
```
- **on\_update\_signal**(*self*, *listOfLines*)
- **delete\_lines**(*self*, *key\_id*) Dele the lines :param key\_id: id to delete :return:
- **set\_lines**(*self*, *listOfLines*, *key\_id=0*, *pen=None*) Set the lines to display :param listOfLines: list of [x1, y1, z1, x2, y2, z2] corresponding to lines :param key\_id: id of the trace :param pen: pen used to draw the lines :return:
- **paintEvent**(*self*, *event*, *painter=None*)

```
get_extrema_lines(self)
```

```
class widget_menuButton(theParentButton)
```
Bases: PyQt5.QtWidgets.QMenu

Same as QMenu, but integrates it behind a button more easily.

**showEvent**(*self*, *QShowEvent*)

```
class widget_openGL(parent=None)
```
Bases: PyQt5.QtWidgets.QOpenGLWidget

Interface that provides opengl capabilities. Ensures zoom, light, rotation, etc.

**sizeHint**(*self*)

**minimumSizeHint**(*self*)

```
set_deviceDrawer(self, theDeviceDrawer)
```

```
optimeed.visualize.gui.widgets.openGLWidget.
DeviceDrawerInterface.DeviceDrawerInterface
```
## **set\_deviceToDraw**(*self*, *theDeviceToDraw*)

Set the device to draw optimeed.InterfaceDevice.InterfaceDevice

**initializeGL**(*self*)

**paintGL**(*self*)

**resizeGL**(*self*, *w*, *h*)

**mousePressEvent**(*self*, *event*)

**mouseMoveEvent**(*self*, *event*)

**keyPressEvent**(*self*, *event*)

**wheelEvent**(*self*, *QWheelEvent*)

**class widget\_text**(*theText*, *is\_light=False*, *convertToHtml=False*) Bases: PyQt5.QtWidgets.QLabel

Widget able to display a text

**set\_text**(*self*, *theText*, *convertToHtml=False*) Set the text to display

**class guiPyqtgraph**(*graphsVisual*, *\*\*kwargs*) Create a gui for pyqtgraph with trace selection options, export and action on clic choices

**refreshTraceList**(*self*) Refresh all the traces

```
class DeviceDrawerInterface
    keyboard_push_action(self, theKey)
    get_colour_scalebar(self)
    get_colour_background(self)
    get_opengl_options(self)
class on_graph_click_delete(theDataLink)
    optimeed.visualize.gui.widgets.widget_graphs_visual.
    on_graph_click_interface
    On Click: Delete the points from the graph, and save the modified collection
    apply(self)
    reset(self)
    graph_clicked(self, theGraphVisual, index_graph, index_trace, indices_points)
    get_name(self)
class on_graph_click_export(theDataLink)
    optimeed.visualize.gui.widgets.widget_graphs_visual.
    on_graph_click_interface
    On click: export the selected points
    graph_clicked(self, theGraphVisual, index_graph, index_trace, indices_points)
    reset_graph(self)
    get_name(self)
class on_click_extract_pareto(theDataLink, max_x=False, max_y=False)
    Bases: optimeed.visualize.qui.widgets.widget_graphs_visual.
    on_graph_click_interface
    On click: extract the pareto from the cloud of points
    graph_clicked(self, the_graph_visual, index_graph, index_trace, _)
    get_name(self)
class on_graph_click_showInfo(theLinkDataGraph, visuals=None)
    Bases: optimeed.visualize.qui.widgets.widget_graphs_visual.
    on_graph_click_interface
    On click: show informations about the points (loop through attributes)
    class DataInformationVisuals
        delete_visual(self, theVisual)
        add_visual(self, theVisual, theTrace, indexPoint)
        get_new_index(self)
```

```
curr_index(self)
```
## **graph\_clicked**(*self*, *theGraphVisual*, *index\_graph*, *index\_trace*, *indices\_points*)

Action to perform when a point in the graph has been clicked: Creates new window displaying the device and its informations

**get\_name**(*self*)

**class Repr\_opengl**(*DeviceDrawer*)

**get\_widget**(*self*, *theNewDevice*)

**class Repr\_lines**(*attribute\_lines*)

**get\_widget**(*self*, *theNewDevice*)

**class on\_graph\_click\_remove\_trace**(*theDataLink*)

Bases: optimeed.visualize.qui.widgets.widget\_graphs\_visual. [on\\_graph\\_click\\_interface](#page-77-0)

**graph\_clicked**(*self*, *theGraphVisual*, *index\_graph*, *index\_trace*, *\_*)

**get\_name**(*self*)

#### **class on\_click\_copy\_something**(*theDataLink*, *functionStrFromDevice*)

Bases: **bases:** optimeed.visualize.qui.widgets.widget\_graphs\_visual. [on\\_graph\\_click\\_interface](#page-77-0)

On Click: copy something

**graph\_clicked**(*self*, *the\_graph\_visual*, *index\_graph*, *index\_trace*, *indices\_points*)

**get\_name**(*self*)

**class on\_click\_change\_symbol**(*theLinkDataGraph*)

Bases: [optimeed.visualize.gui.widgets.widget\\_graphs\\_visual.](#page-77-0) [on\\_graph\\_click\\_interface](#page-77-0)

On Click: Change the symbol of the point that is clicked

**graph\_clicked**(*self*, *theGraphVisual*, *index\_graph*, *index\_trace*, *indices\_points*)

**get\_name**(*self*)

<span id="page-95-0"></span>**class on\_graph\_click\_interface**

Interface class for the action to perform when a point is clicked

**class DataAnimationVisuals**(*id=0*, *window\_title='Animation'*) Bases: PyQt5.QtWidgets.QMainWindow

Spawns a gui that includes button to create animations nicely when paired with  $widetilde{w}$   $\widetilde{q}$ 

## **SlIDER\_MAXIMUM\_VALUE = 500**

```
SLIDER_MINIMUM_VALUE = 1
```

```
add_trace(self, trace_id, element_list, theTrace)
     Add a trace to the animation.
```
#### Parameters

- **trace\_id** id of the trace
- **element list** List of elements to save: [[OpenGL item1, text item1], [OpenGL\_item2, text\_item2], . . . [OpenGL\_itemN, text\_itemN]]
- **theTrace** TraceVisual

Returns

```
add_elementToTrace(self, trace_id, indexPoint)
```

```
delete_point(self, trace_id, thePoint)
    reset_all(self)
    delete_all(self)
    pause_play(self)
    show_all(self)
    next_frame(self)
    slider_handler(self)
    frame_selector(self)
    set_refreshTime(self)
    is_empty(self)
    run(self)
    closeEvent(self, _)
    contains_trace(self, trace_id)
    export_picture(self)
class DataAnimationOpenGL(theOpenGLWidget, theId=0, window_title='Animation')
    optimeed.visualize.gui.gui_data_animation.DataAnimationVisuals
    Implements DataAnimationVisuals to show opengl drawing
    update_widget_w_animation(self, key, index, the_data_animation)
    export_widget(self, painter)
    delete_key_widgets(self, key)
class DataAnimationOpenGLwText(*args, is_light=True, **kwargs)
    Bases: bases: optimeed.visualize.qui.widgets.graphsVisualWidget.
    examplesActionOnClick.on_click_anim.DataAnimationOpenGL
    Implements DataAnimationVisuals to show opengl drawing and text
    update_widget_w_animation(self, key, index, the_data_animation)
    get_interesting_elements(self, devices_list)
class DataAnimationLines(is_light=True, theId=0, window_title='Animation')
    Bases: optimeed.visualize.gui.gui_data_animation.DataAnimationVisuals
    Implements DataAnimationVisuals to show drawing made out of lines (widget line drawer)
    export_widget(self, painter)
    delete_key_widgets(self, key)
    update_widget_w_animation(self, key, index, the_data_animation)
    get_interesting_elements(self, devices_list)
class DataAnimationVisualswText(is_light=True, theId=0, window_title='Animation')
    Bases: optimeed.visualize.qui.widgets.graphsVisualWidget.
     examplesActionOnClick.on_click_anim.DataAnimationLines
    Same as DataAnimationLines but also with text
    update_widget_w_animation(self, key, index, the_data_animation)
```

```
class on_graph_click_showAnim(theLinkDataGraph, theAnimation)
```
Bases: [optimeed.visualize.gui.widgets.widget\\_graphs\\_visual.](#page-77-0) on graph click interface

On click: add or remove an element to animate

**graph\_clicked**(*self*, *theGraphVisual*, *index\_graph*, *index\_trace*, *indices\_points*)

**get\_name**(*self*)

## **displayOptimization**

# **Module Contents**

```
class OptimizationDisplayer(thePipeOpti, listOfObjectives, theOptimizer, additionalWid-
                                 gets=None)
```
Class used to display optimization process in real time

**signal\_optimization\_over**

```
set_actionsOnClick(self, theList)
```
Set actions to perform on click, list of [on\\_graph\\_click\\_interface](#page-77-0)

```
generate_optimizationGraphs(self, refresh_time=0.1)
```
Generates the optimization graphs. : : : : : : : : [Graphs](#page-31-0), [LinkDataGraph](#page-33-0), :class:'~optimeed.visulaize.gui.widgets.widget\_graphs\_visual.widget\_graphs\_visual

### **create\_main\_window**(*self*)

From the widgets and the actions on click, spawn a window and put a gui around widgetsGraphsVisual.

```
__change_appearance_violate_constraints(self)
```
**\_\_auto\_refresh**(*self*, *refresh\_time*)

```
__set_graphs_disposition(self)
    Set nicely the graphs disposition
```
#### **launch\_optimization**(*self*)

Perform the optimization and spawn the convergence graphs afterwards.

**\_\_callback\_optimization**(*self*, *myWindow*)

#### **class Worker**

Bases: PyQt5.QtCore.QObject

**signal\_show\_UI**

**display\_graphs**(*self*, *theGraphs*)

## **fastPlot**

# **Module Contents**

```
class PlotHolders
```

```
add_plot(self, x, y, **kwargs)
```

```
get_wgGraphs(self)
```
**new\_plot**(*self*) **set\_title**(*self*, *theTitle*, *\*\*kwargs*) **reset**(*self*) **axis\_equal**(*self*)

```
class WindowHolders
```

```
set_currFigure(self, currFigure)
```
**add\_plot**(*self*, *\*args*, *\*\*kwargs*)

**set\_title**(*self*, *\*args*, *\*\*kwargs*)

**new\_figure**(*self*)

**new\_plot**(*self*)

**show**(*self*)

**get\_curr\_plotHolder**(*self*)

**get\_wgGraphs**(*self*, *fig=None*)

**get\_all\_figures**(*self*)

**axis\_equal**(*self*)

## **myWindows**

**plot**(*x*, *y*, *hold=False*, *\*\*kwargs*) Plot new trace

**show**()

Show (start qt mainloop) graphs. Blocking

```
figure(numb)
     Set current figure
```
**new\_plot**() Add new plot

```
set_title(theTitle, **kwargs)
     Set title of the plot
```
**axis\_equal**()

```
get_all_figures()
     Get all existing figures
```

```
get_wgGraphs(fig=None)
   widget_graphs_visual
```
# **Package Contents**

```
class gui_mainWindow(QtWidgetList, isLight=True, actionOnWindowClosed=None, neverCloseWin-
                          dow=False, title_window='Awesome Visualisation Tool', size=None)
     Bases: PyQt5.QtWidgets.QMainWindow
```
Main class that spawns a Qt window. Use  $run()$  to display it.

**set\_actionOnClose**(*self*, *actionOnWindowClosed*)

**closeEvent**(*self*, *event*)

<span id="page-99-0"></span>**run**(*self*, *hold=False*) Display the window

**keyPressEvent**(*self*, *event*)

#### **app**

**start\_qt\_mainloop**() Starts qt mainloop, which is necessary for qt to handle events

## **stop\_qt\_mainloop**()

Stops qt mainloop and resumes to program

## **class gui\_collection\_exporter**

Bases: PyQt5.QtWidgets.QMainWindow

Simple gui that allows to export data

## **signal\_has\_exported**

# **signal\_has\_reset**

```
exportCollection(self)
    Export the collection
```
**reset**(*self*)

```
add_data_to_collection(self, data)
     Add data to the collection to export
```
Parameters **data** – Whichever type you like

```
set_info(self, info)
```
**set\_collection**(*self*, *theCollection*)

```
class DataAnimationVisuals(id=0, window_title='Animation')
    Bases: PyQt5.QtWidgets.QMainWindow
```
Spawns a gui that includes button to create animations nicely when paired with  $widetilde{w}$  and  $\widetilde{q}$  raphs\_visual

## **SlIDER\_MAXIMUM\_VALUE = 500**

#### **SLIDER\_MINIMUM\_VALUE = 1**

**add\_trace**(*self*, *trace\_id*, *element\_list*, *theTrace*) Add a trace to the animation.

#### **Parameters**

- **trace\_id** id of the trace
- **element\_list** List of elements to save: [[OpenGL\_item1, text\_item1], [OpenGL\_item2, text\_item2], . . . [OpenGL\_itemN, text\_itemN]]
- **theTrace** TraceVisual

## Returns

**add\_elementToTrace**(*self*, *trace\_id*, *indexPoint*)

```
delete_point(self, trace_id, thePoint)
```

```
reset_all(self)
```
**delete\_all**(*self*)

**pause\_play**(*self*) **show\_all**(*self*) **next\_frame**(*self*) **slider\_handler**(*self*) **frame\_selector**(*self*) **set\_refreshTime**(*self*) **is\_empty**(*self*) **run**(*self*) **closeEvent**(*self*, *\_*) **contains\_trace**(*self*, *trace\_id*) **export\_picture**(*self*)

```
class widget_graphs_visual(theGraphs, **kwargs)
```
Bases: PyQt5.QtWidgets.QWidget

Widget element to draw a graph. The traces and graphs to draw are defined in Graphs taken as argument. This widget is linked to the excellent third-party library pyqtgraph, under MIT license

```
signal_must_update
```

```
signal_graph_changed
```

```
set_graph_disposition(self, indexGraph, row=1, col=1, rowspan=1, colspan=1)
    Change the graphs disposition.
```
# Parameters

- **indexGraph** index of the graph to change
- **row** row where to place the graph
- **col** column where to place the graph
- **rowspan** number of rows across which the graph spans
- **colspan** number of columns across which the graph spans

# Returns

**\_\_create\_graph**(*self*, *idGraph*)

```
__check_graphs(self)
```
**on\_click**(*self*, *plotDataItem*, *clicked\_points*)

## **update\_graphs**(*self*, *singleUpdate=True*)

This method is used to update the graph. This is fast but NOT safe (especially when working with threads). To limit the risks, please use self.signal\_must\_update.emit() instead.

Parameters **singleUpdate** – if set to False, the graph will periodically refres each self.refreshtime

```
fast_update(self)
```
Use this method to update the graph in a fast way. NOT THREAD SAFE.

```
exportGraphs(self)
    Export the graphs
```
**link\_axes**(*self*)

**get\_graph**(*self*, *idGraph*) Get corresponding GraphVisual of the graph idGraph

**keyPressEvent**(*self*, *event*)

What happens if a key is pressed. R: reset the axes to their default value

**delete\_graph**(*self*, *idGraph*) Delete the graph idGraph

## **delete**(*self*)

**get\_all\_graphsVisual**(*self*) Return a dictionary {idGraph: GraphVisual}.

- **get\_layout\_buttons**(*self*) Get the QGraphicsLayout where it's possible to add buttons, etc.
- **set\_actionOnClick**(*self*, *theActionOnClick*) Action to perform when the graph is clicked

## Parameters **theActionOnClick** – [on\\_graph\\_click\\_interface](#page-104-0)

## Returns

**set\_title**(*self*, *idGraph*, *titleName*, *\*\*kwargs*) Set title of the graph

## **Parameters**

- **idGraph** id of the graph
- **titleName** title to set
- **set\_article\_template**(*self*, *graph\_size\_x=8.8*, *graph\_size\_y=4.4*, *legendPosition='NW'*) Method to set the graphs to article quality graph.

## Parameters

- **graph\_size\_x** width of the graph in cm
- **graph\_size\_y** height of the graph in cm
- **legendPosition** position of the legend (NE, SE, SW, NW)

## Returns

```
class widget_line_drawer(minWinHeight=300, minWinWidth=300, is_light=True)
```
Bases: PyQt5.QtWidgets.QWidget

Widget allowing to display several lines easily

## **signal\_must\_update**

**on\_update\_signal**(*self*, *listOfLines*)

```
delete_lines(self, key_id)
     Dele the lines :param key_id: id to delete :return:
```
**set\_lines**(*self*, *listOfLines*, *key\_id=0*, *pen=None*) Set the lines to display :param listOfLines: list of  $[x1, y1, z1, x2, y2, z2]$  corresponding to lines :param

key\_id: id of the trace :param pen: pen used to draw the lines :return:

**paintEvent**(*self*, *event*, *painter=None*)

```
get_extrema_lines(self)
```

```
class widget_menuButton(theParentButton)
```
Bases: PyQt5.QtWidgets.QMenu

Same as QMenu, but integrates it behind a button more easily.

**showEvent**(*self*, *QShowEvent*)

```
class widget_openGL(parent=None)
```
Bases: PyQt5.QtWidgets.QOpenGLWidget

Interface that provides opengl capabilities. Ensures zoom, light, rotation, etc.

**sizeHint**(*self*)

**minimumSizeHint**(*self*)

```
set_deviceDrawer(self, theDeviceDrawer)
```
Set a drawer optimeed.visualize.qui.widgets.openGLWidget. [DeviceDrawerInterface.DeviceDrawerInterface](#page-75-0)

## **set\_deviceToDraw**(*self*, *theDeviceToDraw*)

Set the device to draw optimeed.InterfaceDevice.InterfaceDevice

**initializeGL**(*self*)

**paintGL**(*self*)

**resizeGL**(*self*, *w*, *h*)

**mousePressEvent**(*self*, *event*)

**mouseMoveEvent**(*self*, *event*)

**keyPressEvent**(*self*, *event*)

**wheelEvent**(*self*, *QWheelEvent*)

```
class widget_text(theText, is_light=False, convertToHtml=False)
     Bases: PyQt5.QtWidgets.QLabel
```
Widget able to display a text

**set\_text**(*self*, *theText*, *convertToHtml=False*) Set the text to display

```
class guiPyqtgraph(graphsVisual, **kwargs)
```
Create a gui for pyqtgraph with trace selection options, export and action on clic choices

**refreshTraceList**(*self*) Refresh all the traces

## **class DeviceDrawerInterface**

**keyboard\_push\_action**(*self*, *theKey*)

**get\_colour\_scalebar**(*self*)

**get\_colour\_background**(*self*)

**get\_opengl\_options**(*self*)

#### **class on\_graph\_click\_delete**(*theDataLink*)

Bases: [optimeed.visualize.gui.widgets.widget\\_graphs\\_visual.](#page-77-0) [on\\_graph\\_click\\_interface](#page-77-0)

On Click: Delete the points from the graph, and save the modified collection

```
apply(self)
    reset(self)
    graph_clicked(self, theGraphVisual, index_graph, index_trace, indices_points)
    get_name(self)
class on_graph_click_export(theDataLink)
    optimeed.visualize.gui.widgets.widget_graphs_visual.
    on_graph_click_interface
    On click: export the selected points
    graph_clicked(self, theGraphVisual, index_graph, index_trace, indices_points)
    reset_graph(self)
    get_name(self)
class on_click_extract_pareto(theDataLink, max_x=False, max_y=False)
    Bases: optimeed.visualize.qui.widgets.widget_graphs_visual.
    on graph click interface
    On click: extract the pareto from the cloud of points
    graph_clicked(self, the_graph_visual, index_graph, index_trace, _)
    get_name(self)
class on_graph_click_showInfo(theLinkDataGraph, visuals=None)
    optimeed.visualize.gui.widgets.widget_graphs_visual.
    on_graph_click_interface
    On click: show informations about the points (loop through attributes)
    class DataInformationVisuals
         delete_visual(self, theVisual)
         add_visual(self, theVisual, theTrace, indexPoint)
         get_new_index(self)
         curr_index(self)
    graph_clicked(self, theGraphVisual, index_graph, index_trace, indices_points)
         Action to perform when a point in the graph has been clicked: Creates new window displaying the device
         and its informations
    get_name(self)
class Repr_opengl(DeviceDrawer)
    get_widget(self, theNewDevice)
class Repr_lines(attribute_lines)
    get_widget(self, theNewDevice)
```

```
class on_graph_click_remove_trace(theDataLink)
```

```
optimeed.visualize.gui.widgets.widget_graphs_visual.
on_graph_click_interface
```

```
graph_clicked(self, theGraphVisual, index_graph, index_trace, _)
```
**get\_name**(*self*)

**class on\_click\_copy\_something**(*theDataLink*, *functionStrFromDevice*)

Bases: [optimeed.visualize.gui.widgets.widget\\_graphs\\_visual.](#page-77-0) on graph click interface

On Click: copy something

**graph\_clicked**(*self*, *the\_graph\_visual*, *index\_graph*, *index\_trace*, *indices\_points*)

**get\_name**(*self*)

```
class on_click_change_symbol(theLinkDataGraph)
```
Bases: [optimeed.visualize.gui.widgets.widget\\_graphs\\_visual.](#page-77-0) [on\\_graph\\_click\\_interface](#page-77-0)

On Click: Change the symbol of the point that is clicked

**graph\_clicked**(*self*, *theGraphVisual*, *index\_graph*, *index\_trace*, *indices\_points*)

**get\_name**(*self*)

<span id="page-104-0"></span>**class on\_graph\_click\_interface**

Interface class for the action to perform when a point is clicked

**class DataAnimationOpenGL**(*theOpenGLWidget*, *theId=0*, *window\_title='Animation'*) Bases: optimeed.visualize.qui.qui data animation.DataAnimationVisuals

Implements [DataAnimationVisuals](#page-99-1) to show opengl drawing

**update\_widget\_w\_animation**(*self*, *key*, *index*, *the\_data\_animation*)

**export\_widget**(*self*, *painter*)

**delete\_key\_widgets**(*self*, *key*)

**class DataAnimationOpenGLwText**(*\*args*, *is\_light=True*, *\*\*kwargs*)

Bases: optimeed.visualize.qui.widgets.graphsVisualWidget. [examplesActionOnClick.on\\_click\\_anim.DataAnimationOpenGL](#page-62-0)

Implements [DataAnimationVisuals](#page-99-1) to show opengl drawing and text

**update\_widget\_w\_animation**(*self*, *key*, *index*, *the\_data\_animation*)

**get\_interesting\_elements**(*self*, *devices\_list*)

<span id="page-104-1"></span>**class DataAnimationLines**(*is\_light=True*, *theId=0*, *window\_title='Animation'*) Bases: [optimeed.visualize.gui.gui\\_data\\_animation.DataAnimationVisuals](#page-88-0)

Implements [DataAnimationVisuals](#page-99-1) to show drawing made out of lines ([widget\\_line\\_drawer](#page-79-0))

**export\_widget**(*self*, *painter*)

**delete\_key\_widgets**(*self*, *key*)

**update\_widget\_w\_animation**(*self*, *key*, *index*, *the\_data\_animation*)

**get\_interesting\_elements**(*self*, *devices\_list*)

**class DataAnimationVisualswText**(*is\_light=True*, *theId=0*, *window\_title='Animation'*)

Bases: optimeed.visualize.qui.widgets.graphsVisualWidget. [examplesActionOnClick.on\\_click\\_anim.DataAnimationLines](#page-62-1)

Same as [DataAnimationLines](#page-104-1) but also with text

**update\_widget\_w\_animation**(*self*, *key*, *index*, *the\_data\_animation*)

```
class on_graph_click_showAnim(theLinkDataGraph, theAnimation)
```
Bases: [optimeed.visualize.gui.widgets.widget\\_graphs\\_visual.](#page-77-0) on graph click interface

On click: add or remove an element to animate

**graph\_clicked**(*self*, *theGraphVisual*, *index\_graph*, *index\_trace*, *indices\_points*)

**get\_name**(*self*)

**class LinkDataGraph**

#### **class \_collection\_linker**

**add\_link**(*self*, *idSlave*, *idMaster*)

**get\_collection\_master**(*self*, *idToGet*)

**is\_slave**(*self*, *idToCheck*)

**set\_same\_master**(*self*, *idExistingSlave*, *idOtherSlave*)

Parameters

- **idExistingSlave** id collection of the existing slave
- **idOtherSlave** id collection of the new slave that has to be linked to an existing master

**add\_collection**(*self*, *theCollection*, *kwargs=None*)

**add\_graph**(*self*, *howToPlotGraph*)

**createGraphs**(*self*)

**get\_howToPlotGraph**(*self*, *idGraph*)

**get\_collectionInfo**(*self*, *idCollectionInfo*)

**create\_trace**(*self*, *collectionInfo*, *howToPlotGraph*, *idGraph*)

```
get_all_id_graphs(self)
```
**get\_all\_traces\_id\_graph**(*self*, *idGraph*)

**update\_graphs**(*self*)

**is\_slave**(*self*, *idGraph*, *idTrace*)

- **get\_idCollection\_from\_graph**(*self*, *idGraph*, *idTrace*, *getMaster=True*) From indices in the graph, get index of corresponding collection
- **get\_collection\_from\_graph**(*self*, *idGraph*, *idTrace*, *getMaster=True*) From indices in the graph, get corresponding collection
- **get\_dataObject\_from\_graph**(*self*, *idGraph*, *idTrace*, *idPoint*)

<span id="page-105-0"></span>**get\_dataObjects\_from\_graph**(*self*, *idGraph*, *idTrace*, *idPoint\_list*)

- **remove\_element\_from\_graph**(*self*, *idGraph*, *idTrace*, *idPoint*, *deleteFromMaster=False*) Remove element from the graph, or the master collection
- **remove\_elements\_from\_trace**(*self*, *idGraph*, *idTrace*, *idPoints*, *deleteFromMaster=False*) Performances optimisation when compared to [LinkDataGraph.](#page-105-0) [remove\\_element\\_from\\_graph\(\)](#page-105-0)
- **link\_collection\_to\_graph\_collection**(*self*, *id\_collection\_graph*, *id\_collection\_master*) Link data :param id collection graph: :param id collection master: :return:

**remove\_trace**(*self*, *idGraph*, *idTrace*)

**get\_graph\_and\_trace\_from\_collection**(*self*, *idCollection*) Reverse search: from a collection, get the associated graph

**get\_mappingData\_graph**(*self*, *idGraph*)

**get\_mappingData\_trace**(*self*, *idGraph*, *idTrace*)

**class HowToPlotGraph**(*attribute\_x*, *attribute\_y*, *kwargs\_graph=None*, *excluded=None*)

**exclude\_col**(*self*, *id\_col*) Add id\_col to exclude from the graph

**\_\_str\_\_**(*self*)

**class gui\_mainWindow**(*QtWidgetList*, *isLight=True*, *actionOnWindowClosed=None*, *neverCloseWindow=False*, *title\_window='Awesome Visualisation Tool'*, *size=None*)

Bases: PyQt5.QtWidgets.QMainWindow

Main class that spawns a Qt window. Use  $run()$  to display it.

**set\_actionOnClose**(*self*, *actionOnWindowClosed*)

**closeEvent**(*self*, *event*)

**run**(*self*, *hold=False*) Display the window

**keyPressEvent**(*self*, *event*)

```
class widget_graphs_visual(theGraphs, **kwargs)
```
Bases: PyQt5.QtWidgets.QWidget

Widget element to draw a graph. The traces and graphs to draw are defined in Graphs taken as argument. This widget is linked to the excellent third-party library pyqtgraph, under MIT license

#### **signal\_must\_update**

```
signal_graph_changed
```

```
set_graph_disposition(self, indexGraph, row=1, col=1, rowspan=1, colspan=1)
    Change the graphs disposition.
```
#### Parameters

- **indexGraph** index of the graph to change
- **row** row where to place the graph
- **col** column where to place the graph
- **rowspan** number of rows across which the graph spans
- **colspan** number of columns across which the graph spans

#### Returns

**\_\_create\_graph**(*self*, *idGraph*)

**\_\_check\_graphs**(*self*)

**on\_click**(*self*, *plotDataItem*, *clicked\_points*)

#### **update\_graphs**(*self*, *singleUpdate=True*)

This method is used to update the graph. This is fast but NOT safe (especially when working with threads). To limit the risks, please use self.signal\_must\_update.emit() instead.

Parameters **singleUpdate** – if set to False, the graph will periodically refres each self.refreshtime

## **fast\_update**(*self*)

Use this method to update the graph in a fast way. NOT THREAD SAFE.

**exportGraphs**(*self*) Export the graphs

## **link\_axes**(*self*)

**get\_graph**(*self*, *idGraph*) Get corresponding GraphVisual of the graph idGraph

**keyPressEvent**(*self*, *event*) What happens if a key is pressed. R: reset the axes to their default value

**delete\_graph**(*self*, *idGraph*) Delete the graph idGraph

#### **delete**(*self*)

```
get_all_graphsVisual(self)
    Return a dictionary {idGraph: GraphVisual}.
```
## **get\_layout\_buttons**(*self*) Get the QGraphicsLayout where it's possible to add buttons, etc.

# **set\_actionOnClick**(*self*, *theActionOnClick*)

Action to perform when the graph is clicked

## Parameters **theActionOnClick** – [on\\_graph\\_click\\_interface](#page-104-0)

## Returns

**set\_title**(*self*, *idGraph*, *titleName*, *\*\*kwargs*) Set title of the graph

#### **Parameters**

- **idGraph** id of the graph
- **titleName** title to set
- **set\_article\_template**(*self*, *graph\_size\_x=8.8*, *graph\_size\_y=4.4*, *legendPosition='NW'*) Method to set the graphs to article quality graph.

#### Parameters

- **graph\_size\_x** width of the graph in cm
- **graph\_size\_y** height of the graph in cm
- **legendPosition** position of the legend (NE, SE, SW, NW)

## Returns

## **class on\_graph\_click\_showInfo**(*theLinkDataGraph*, *visuals=None*)

Bases: **but immed.visualize.gui.widgets.widget\_graphs\_visual.** [on\\_graph\\_click\\_interface](#page-77-0)

On click: show informations about the points (loop through attributes)

# **class DataInformationVisuals**

**delete\_visual**(*self*, *theVisual*)
<span id="page-108-0"></span>**add\_visual**(*self*, *theVisual*, *theTrace*, *indexPoint*)

**get\_new\_index**(*self*)

**curr\_index**(*self*)

**graph\_clicked**(*self*, *theGraphVisual*, *index\_graph*, *index\_trace*, *indices\_points*)

Action to perform when a point in the graph has been clicked: Creates new window displaying the device and its informations

**get\_name**(*self*)

#### **class guiPyqtgraph**(*graphsVisual*, *\*\*kwargs*)

Create a gui for pyqtgraph with trace selection options, export and action on clic choices

```
refreshTraceList(self)
    Refresh all the traces
```
**class OptimizationDisplayer**(*thePipeOpti*, *listOfObjectives*, *theOptimizer*, *additionalWidgets=None*)

Class used to display optimization process in real time

#### **signal\_optimization\_over**

#### **set\_actionsOnClick**(*self*, *theList*)

Set actions to perform on click, list of on-graph-click interface

#### **generate\_optimizationGraphs**(*self*, *refresh\_time=0.1*)

Generates the optimization graphs. :return: [Graphs](#page-31-0), [LinkDataGraph](#page-33-0), :class:'~optimeed.visulaize.gui.widgets.widget\_graphs\_visual.widget\_graphs\_visual

#### **create\_main\_window**(*self*)

From the widgets and the actions on click, spawn a window and put a gui around widgetsGraphsVisual.

#### **\_\_change\_appearance\_violate\_constraints**(*self*)

**\_\_auto\_refresh**(*self*, *refresh\_time*)

**\_\_set\_graphs\_disposition**(*self*) Set nicely the graphs disposition

#### **launch\_optimization**(*self*)

Perform the optimization and spawn the convergence graphs afterwards.

**\_\_callback\_optimization**(*self*, *myWindow*)

#### **class Worker**

Bases: PyQt5.QtCore.QObject

**signal\_show\_UI**

**display\_graphs**(*self*, *theGraphs*)

**class widget\_graphs\_visual**(*theGraphs*, *\*\*kwargs*) Bases: PyQt5.QtWidgets.QWidget

Widget element to draw a graph. The traces and graphs to draw are defined in Graphs taken as argument. This widget is linked to the excellent third-party library pyqtgraph, under MIT license

**signal\_must\_update**

**signal\_graph\_changed**

```
set_graph_disposition(self, indexGraph, row=1, col=1, rowspan=1, colspan=1)
    Change the graphs disposition.
```
**Parameters** 

- <span id="page-109-0"></span>• **indexGraph** – index of the graph to change
- **row** row where to place the graph
- **col** column where to place the graph
- **rowspan** number of rows across which the graph spans
- **colspan** number of columns across which the graph spans

#### Returns

**\_\_create\_graph**(*self*, *idGraph*)

#### **\_\_check\_graphs**(*self*)

**on\_click**(*self*, *plotDataItem*, *clicked\_points*)

#### **update\_graphs**(*self*, *singleUpdate=True*)

This method is used to update the graph. This is fast but NOT safe (especially when working with threads). To limit the risks, please use self.signal\_must\_update.emit() instead.

Parameters singleUpdate - if set to False, the graph will periodically refres each self.refreshtime

#### **fast\_update**(*self*)

Use this method to update the graph in a fast way. NOT THREAD SAFE.

**exportGraphs**(*self*) Export the graphs

#### **link\_axes**(*self*)

**get\_graph**(*self*, *idGraph*) Get corresponding GraphVisual of the graph idGraph

```
keyPressEvent(self, event)
     What happens if a key is pressed. R: reset the axes to their default value
```
**delete\_graph**(*self*, *idGraph*) Delete the graph idGraph

#### **delete**(*self*)

- **get\_all\_graphsVisual**(*self*) Return a dictionary {idGraph: GraphVisual}.
- **get\_layout\_buttons**(*self*) Get the QGraphicsLayout where it's possible to add buttons, etc.
- **set\_actionOnClick**(*self*, *theActionOnClick*) Action to perform when the graph is clicked

#### Parameters **theActionOnClick** – [on\\_graph\\_click\\_interface](#page-104-0)

#### Returns

**set\_title**(*self*, *idGraph*, *titleName*, *\*\*kwargs*) Set title of the graph

#### Parameters

- **idGraph** id of the graph
- **titleName** title to set

<span id="page-110-1"></span>**set\_article\_template**(*self*, *graph\_size\_x=8.8*, *graph\_size\_y=4.4*, *legendPosition='NW'*) Method to set the graphs to article quality graph.

Parameters

- **graph\_size\_x** width of the graph in cm
- **graph\_size\_y** height of the graph in cm
- **legendPosition** position of the legend (NE, SE, SW, NW)

#### Returns

**class gui\_mainWindow**(*QtWidgetList*, *isLight=True*, *actionOnWindowClosed=None*, *neverCloseWindow=False*, *title\_window='Awesome Visualisation Tool'*, *size=None*) Bases: PyQt5.QtWidgets.QMainWindow

Main class that spawns a Qt window. Use  $run()$  to display it.

**set\_actionOnClose**(*self*, *actionOnWindowClosed*)

**closeEvent**(*self*, *event*)

**run**(*self*, *hold=False*) Display the window

**keyPressEvent**(*self*, *event*)

#### **start\_qt\_mainloop**()

Starts qt mainloop, which is necessary for qt to handle events

#### **stop\_qt\_mainloop**()

Stops qt mainloop and resumes to program

<span id="page-110-0"></span>**class Data**(*x: list*, *y: list*, *x\_label="*, *y\_label="*, *legend="*, *is\_scattered=False*, *transfo\_x=lambda self-Data*, *x: x*, *transfo\_y=lambda selfData*, *y: y*, *xlim=None*, *ylim=None*, *permutations=None*, *sort\_output=False*, *color=None*, *symbol='o'*, *symbolsize=8*, *fillsymbol=True*, *outlinesymbol=1.8*, *linestyle='-'*, *width=2*)

This class is used to store informations necessary to plot a 2D graph. It has to be combined with a gui to be useful (ex. pyqtgraph)

**set\_data**(*self*, *x: list*, *y: list*) Overwrites current datapoints with new set

```
get_x(self)
     Get x coordinates of datapoints
```
- **get\_symbolsize**(*self*) Get size of the symbols
- **symbol\_isfilled**(*self*) Check if symbols has to be filled or not
- **get\_symbolOutline**(*self*) Get color factor of outline of symbols

```
get_length_data(self)
    Get number of points
```
**get\_xlim**(*self*) Get x limits of viewbox

```
get_ylim(self)
     Get y limits of viewbox
```

```
get_y(self)
     Get y coordinates of datapoints
get_color(self)
     Get color of the line
get_width(self)
     Get width of the line
get_number_of_points(self)
     Get number of points
get_plot_data(self)
     Call this method to get the x and y coordinates of the points that have to be displayed. \Rightarrow After transfor-
     mation, and after permutations.
         Returns x (list), y (list)
get_permutations(self)
```
Return the transformation 'permutation':  $xplot[i] = xdata[permutation[i]]$ 

```
get_invert_permutations(self)
```
Return the inverse of permutations:  $xdata[i] = xplot[revert[i]]$ 

**get\_dataIndex\_from\_graphIndex**(*self*, *index\_graph\_point*) From an index given in graph, recovers the index of the data.

Parameters **index\_graph\_point** – Index in the graph

Returns index of the data

**get\_dataIndices\_from\_graphIndices**(*self*, *index\_graph\_point\_list*)

Same as get\_dataIndex\_from\_graphIndex but with a list in entry. Can (?) improve performances for huge dataset.

Parameters **index\_graph\_point\_list** – List of Index in the graph

Returns List of index of the data

```
get_graphIndex_from_dataIndex(self, index_data)
```

```
From an index given in the data, recovers the index of the graph.
```
Parameters index data – Index in the data

Returns index of the graph

#### **get\_graphIndices\_from\_dataIndices**(*self*, *index\_data\_list*)

Same as get\_graphIndex\_from\_dataIndex but with a list in entry. Can (?) improve performances for huge dataset.

Parameters **index\_data\_list** – List of Index in the data

Returns List of index of the graph

```
set_permutations(self, permutations)
```
Set permutations between datapoints of the trace

**Parameters permutations** – list of indices to plot (example: [0, 2, 1] means that the first point will be plotted, then the third, then the second one)

**get\_x\_label**(*self*) Get x label of the trace

**get\_y\_label**(*self*)

Get y label of the trace

```
get_legend(self)
     Get name of the trace
get_symbol(self)
     Get symbol
add_point(self, x, y)
     Add point(s) to trace (inputs can be list or numeral)
delete_point(self, index_point)
    Delete a point from the datapoints
is_scattered(self)
     Delete a point from the datapoints
set_indices_points_to_plot(self, indices)
     Set indices points to plot
get_indices_points_to_plot(self)
     Get indices points to plot
get_linestyle(self)
     Get linestyle
__str__(self)
```

```
export_str(self)
     Method to save the points constituting the trace
```
#### **class Graphs**

Contains several Graph

```
updateChildren(self)
```

```
add_trace_firstGraph(self, data, updateChildren=True)
     Same as add_trace, but only if graphs has only one id :param data: :param updateChildren: :return:
```
**add\_trace**(*self*, *idGraph*, *data*, *updateChildren=True*) Add a trace to the graph

#### Parameters

- **idGraph** id of the graph
- **data** [Data](#page-110-0)
- **updateChildren** Automatically calls callback functions

Returns id of the created trace

**remove\_trace**(*self*, *idGraph*, *idTrace*, *updateChildren=True*) Remove the trace from the graph

#### Parameters

- **idGraph** id of the graph
- **idTrace** id of the trace to remove
- **updateChildren** Automatically calls callback functions

#### **get\_first\_graph**(*self*)

Get id of the first graph

Returns id of the first graph

<span id="page-113-0"></span>**get\_graph**(*self*, *idGraph*) Get graph object at idgraph

Parameters **idGraph** – id of the graph to get

Returns Graph

**get\_all\_graphs\_ids**(*self*) Get all ids of the graphs

Returns list of id graphs

**get\_all\_graphs**(*self*) Get all graphs. Return dict {id: Graph}

**add\_graph**(*self*, *updateChildren=True*) Add a new graph

Returns id of the created graph

**remove\_graph**(*self*, *idGraph*) Delete a graph

Parameters **idGraph** – id of the graph to delete

**add\_update\_method**(*self*, *childObject*) Add a callback each time a graph is modified.

Parameters **childObject** – method without arguments

**export\_str**(*self*) Export all the graphs in text

Returns str

**merge**(*self*, *otherGraphs*)

**reset**(*self*)

**class guiPyqtgraph**(*graphsVisual*, *\*\*kwargs*)

Create a gui for pyqtgraph with trace selection options, export and action on clic choices

**refreshTraceList**(*self*) Refresh all the traces

**class PlotHolders**

**add\_plot**(*self*, *x*, *y*, *\*\*kwargs*) **get\_wgGraphs**(*self*)

**new\_plot**(*self*)

**set\_title**(*self*, *theTitle*, *\*\*kwargs*)

**reset**(*self*)

**axis\_equal**(*self*)

#### **class WindowHolders**

```
set_currFigure(self, currFigure)
add_plot(self, *args, **kwargs)
set_title(self, *args, **kwargs)
```

```
new_figure(self)
     new_plot(self)
     show(self)
     get_curr_plotHolder(self)
     get_wgGraphs(self, fig=None)
     get_all_figures(self)
     axis_equal(self)
myWindows
plot(x, y, hold=False, **kwargs)
     Plot new trace
show()
     Show (start qt mainloop) graphs. Blocking
figure(numb)
     Set current figure
new_plot()
     Add new plot
set_title(theTitle, **kwargs)
     Set title of the plot
axis_equal()
get_all_figures()
     Get all existing figures
```

```
get_wgGraphs(fig=None)
   widget_graphs_visual
```
## **6.1.2 Package Contents**

**VERSION = 1.1.0**

# CHAPTER 7

## Developer guide

## **7.1 Developer documentation**

### **7.1.1 To regenerate API:**

- uncomment line # 'autoapi.extension' in conf.py.
- run make html
- run hack.py script
- recomment line # 'autoapi.extension'
- run make html
- Eventually update project on <https://readthedocs.org/projects/optimeed/>

## **7.1.2 To updata packages on PyPi:**

- Change version in setup.py and in optimeed/\_\_init\_\_.py
- Create new wheel file code::*python setup.py sdist bdist\_wheel*
- Upload it on pypi code::*twine upload dist/\**

## Python Module Index

o optimeed, [19](#page-22-0) optimeed.consolidate, [19](#page-22-1) .<br>optimeed.consolidate.parametric\_analysis, optimeed.optimize.optiAlgorithms.convergence.hyperv [19](#page-22-2) optimeed.core, [21](#page-24-0) optimeed.core.ansi2html, [21](#page-24-1) optimeed.core.ansi2html.converter, [21](#page-24-2) optimeed.core.ansi2html.style, [23](#page-26-0) optimeed.core.ansi2html.util, [23](#page-26-1) optimeed.core.collection, [24](#page-27-0) optimeed.core.color\_palette, [26](#page-29-0) optimeed.core.commonImport, [26](#page-29-1) optimeed.core.graphs, [26](#page-29-2) optimeed.core.interfaceDevice, [30](#page-33-1) optimeed.core.linkDataGraph, [30](#page-33-2) optimeed.core.myjson, [31](#page-34-0) optimeed.core.options, [32](#page-35-0) optimeed.core.tools, [33](#page-36-0) optimeed.optimize, [45](#page-48-0) optimeed.optimize.characterization, [46](#page-48-1) optimeed.optimize.characterization.characterization, [84](#page-87-1) [46](#page-49-0) optimeed.optimize.characterization.interfaceCharacterization, [46](#page-49-1) optimeed.optimize.mathsToPhysics, [46](#page-49-2) coptimeed.optimize.mathsToPhysics.interfa@BMathesdoPhysics.cui.widgets,[59](#page-62-2) [46](#page-49-3) optimeed.optimize.mathsToPhysics.mathsToPhysic $\mathcal{\r{S}}^{9}$ [47](#page-50-0) optimeed.optimize.objAndCons, [47](#page-50-1) optimeed.optimize.objAndCons.fastObjCons, ptimeed.visualize.gui.widgets.graphsVisualWidget.o [47](#page-50-2) optimeed.optimize.objAndCons.interfaceOb9@timeed.visualize.gui.widgets.graphsVisualWidget.o [47](#page-50-3) optimeed.optimize.optiAlgorithms, [48](#page-51-0) optimeed.optimize.optiAlgorithms.algorithmIntertace, [51](#page-54-0) optimeed.optimize.optiAlgorithms.convergence, [48](#page-51-1) optimeed.optimize.optiAlgorithms.convergence.evolut [48](#page-51-2) [49](#page-52-0) optimeed.optimize.optiAlgorithms.convergence.inter [50](#page-53-0) optimeed.optimize.optiAlgorithms.multiObjective\_GA, [51](#page-54-1) optimeed.optimize.optiAlgorithms.NLOpt\_Algorithm, [51](#page-54-2) optimeed.optimize.optimizer, [54](#page-57-0) optimeed.optimize.optiVariable, [53](#page-56-0) optimeed.visualize, [59](#page-62-0) optimeed.visualize.displayOptimization, [94](#page-97-0) optimeed.visualize.fastPlot, [94](#page-97-1) optimeed.visualize.gui, [59](#page-62-1) optimeed.visualize.gui.gui\_collection\_exporter, [84](#page-87-0) optimeed.visualize.gui.gui\_data\_animation, optimeed.visualize.gui.gui\_data\_selector, optimeed.visualize.gui.gui\_mainWindow, [86](#page-89-0) optimeed.visualize.gui.widgets.graphsVisualWidget, optimeed.visualize.qui.widgets.graphsVisualWidget. [59](#page-62-4) [59](#page-62-5) [60](#page-63-0) optimeed.visualize.gui.widgets.graphsVisualWidget.o optimeed.visualize.gui.widgets.graphsVisualWidget. [60](#page-63-2)  $\rho$ ptimeed.visualize.gui.widgets.graphsVisualWidget.

[61](#page-64-0) optimeed.visualize.gui.widgets.graphsVisualWidget.examplesActionOnClick.on\_click\_extract\_pareto, [61](#page-64-1) optimeed.visualize.gui.widgets.graphsVisualWidget.examplesActionOnClick.on\_click\_remove\_trace, [61](#page-64-2) optimeed.visualize.gui.widgets.graphsVisualWidget.examplesActionOnClick.on\_click\_showinfo, [62](#page-65-0) optimeed.visualize.gui.widgets.graphsVisualWidget.graphVisual, [66](#page-69-0) optimeed.visualize.gui.widgets.graphsVisualWidget.pyqtgraphRedefine, [67](#page-70-0) optimeed.visualize.gui.widgets.graphsVisualWidget.smallGui, [69](#page-72-0) optimeed.visualize.gui.widgets.graphsVisualWidget.traceVisual, [69](#page-72-1) optimeed.visualize.gui.widgets.openGLWidget, [71](#page-74-0) optimeed.visualize.gui.widgets.openGLWidget.ContextHandler, [71](#page-74-1) optimeed.visualize.gui.widgets.openGLWidget.DeviceDrawerInterface, [72](#page-75-0) optimeed.visualize.gui.widgets.openGLWidget.Materials\_visual, [72](#page-75-1) optimeed.visualize.gui.widgets.openGLWidget.OpenGlFunctions\_Library, [73](#page-76-0) optimeed.visualize.gui.widgets.openGLWidget.quaternions, [74](#page-77-2) optimeed.visualize.gui.widgets.openGLWidget.TriangulatePolygon, [74](#page-77-3) optimeed.visualize.gui.widgets.widget\_graphs\_visual, [74](#page-77-4) optimeed.visualize.gui.widgets.widget\_line\_drawer, [76](#page-79-0) optimeed.visualize.gui.widgets.widget\_menuButton, [76](#page-79-1) optimeed.visualize.gui.widgets.widget\_openGL, [77](#page-80-0) optimeed.visualize.gui.widgets.widget\_text, [77](#page-80-1)

## Index

## Symbols

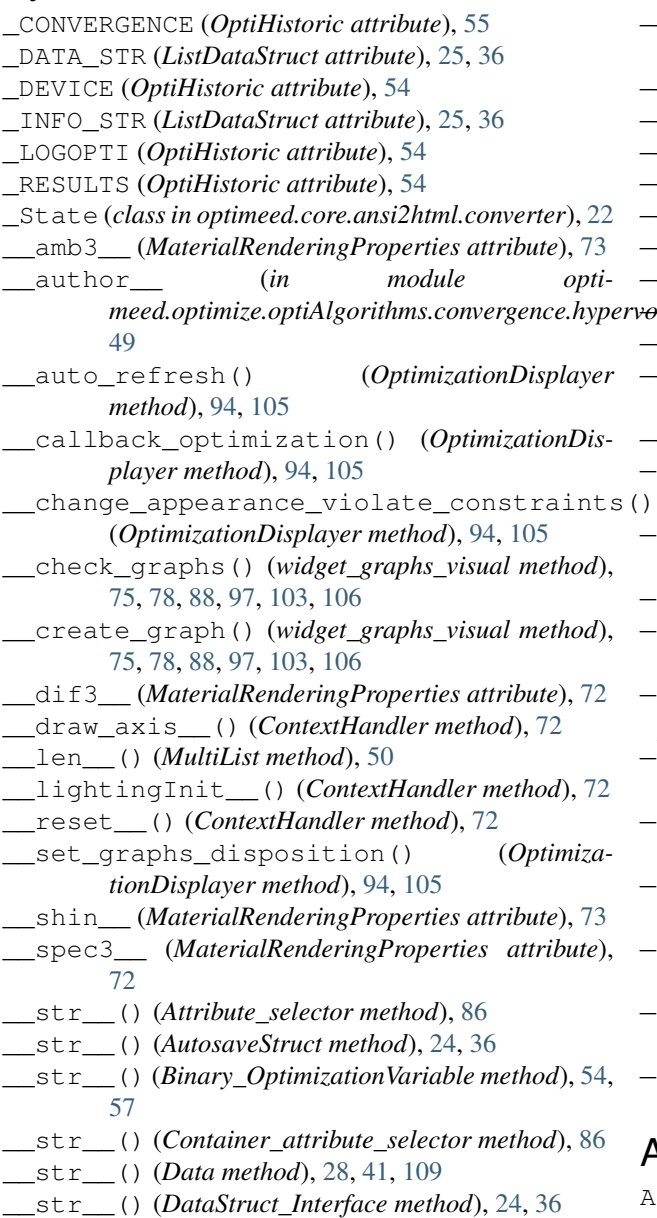

meed.optimize.optiAlgorithms.convergence.hyperv<del>olumes</del>, () (*OptimizationVariable method*), [53](#page-56-1) \_\_str\_\_() (*HowToPlotGraph method*), [30,](#page-33-3) [43,](#page-46-0) [103](#page-106-0) \_\_str\_\_() (*Integer\_OptimizationVariable method*), [54,](#page-57-1) [58](#page-61-0) \_\_str\_\_() (*InterfaceCharacterization method*), [46,](#page-49-4) [56](#page-59-0) \_\_str\_\_() (*InterfaceObjCons method*), [48,](#page-51-3) [57](#page-60-0) \_\_str\_\_() (*MathsToPhysics method*), [47,](#page-50-4) [56](#page-59-0) \_\_str\_\_() (*MultiList method*), [49](#page-52-1) \_\_str\_\_() (*MultiList.Node method*), [49](#page-52-1) \_\_str\_\_() (*MultiObjective\_GA method*), [52,](#page-55-0) [53,](#page-56-1) [57](#page-60-0) \_\_str\_\_() (*NLOpt\_Algorithm method*), [51](#page-54-3) \_\_str\_\_() (*Options method*), [32,](#page-35-1) [45](#page-48-2) \_\_str\_\_() (*Real\_OptimizationVariable method*), [53,](#page-56-1) [57](#page-60-0) \_\_str\_\_() (*Rule method*), [23](#page-26-2) \_apply\_regex() (*Ansi2HTMLConverter method*), [23,](#page-26-2) [24](#page-27-1) \_collapse\_cursor() (*Ansi2HTMLConverter method*), [23,](#page-26-2) [24](#page-27-1) \_find\_class() (*in module optimeed.core.myjson*), [32](#page-35-1) \_get\_object\_class() (*in module optimeed.core.myjson*), [31](#page-34-1) \_get\_object\_module() (*in module optimeed.core.myjson*), [31](#page-34-1) \_html\_template (*in module optimeed.core.ansi2html.converter*), [22](#page-25-0) \_instantiates\_annotated\_object() (*in module optimeed.core.myjson*), [32](#page-35-1) \_latex\_template (*in module optimeed.core.ansi2html.converter*), [22](#page-25-0) \_needs\_extra\_newline() (*in module optimeed.core.ansi2html.converter*), [22](#page-25-0) \_object\_to\_FQCN() (*in module optimeed.core.myjson*), [31](#page-34-1) \_remove\_index\_from\_show() (*DataAnimation-Trace method*), [84](#page-87-2) A

```
Action_on_selector_update (class in opti-
        meed.visualize.gui.gui_data_selector), 85
```
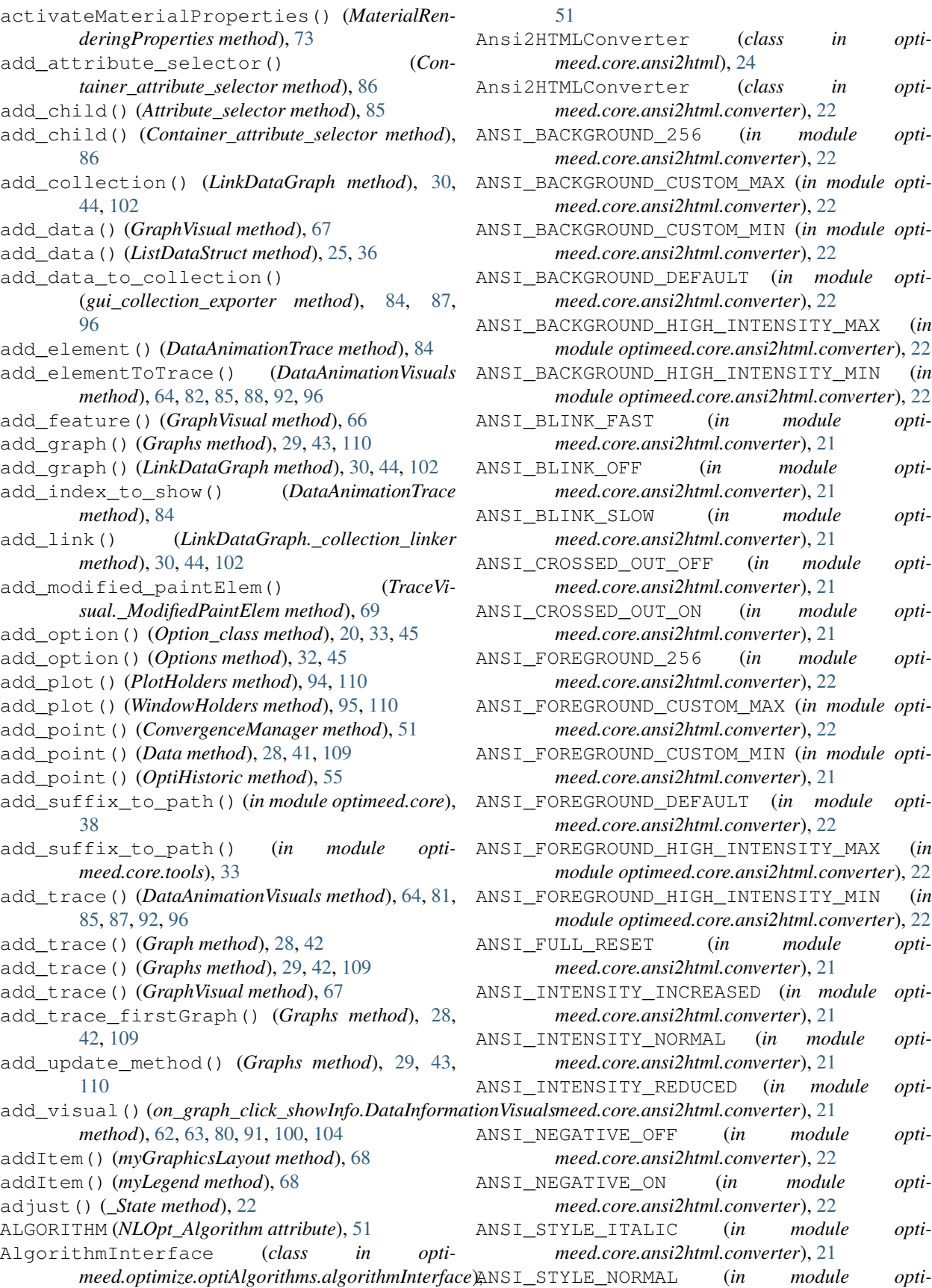

[51](#page-54-3)

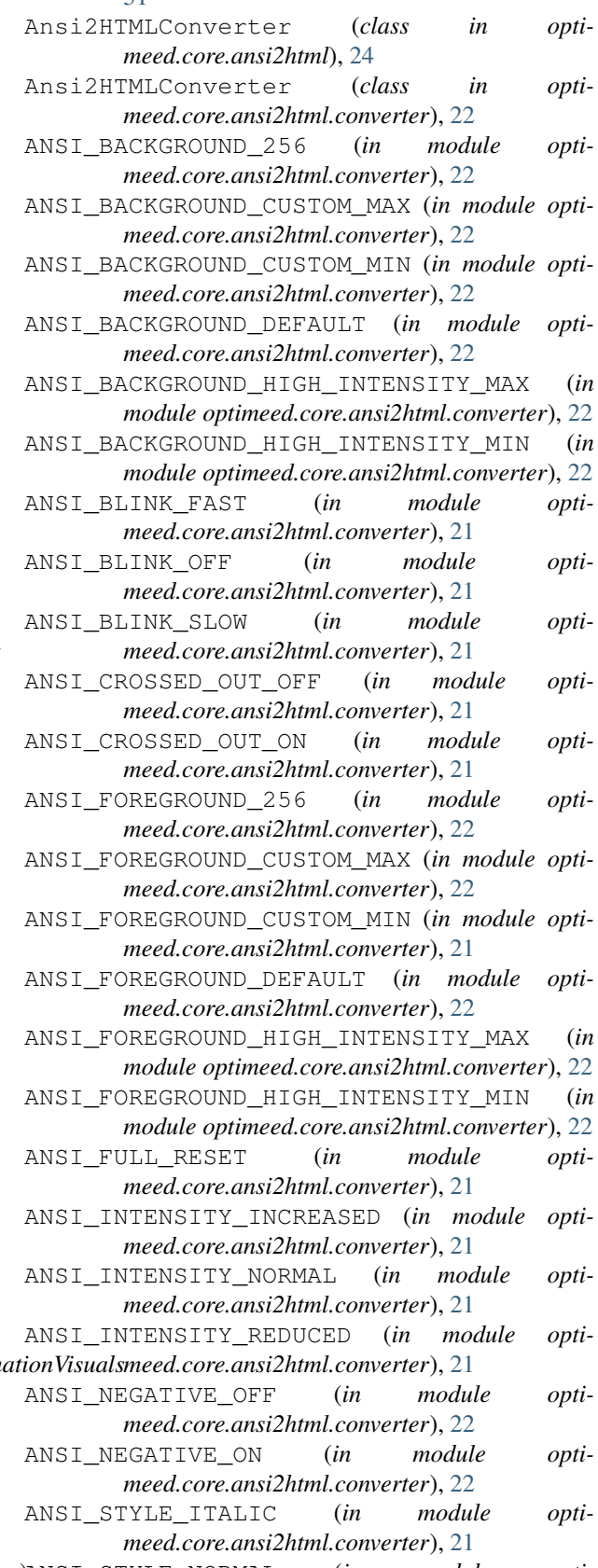

**118 Index**

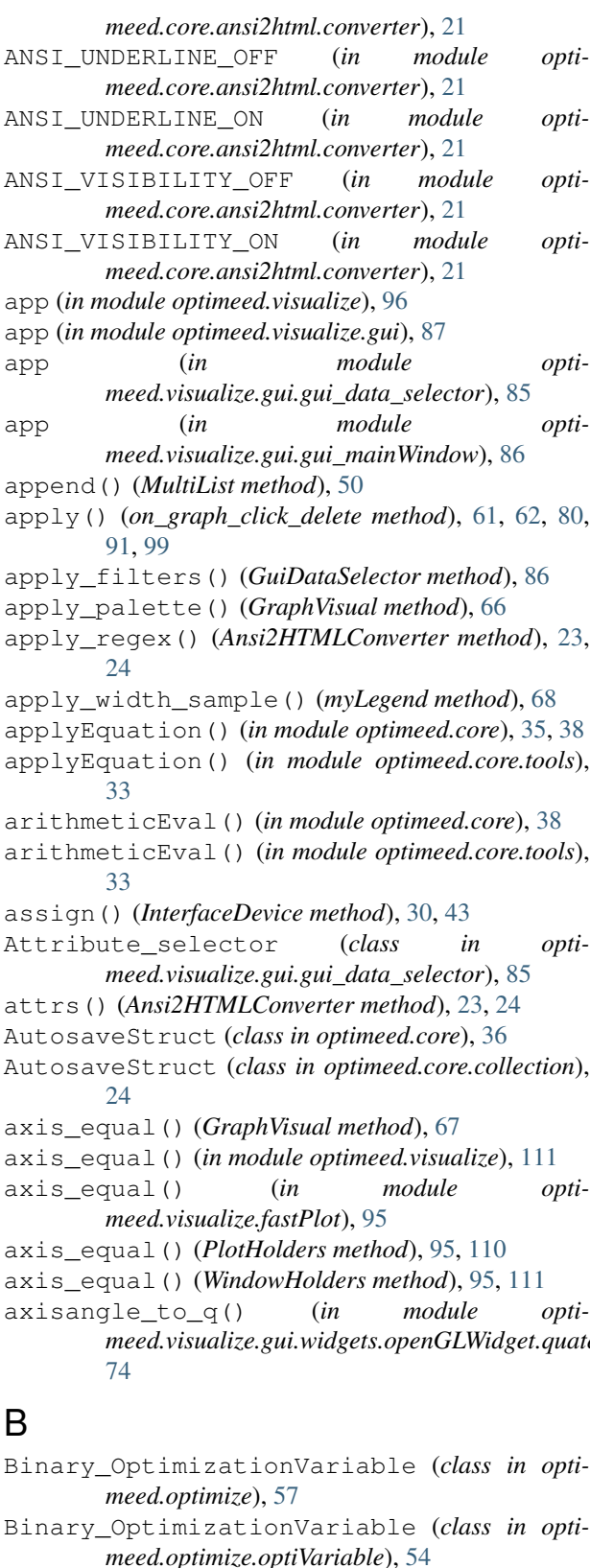

blackOnly() (*in module meed.core.color\_palette*), [26](#page-29-3)

BLUE (*text\_format attribute*), [20,](#page-23-0) [33,](#page-36-1) [37,](#page-40-0) [45](#page-48-2)

- Blue material (*in module optimeed.visualize.gui.widgets.openGLWidget.Materials\_visual*), [73](#page-76-1)
- BOLD (*text\_format attribute*), [20,](#page-23-0) [33,](#page-36-1) [37,](#page-40-0) [45](#page-48-2) Brass\_material (*in module optimeed.visualize.gui.widgets.openGLWidget.Materials\_visual*),
- [73](#page-76-1) Bronze\_material (*in module optimeed.visualize.gui.widgets.openGLWidget.Materials\_visual*), [73](#page-76-1)

## C

- callback\_on\_evaluation() (*Optimizer method*), [56,](#page-59-0) [58](#page-61-0) cart2pol() (*in module optimeed.core*), [38](#page-41-0) cart2pol() (*in module optimeed.core.tools*), [33](#page-36-1) Characterization (*class in optimeed.optimize*), [56](#page-59-0) Characterization (*class in optimeed.optimize.characterization*), [46](#page-49-4) Characterization (*class in opti*
	- *meed.optimize.characterization.characterization*), [46](#page-49-4)
- check\_and\_add\_if\_float() (*in module optimeed.visualize.gui.gui\_data\_selector*), [86](#page-89-1)
- Chrome material (*in module optimeed.visualize.gui.widgets.openGLWidget.Materials\_visual*), [73](#page-76-1)
- CLASS\_TAG (*in module optimeed.core.myjson*), [31](#page-34-1)
- CLIC\_LEFT (*in module optimeed.visualize.gui.widgets.openGLWidget.ContextHandler*), [71](#page-74-2)
- CLIC\_RIGHT (*in module optimeed.visualize.gui.widgets.openGLWidget.ContextHandler*), [71](#page-74-2)
- close() (*MyMultiprocessEvaluator method*), [52](#page-55-0)
	- closeEvent() (*DataAnimationVisuals method*), [64,](#page-67-0) [82,](#page-85-0) [85,](#page-88-1) [88,](#page-91-0) [93,](#page-96-0) [97](#page-100-0)
	- closeEvent() (*gui\_mainWindow method*), [86,](#page-89-1) [87,](#page-90-0) [95,](#page-98-0) [103,](#page-106-0) [107](#page-110-1)
- CollectionInfo (*class in optimeed.core*), [43](#page-46-0)
- CollectionInfo (*class in optimeed.core.linkDataGraph*), [30](#page-33-3)

- meed.visualize.gui.widgets.openGLWidget.quatern<del>i</del>@Nshr\_component() (in module opti*meed.core.ansi2html.style*), [23](#page-26-2)
	- compute() (*Characterization method*), [46,](#page-49-4) [56](#page-59-0)
	- compute() (*FastObjCons method*), [47,](#page-50-4) [48,](#page-51-3) [56](#page-59-0)
	- compute() (*HyperVolume method*), [49](#page-52-1)
	- compute() (*MultiObjective\_GA method*), [52,](#page-55-0) [53,](#page-56-1) [57](#page-60-0)
	- compute() (*NLOpt\_Algorithm method*), [51](#page-54-3)
	- constraints (*OptiHistoric.\_pointData attribute*), [54](#page-57-1)
	- constraints\_per\_step (*EvolutionaryConvergence attribute*), [48,](#page-51-3) [50](#page-53-1)

color() (*in module optimeed.core.ansi2html.style*), [23](#page-26-2)

Container\_attribute\_selector (*class in opti-*DataAnimationOpenGL (*class in optimeed.visualize.gui.gui\_data\_selector*), [86](#page-89-1) contains\_trace() (*DataAnimationVisuals method*), [64,](#page-67-0) [82,](#page-85-0) [85,](#page-88-1) [88,](#page-91-0) [93,](#page-96-0) [97](#page-100-0) ContextHandler (*class in opti*meed.visualize.gui.widgets.openGLWidget.Contex**iHandlen**),mationOpenGL (class in opti-[72](#page-75-2) conv (*MyConvergence attribute*), [51](#page-54-3) ConvergenceManager (*class in meed.optimize.optiAlgorithms.NLOpt\_Algorithm*), [51](#page-54-3) convert() (*Ansi2HTMLConverter method*), [23,](#page-26-2) [24](#page-27-1) Copper\_material (*in module meed.visualize.gui.widgets.openGLWidget.Materials\_visual*), *meed.visualize.gui.widgets*), [83](#page-86-0) [73](#page-76-1) copy() (*Options method*), [32,](#page-35-1) [45](#page-48-2) create\_main\_window() (*OptimizationDisplayer method*), [94,](#page-97-2) [105](#page-108-0) create\_trace() (*LinkDataGraph method*), [31,](#page-34-1) [44,](#page-47-0) [102](#page-105-0) create\_unique\_dirname() (*in module optimeed.core*), [38](#page-41-0) create\_unique\_dirname() (*in module optimeed.core.tools*), [33](#page-36-1) createGraphs() (*LinkDataGraph method*), [31,](#page-34-1) [44,](#page-47-0) [102](#page-105-0) curr\_index() (*on\_graph\_click\_showInfo.DataInformationVisuals* [84](#page-87-2) *method*), [62,](#page-65-1) [63,](#page-66-0) [80,](#page-83-0) [91,](#page-94-0) [100,](#page-103-0) [105](#page-108-0) CursorMoveUp (*class in optimeed.core.ansi2html.converter*), [22](#page-25-0) CYAN (*text\_format attribute*), [20,](#page-23-0) [33,](#page-36-1) [37,](#page-40-0) [45](#page-48-2) D dark2() (*in module optimeed.core.color\_palette*), [26](#page-29-3) DARKCYAN (*text\_format attribute*), [20,](#page-23-0) [33,](#page-36-1) [37,](#page-40-0) [45](#page-48-2) Data (*class in optimeed.core*), [39](#page-42-0) Data (*class in optimeed.core.graphs*), [26](#page-29-3) Data (*class in optimeed.visualize*), [107](#page-110-1) DataAnimationLines (*class in optimeed.visualize*), [101](#page-104-1) DataAnimationLines (*class in optimeed.visualize.gui*), [93](#page-96-0) DataAnimationLines (*class in optimeed.visualize.gui.widgets*), [83](#page-86-0) DataAnimationLines (*class in optimeed.visualize.gui.widgets.graphsVisualWidget.examplesActionOnClick*), DataAnimationVisualswText (*class in opti-*[65](#page-68-0) DataAnimationLines (*class in opti*meed.visualize.gui.widgets.graphsVisualWidget.ex<del>dmple\$ActivmUnChClick.on\_clic</del>k\_anim), (class in opti-[59](#page-62-6) DataAnimationOpenGL (*class in optimeed.visualize*), [101](#page-104-1) DataAnimationOpenGL (*class in optimeed.visualize.gui*), [93](#page-96-0) *meed.visualize.gui.widgets*), [82](#page-85-0) DataAnimationOpenGL (*class in optimeed.visualize.gui.widgets.graphsVisualWidget.examplesActionOnClick*), [65](#page-68-0) *meed.visualize.gui.widgets.graphsVisualWidget.examplesActionOnClick.on\_click\_anim*), [59](#page-62-6) DataAnimationOpenGLwText (*class in optimeed.visualize*), [101](#page-104-1) DataAnimationOpenGLwText (*class in optimeed.visualize.gui*), [93](#page-96-0) DataAnimationOpenGLwText (*class in opti-*DataAnimationOpenGLwText (*class in optimeed.visualize.gui.widgets.graphsVisualWidget.examplesActionOnClick*), [65](#page-68-0) DataAnimationOpenGLwText (*class in optimeed.visualize.gui.widgets.graphsVisualWidget.examplesActionOnClick.on\_click\_anim*), [59](#page-62-6) DataAnimationTrace (*class in optimeed.visualize.gui.gui\_data\_animation*), [84](#page-87-2) DataAnimationTrace.element\_animation (*class in optimeed.visualize.gui.gui\_data\_animation*), DataAnimationVisuals (*class in optimeed.visualize*), [96](#page-99-1) DataAnimationVisuals (*class in optimeed.visualize.gui*), [87,](#page-90-0) [92](#page-95-0) DataAnimationVisuals (*class in optimeed.visualize.gui.gui\_data\_animation*), [85](#page-88-1) DataAnimationVisuals (*class in optimeed.visualize.gui.widgets*), [81](#page-84-0) DataAnimationVisuals (*class in optimeed.visualize.gui.widgets.graphsVisualWidget.examplesActionOnClick*), [64](#page-67-0) DataAnimationVisualswText (*class in optimeed.visualize*), [101](#page-104-1) DataAnimationVisualswText (*class in optimeed.visualize.gui*), [93](#page-96-0) DataAnimationVisualswText (*class in optimeed.visualize.gui.widgets*), [83](#page-86-0) *meed.visualize.gui.widgets.graphsVisualWidget.examplesActionOnClick*), [65](#page-68-0) *meed.visualize.gui.widgets.graphsVisualWidget.examplesActionOnClick.on\_click\_anim*), [59](#page-62-6) DataStruct\_Interface (*class in optimeed.core*), [36](#page-39-0) DataStruct\_Interface (*class in opti-*

*meed.core.collection*), [24](#page-27-1) decode\_str\_json() (*in module optimeed.core*), [35](#page-38-0) decode\_str\_json() (*in module optimeed.core.myjson*), [32](#page-35-1) default (*in module optimeed.optimize.optimizer*), [54](#page-57-1) default\_palette() (*in module optimeed.core.color\_palette*), [26](#page-29-3) delete() (*GraphVisual method*), [67](#page-70-1) delete() (*widget\_graphs\_visual method*), [75,](#page-78-0) [78,](#page-81-0) [89,](#page-92-0) [98,](#page-101-0) [104,](#page-107-0) [106](#page-109-0) delete\_all() (*DataAnimationTrace method*), [84](#page-87-2) delete\_all() (*DataAnimationVisuals method*), [64,](#page-67-0) [82,](#page-85-0) [85,](#page-88-1) [88,](#page-91-0) [93,](#page-96-0) [96](#page-99-1) delete\_graph() (*widget\_graphs\_visual method*), [75,](#page-78-0) [78,](#page-81-0) [89,](#page-92-0) [98,](#page-101-0) [104,](#page-107-0) [106](#page-109-0) delete\_gui (*class in opti*meed.visualize.gui.widgets.graphsVisualWidget.ex**ample<u>sA</u>dtionOniCbick.gn\_click\_ddiete**), module opti-[60](#page-63-3) delete\_indices\_from\_list() (*in module optimeed.core*), [39](#page-42-0) delete\_indices\_from\_list() (*in module optimeed.core.tools*), [35](#page-38-0) delete\_key\_widgets() (*DataAnimationLines method*), [59,](#page-62-6) [65,](#page-68-0) [83,](#page-86-0) [93,](#page-96-0) [101](#page-104-1) delete\_key\_widgets() (*DataAnimationOpenGL method*), [59,](#page-62-6) [65,](#page-68-0) [83,](#page-86-0) [93,](#page-96-0) [101](#page-104-1) delete\_lines() (*widget\_line\_drawer method*), [65,](#page-68-0) [76,](#page-79-2) [79,](#page-82-0) [82,](#page-85-0) [90,](#page-93-0) [98](#page-101-0) delete\_point() (*Data method*), [28,](#page-31-1) [41,](#page-44-0) [109](#page-112-0) delete\_point() (*DataAnimationVisuals method*), [64,](#page-67-0) [82,](#page-85-0) [85,](#page-88-1) [88,](#page-91-0) [92,](#page-95-0) [96](#page-99-1) delete\_points\_at\_indices() (*ListDataStruct* draw\_part\_cylinder() (*in module optimethod*), [25,](#page-28-0) [37](#page-40-0) delete\_trace() (*GraphVisual method*), [67](#page-70-1) delete\_visual()(*on\_graph\_click\_showInfo.DataInformationNismals*\_cylinder\_throat()(*in module optimethod*), [62,](#page-65-1) [63,](#page-66-0) [80,](#page-83-0) [91,](#page-94-0) [100,](#page-103-0) [104](#page-107-0) derivate() (*in module optimeed.core*), [39](#page-42-0) derivate() (*in module optimeed.core.tools*), [35](#page-38-0) DeviceDrawerInterface (*class in optimeed.visualize*), [99](#page-102-0) DeviceDrawerInterface (*class in optimeed.visualize.gui*), [90](#page-93-0) DeviceDrawerInterface (*class in optimeed.visualize.gui.widgets*), [83](#page-86-0) DeviceDrawerInterface (class in *meed.visualize.gui.widgets.openGLWidget.DeviceDrawerInterface*), *meed.visualize.gui.widgets.openGLWidget.OpenGlFunctions\_Library*), [72](#page-75-2) display\_graphs() (*Worker method*), [94,](#page-97-2) [105](#page-108-0) DISPLAY\_INFO (*Optimizer attribute*), [55,](#page-58-0) [58](#page-61-0) dist() (*in module optimeed.core*), [38](#page-41-0) dist() (*in module optimeed.core.tools*), [34](#page-37-0) DIVISION\_OUTER (*MultiObjective\_GA attribute*), [52,](#page-55-0) [53,](#page-56-1) [57](#page-60-0) do\_MathsToPhys() (*Binary\_OptimizationVariable* draw\_spiralFront() (*in module optimethod*), [54,](#page-57-1) [57](#page-60-0) do\_MathsToPhys() (*Integer\_OptimizationVariable method*), [54,](#page-57-1) [58](#page-61-0) do\_MathsToPhys() (*OptimizationVariable method*), [53](#page-56-1) do\_MathsToPhys() (*Real\_OptimizationVariable method*), [53,](#page-56-1) [57](#page-60-0) draw\_2Dring() (*in module opti*meed.visualize.gui.widgets.openGLWidget.OpenGlFunctions\_Lib [73](#page-76-1) draw\_2Dring\_diff\_angle() (*in module opti*meed.visualize.gui.widgets.openGLWidget.OpenGlFunctions\_Lib [73](#page-76-1) draw\_carved\_disk() (*in module opti*meed.visualize.gui.widgets.openGLWidget.OpenGlFunctions\_Lib [74](#page-77-5) *meed.visualize.gui.widgets.openGLWidget.OpenGlFunctions\_Library*), [73](#page-76-1) draw\_cylinder() (*in module optimeed.visualize.gui.widgets.openGLWidget.OpenGlFunctions\_Library*), [73](#page-76-1) draw\_disk() (*in module optimeed.visualize.gui.widgets.openGLWidget.OpenGlFunctions\_Library*), [74](#page-77-5) draw\_extrudeZ() (*in module optimeed.visualize.gui.widgets.openGLWidget.OpenGlFunctions\_Library*), [73](#page-76-1) draw\_lines() (*in module optimeed.visualize.gui.widgets.openGLWidget.OpenGlFunctions\_Library*), [73](#page-76-1) meed.visualize.gui.widgets.openGLWidget.OpenGlFunctions\_Lib [73](#page-76-1) *meed.visualize.gui.widgets.openGLWidget.OpenGlFunctions\_Library*), [74](#page-77-5) draw\_part\_disk() (*in module opti*meed.visualize.gui.widgets.openGLWidget.OpenGlFunctions\_Lib [74](#page-77-5) draw\_part\_disk\_diff\_angles() (*in module opti*meed.visualize.gui.widgets.openGLWidget.OpenGlFunctions\_Lib [74](#page-77-5) draw\_rectangle() (*in module opti-*[73](#page-76-1) draw\_simple\_rectangle() (*in module opti*meed.visualize.gui.widgets.openGLWidget.OpenGlFunctions\_Lib [73](#page-76-1) draw\_spiral() (*in module opti*meed.visualize.gui.widgets.openGLWidget.OpenGlFunctions\_Lib [73](#page-76-1)

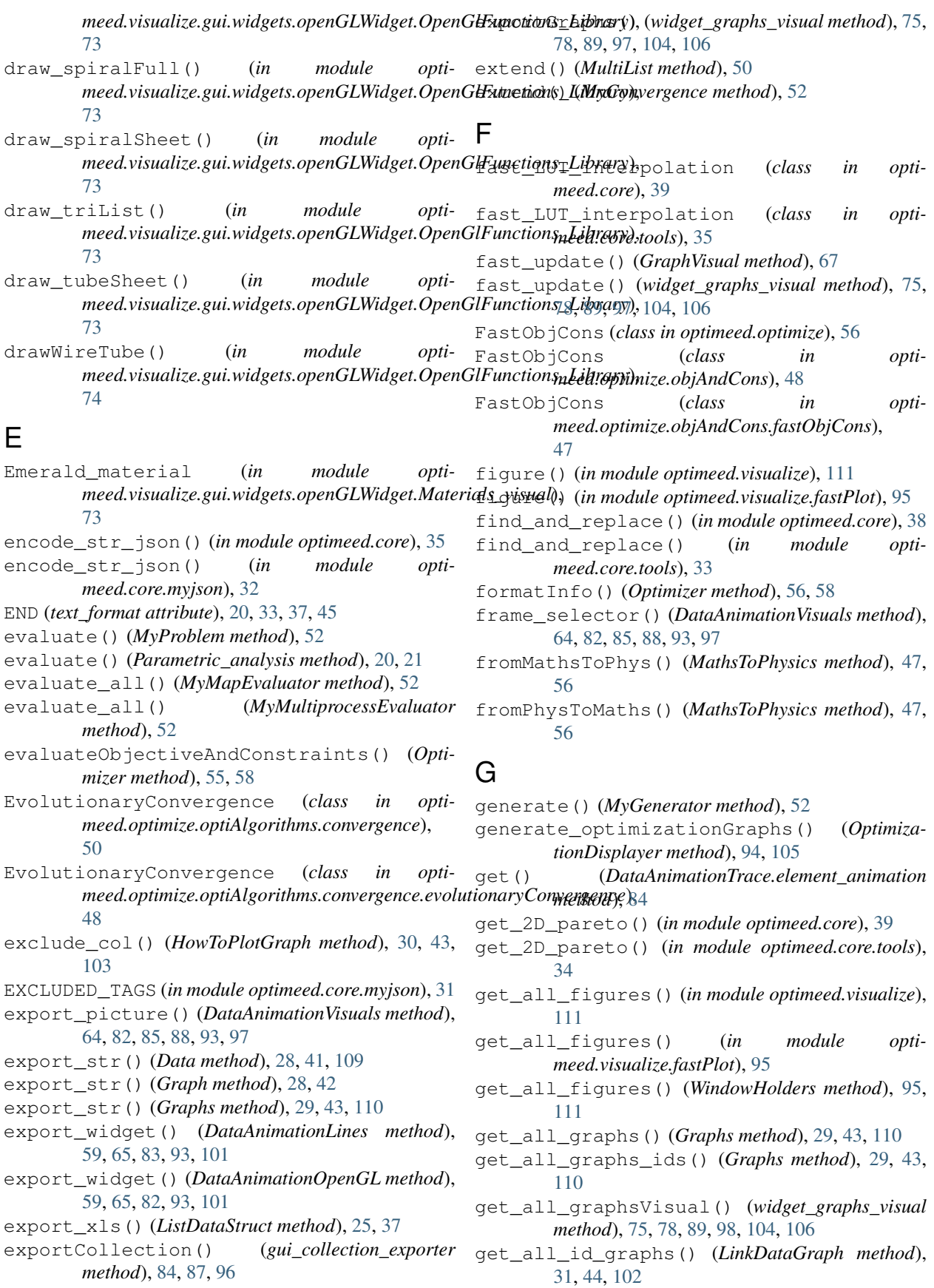

get\_all\_options() (*Option\_class method*), [20,](#page-23-0) [32,](#page-35-1) [45](#page-48-2) get\_all\_traces() (*Graph method*), [28,](#page-31-1) [42](#page-45-0) get\_all\_traces() (*GraphVisual method*), [67](#page-70-1) get\_all\_traces\_id\_graph() (*LinkDataGraph method*), [31,](#page-34-1) [44,](#page-47-0) [102](#page-105-0) get\_analyzed\_attribute() (*Parametric\_parameter method*), [19,](#page-22-3) [21](#page-24-3) get\_attr\_object() (*in module optimeed.visualize.gui.gui\_data\_selector*), [86](#page-89-1) get\_attribute\_name() (*OptimizationVariable method*), [53](#page-56-1) get\_attribute\_selectors() (*Container\_attribute\_selector method*), [86](#page-89-1) get\_axis() (*GraphVisual method*), [66](#page-69-1) get\_base\_pen() (*DataAnimationTrace method*), [84](#page-87-2) get\_base\_pen() (*TraceVisual method*), [70](#page-73-0) get\_base\_symbol() (*TraceVisual method*), [70](#page-73-0) get\_base\_symbol\_brush() (*TraceVisual method*), [70](#page-73-0) get\_base\_symbol\_pen() (*TraceVisual method*), [70](#page-73-0) get\_brushes() (*TraceVisual method*), [70](#page-73-0) get\_children() (*Attribute\_selector method*), [86](#page-89-1) get\_children() (*Container\_attribute\_selector method*), [86](#page-89-1) get\_collection() (*CollectionInfo method*), [30,](#page-33-3) [43](#page-46-0) get\_collection\_from\_graph() (*LinkData-Graph method*), [31,](#page-34-1) [44,](#page-47-0) [102](#page-105-0) get\_collection\_master() (*LinkData-Graph.\_collection\_linker method*), [30,](#page-33-3) [44,](#page-47-0) [102](#page-105-0) get\_collectionInfo() (*LinkDataGraph method*), [31,](#page-34-1) [44,](#page-47-0) [102](#page-105-0) get\_color() (*Data method*), [27,](#page-30-0) [40,](#page-43-0) [108](#page-111-0) get\_color() (*TraceVisual method*), [70](#page-73-0) get\_colour\_background() (*DeviceDrawerInterface method*), [72,](#page-75-2) [83,](#page-86-0) [91,](#page-94-0) [99](#page-102-0) get\_colour\_scalebar() (*DeviceDrawerInterface method*), [72,](#page-75-2) [83,](#page-86-0) [91,](#page-94-0) [99](#page-102-0) get\_convergence() (*MultiObjective\_GA method*), [52,](#page-55-0) [53,](#page-56-1) [57](#page-60-0) get\_convergence() (*NLOpt\_Algorithm method*), [51](#page-54-3) get\_convergence() (*OptiHistoric method*), [55](#page-58-0) get\_curr\_plotHolder() (*WindowHolders method*), [95,](#page-98-0) [111](#page-114-0) get\_data() (*ListDataStruct method*), [25,](#page-28-0) [36](#page-39-0) get\_data() (*TraceVisual method*), [70](#page-73-0) get\_dataIndex\_from\_graphIndex() (*Data method*), [27,](#page-30-0) [40,](#page-43-0) [108](#page-111-0) get\_dataIndices\_from\_graphIndices() (*Data method*), [27,](#page-30-0) [40,](#page-43-0) [108](#page-111-0) get\_dataObject\_from\_graph() (*LinkData-Graph method*), [31,](#page-34-1) [44,](#page-47-0) [102](#page-105-0) get\_dataObjects\_from\_graph() (*LinkData-*

*Graph method*), [31,](#page-34-1) [44,](#page-47-0) [102](#page-105-0) get\_datastruct() (*AutosaveStruct method*), [25,](#page-28-0) [36](#page-39-0) get\_device() (*PipeOptimization method*), [54](#page-57-1) get\_devices() (*OptiHistoric method*), [55](#page-58-0) get\_element\_animations() (*DataAnimation-Trace method*), [84](#page-87-2) get\_extrema\_lines() (*widget\_line\_drawer method*), [65,](#page-68-0) [76,](#page-79-2) [79,](#page-82-0) [82,](#page-85-0) [90,](#page-93-0) [98](#page-101-0) get\_filename() (*AutosaveStruct method*), [24,](#page-27-1) [36](#page-39-0) get\_first\_graph() (*Graphs method*), [29,](#page-32-0) [42,](#page-45-0) [109](#page-112-0) get\_graph() (*Graphs method*), [29,](#page-32-0) [42,](#page-45-0) [109](#page-112-0) get\_graph() (*widget\_graphs\_visual method*), [75,](#page-78-0) [78,](#page-81-0) [89,](#page-92-0) [97,](#page-100-0) [104,](#page-107-0) [106](#page-109-0) get\_graph\_and\_trace\_from\_collection() (*LinkDataGraph method*), [31,](#page-34-1) [44,](#page-47-0) [103](#page-106-0) get\_graphIndex\_from\_dataIndex() (*Data method*), [27,](#page-30-0) [41,](#page-44-0) [108](#page-111-0) get graphIndices from dataIndices() (*Data method*), [27,](#page-30-0) [41,](#page-44-0) [108](#page-111-0) get\_graphs() (*EvolutionaryConvergence method*), [49,](#page-52-1) [51](#page-54-3) get\_graphs() (*MyConvergence method*), [52](#page-55-0) get\_historic() (*PipeOptimization method*), [54](#page-57-1) get\_howToPlotGraph() (*LinkDataGraph method*), [31,](#page-34-1) [44,](#page-47-0) [102](#page-105-0) get\_hypervolume\_convergence() (*EvolutionaryConvergence method*), [49,](#page-52-1) [50](#page-53-1) get\_id() (*CollectionInfo method*), [30,](#page-33-3) [44](#page-47-0) get\_idCollection\_from\_graph() (*LinkData-Graph method*), [31,](#page-34-1) [44,](#page-47-0) [102](#page-105-0) get\_indices\_points\_to\_plot() (*Data method*), [28,](#page-31-1) [41,](#page-44-0) [109](#page-112-0) get\_indices\_to\_show() (*DataAnimationTrace method*), [84](#page-87-2) get\_info() (*DataStruct\_Interface method*), [24,](#page-27-1) [36](#page-39-0) get\_interesting\_elements() (*DataAnimation-Lines method*), [59,](#page-62-6) [65,](#page-68-0) [83,](#page-86-0) [93,](#page-96-0) [101](#page-104-1) get\_interesting\_elements() (*DataAnimationOpenGLwText method*), [59,](#page-62-6) [65,](#page-68-0) [83,](#page-86-0) [93,](#page-96-0) [101](#page-104-1) get\_invert\_permutations() (*Data method*), [27,](#page-30-0) [40,](#page-43-0) [108](#page-111-0) get\_kwargs() (*CollectionInfo method*), [30,](#page-33-3) [44](#page-47-0) get\_label\_pos() (*myAxis method*), [69](#page-72-2) get\_last\_pareto() (*EvolutionaryConvergence method*), [48,](#page-51-3) [50](#page-53-1) get\_layout\_buttons() (*widget\_graphs\_visual method*), [75,](#page-78-0) [78,](#page-81-0) [89,](#page-92-0) [98,](#page-101-0) [104,](#page-107-0) [106](#page-109-0) get\_legend() (*Data method*), [28,](#page-31-1) [41,](#page-44-0) [108](#page-111-0) get\_legend() (*GraphVisual method*), [66](#page-69-1) get\_length() (*TraceVisual method*), [70](#page-73-0) get\_length\_data() (*Data method*), [26,](#page-29-3) [40,](#page-43-0) [107](#page-110-1) get\_linestyle() (*Data method*), [28,](#page-31-1) [41,](#page-44-0) [109](#page-112-0)

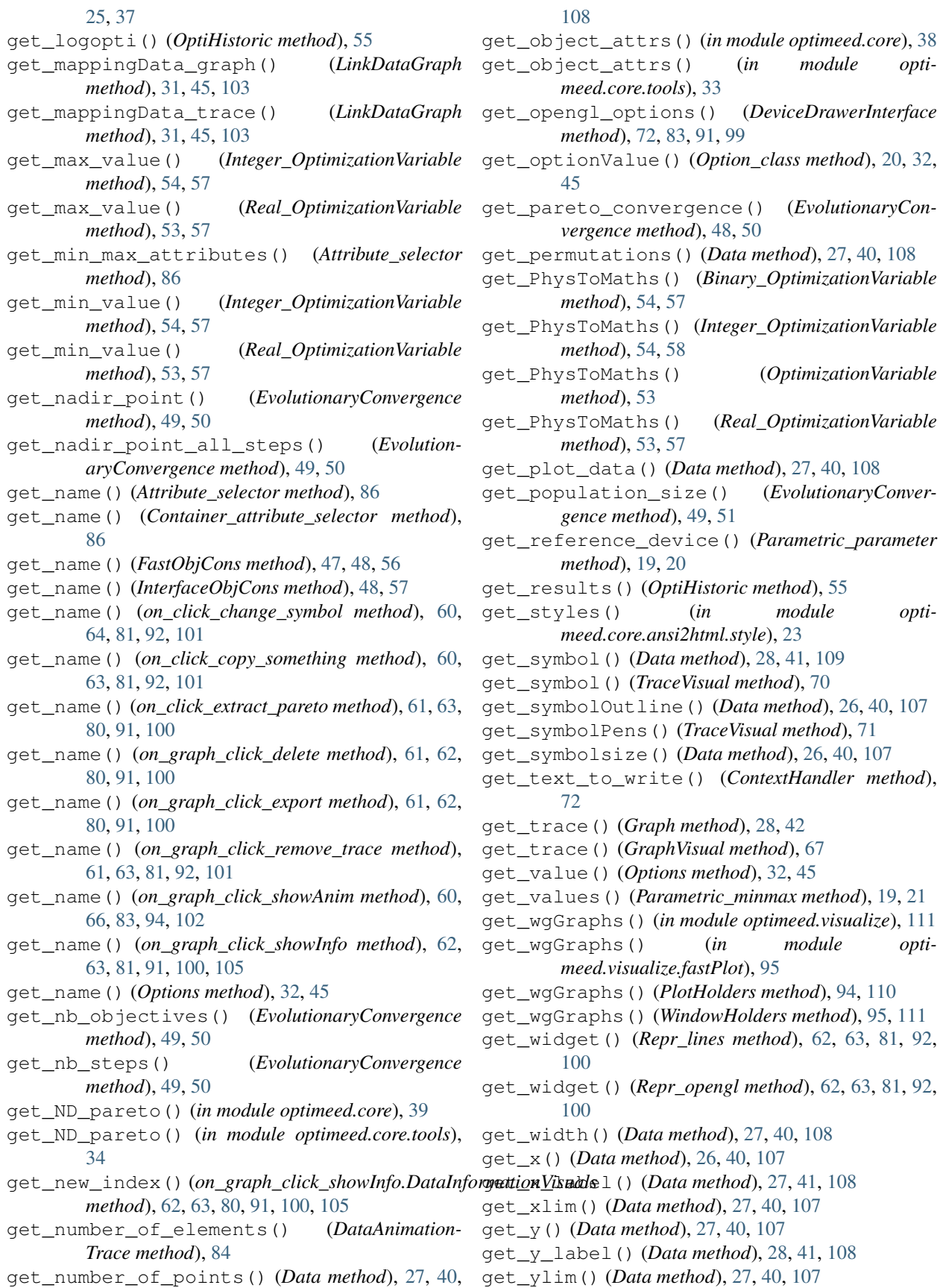

get\_widget() (*Repr\_opengl method*), [62,](#page-65-1) [63,](#page-66-0) [81,](#page-84-0) [92,](#page-95-0)

getAmb3() (*MaterialRenderingProperties method*), [73](#page-76-1) getDif3() (*MaterialRenderingProperties method*), [73](#page-76-1) GetEar() (*in module opti-*[74](#page-77-5) getLength() (*MultiList method*), [50](#page-53-1) getLineInfo() (*in module optimeed.core*), [38](#page-41-0) getLineInfo() (*in module optimeed.core.tools*), [33](#page-36-1) getPath\_workspace() (*in module optimeed.consolidate*), [20](#page-23-0) getPath\_workspace() (*in module optimeed.core*), [35,](#page-38-0) [38](#page-41-0) getPath\_workspace() (*in module optimeed.core.tools*), [33](#page-36-1) getShin() (*MaterialRenderingProperties method*), [73](#page-76-1) getSpec3() (*MaterialRenderingProperties method*), [73](#page-76-1) Graph (*class in optimeed.core*), [41](#page-44-0) Graph (*class in optimeed.core.graphs*), [28](#page-31-1) graph\_clicked() (*on\_click\_change\_symbol method*), [60,](#page-63-3) [64,](#page-67-0) [81,](#page-84-0) [92,](#page-95-0) [101](#page-104-1) graph\_clicked() (*on\_click\_copy\_something method*), [60,](#page-63-3) [63,](#page-66-0) [81,](#page-84-0) [92,](#page-95-0) [101](#page-104-1) graph\_clicked() (*on\_click\_extract\_pareto method*), [61,](#page-64-3) [63,](#page-66-0) [80,](#page-83-0) [91,](#page-94-0) [100](#page-103-0) graph\_clicked() (*on\_graph\_click\_delete method*), [61,](#page-64-3) [62,](#page-65-1) [80,](#page-83-0) [91,](#page-94-0) [100](#page-103-0) graph\_clicked() (*on\_graph\_click\_export method*), [61,](#page-64-3) [62,](#page-65-1) [80,](#page-83-0) [91,](#page-94-0) [100](#page-103-0) graph\_clicked() (*on\_graph\_click\_remove\_trace method*), [61,](#page-64-3) [63,](#page-66-0) [81,](#page-84-0) [92,](#page-95-0) [100](#page-103-0) graph\_clicked() (*on\_graph\_click\_showAnim method*), [60,](#page-63-3) [65,](#page-68-0) [83,](#page-86-0) [94,](#page-97-2) [102](#page-105-0) graph\_clicked() (*on\_graph\_click\_showInfo method*), [62,](#page-65-1) [63,](#page-66-0) [81,](#page-84-0) [91,](#page-94-0) [100,](#page-103-0) [105](#page-108-0) Graphs (*class in optimeed.core*), [42](#page-45-0) Graphs (*class in optimeed.core.graphs*), [28](#page-31-1) Graphs (*class in optimeed.visualize*), [109](#page-112-0) GraphVisual (*class in opti-*[66](#page-69-1) GREEN (*text\_format attribute*), [20,](#page-23-0) [33,](#page-36-1) [37,](#page-40-0) [45](#page-48-2) grid\_off() (*GraphVisual method*), [67](#page-70-1) gui\_collection\_exporter (*class in optimeed.visualize*), [96](#page-99-1) gui\_collection\_exporter (*class in optimeed.visualize.gui*), [87](#page-90-0) gui\_collection\_exporter (*class in optimeed.visualize.gui.gui\_collection\_exporter*), [84](#page-87-2) gui\_mainWindow (*class in optimeed.visualize*), [95,](#page-98-0) [103,](#page-106-0) [107](#page-110-1) gui\_mainWindow (*class in optimeed.visualize.gui*), [87](#page-90-0) gui\_mainWindow (*class in opti-*I

*meed.visualize.gui.widgets.openGLWidget.TriangulatePolygon*), guiPyqtgraph (*class in optimeed.visualize*), [99,](#page-102-0) [105,](#page-108-0) *meed.visualize.gui.gui\_mainWindow*), [86](#page-89-1) GuiDataSelector (*class in optimeed.visualize.gui.gui\_data\_selector*), [86](#page-89-1) [110](#page-113-0) guiPyqtgraph (*class in optimeed.visualize.gui*), [90](#page-93-0) guiPyqtgraph (*class in optimeed.visualize.gui.widgets*), [83](#page-86-0) guiPyqtgraph (*class in optimeed.visualize.gui.widgets.graphsVisualWidget.smallGui*), [69](#page-72-2)

## H

- hide() (*TraceVisual method*), [70](#page-73-0)
- hide\_axes() (*GraphVisual method*), [66](#page-69-1)
- hide\_points() (*TraceVisual method*), [70](#page-73-0)
- HowToPlotGraph (*class in optimeed.core*), [43](#page-46-0)
- HowToPlotGraph (*class in opti-*
- *meed.core.linkDataGraph*), [30](#page-33-3) HowToPlotGraph (*class in optimeed.visualize*), [103](#page-106-0)
- hvRecursive() (*HyperVolume method*), [49](#page-52-1)
- HyperVolume (*class in optimeed.optimize.optiAlgorithms.convergence.hypervolume*),
	-

[49](#page-52-1)

meed.visualize.gui.widgets.graphsVisualWidget.gr<u>aphVisuad);</u> zeGL() (widget\_openGL method), [77,](#page-80-2) [79,](#page-82-0) indentParagraph() (*in module optimeed.consolidate*), [20](#page-23-0) indentParagraph() (*in module optimeed.core*), [35,](#page-38-0) [38](#page-41-0) indentParagraph() (*in module optimeed.core.tools*), [34](#page-37-0) index() (*in module optimeed.core.ansi2html.style*), [23](#page-26-2) index2() (*in module optimeed.core.ansi2html.style*), [23](#page-26-2) initialize() (*ContextHandler method*), [72](#page-75-2) initialize() (*MyTerminationCondition method*), [52](#page-55-0) initialize\_output\_collection() (*Parametric\_analysis method*), [20,](#page-23-0) [21](#page-24-3) [90,](#page-93-0) [99](#page-102-0) Integer\_OptimizationVariable (*class in optimeed.optimize*), [57](#page-60-0)

- Integer\_OptimizationVariable (*class in optimeed.optimize.optiVariable*), [54](#page-57-1)
- integrate() (*in module optimeed.core*), [38](#page-41-0)
- integrate() (*in module optimeed.core.tools*), [34](#page-37-0)
- intensify() (*in module optimeed.core.ansi2html.style*), [23](#page-26-2)
- InterfaceCharacterization (*class in optimeed.optimize*), [56](#page-59-0)
- InterfaceCharacterization (*class in optimeed.optimize.characterization*), [46](#page-49-4)

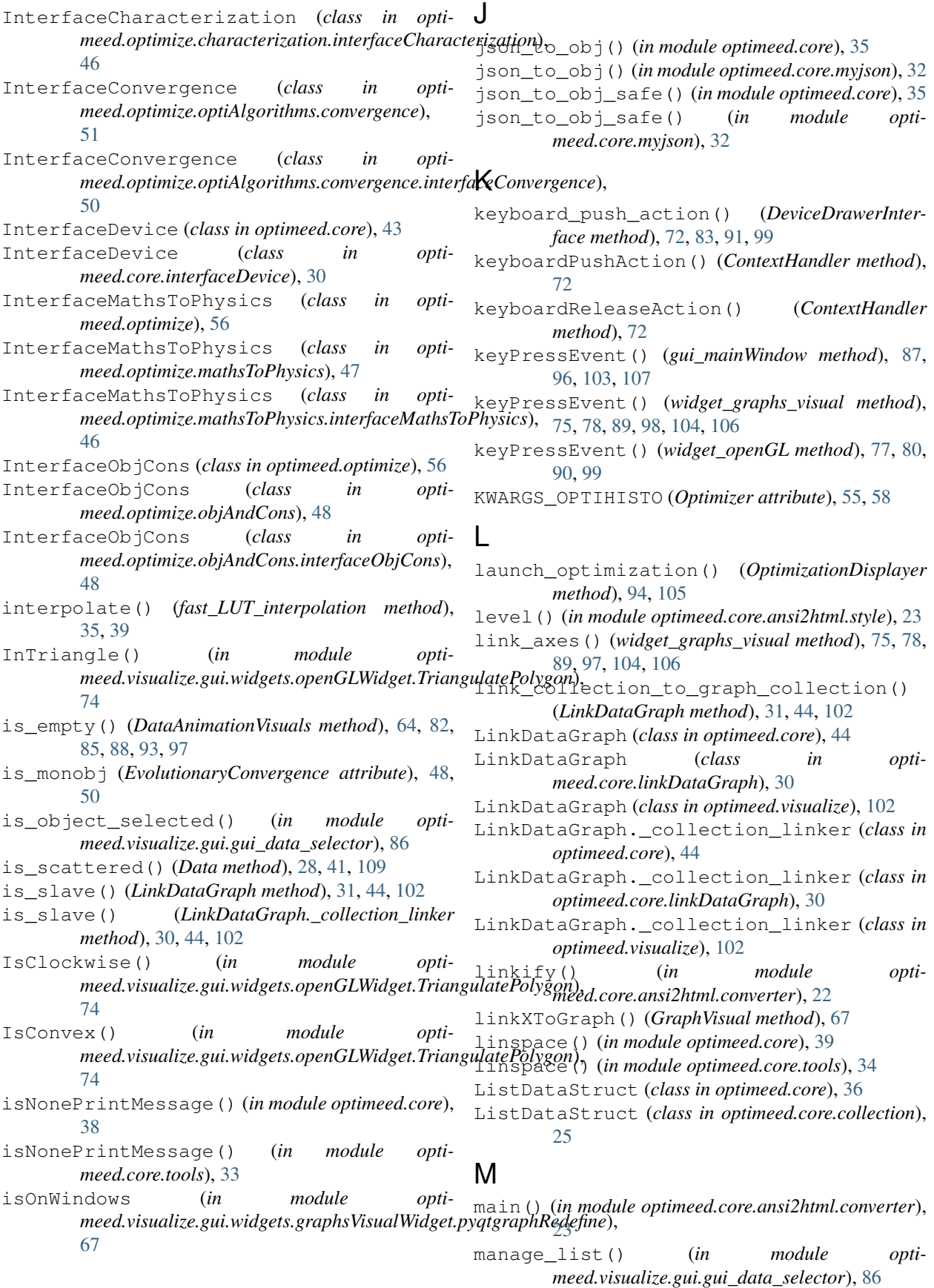

map\_index() (*DataAnimationTrace method*), [84](#page-87-2) map\_vt100\_box\_code() (*in module optimeed.core.ansi2html.converter*), [22](#page-25-0) MaterialRenderingProperties (*class in optimeed.visualize.gui.widgets.openGLWidget.Materials\_visual*), [51](#page-54-3) [72](#page-75-2) MathsToPhysics (*class in optimeed.optimize*), [56](#page-59-0) MathsToPhysics (*class in optimeed.optimize.mathsToPhysics*), [47](#page-50-4) MathsToPhysics (*class in optimeed.optimize.mathsToPhysics.mathsToPhysics*), [47](#page-50-4) merge() (*Graphs method*), [29,](#page-32-0) [43,](#page-46-0) [110](#page-113-0) merge() (*ListDataStruct method*), [25,](#page-28-0) [37](#page-40-0) meshPolygon() (*in module* meed.visualize.gui.widgets.openGLWidget.TriangulatePolyg**onè**gd.visualize.gui.widgets.graphsVisualWidget.pyqtgraphRedefin [74](#page-77-5) minimumSizeHint() (*widget\_openGL method*), [77,](#page-80-2) myLabelItem (*class in opti-*[79,](#page-82-0) [90,](#page-93-0) [99](#page-102-0) MODE\_LIGHT (*in module optimeed.visualize.gui.widgets.openGLWidget.ContextH<u>k</u>Indlerr).d (<i>class in opti-*[71](#page-74-2) MODE\_ROTATION (*in module optimeed.visualize.gui.widgets.openGLWidget.ContextHandler*), MyMapEvaluator (*class in opti-*[71](#page-74-2) MODE\_ZOOM (*in module opti*meed.visualize.gui.widgets.openGLWidget.ContextHandler),processEvaluator (class in opti-[71](#page-74-2) modify\_paintElems() (*TraceVisual.\_ModifiedPaintElem method*), [69](#page-72-2) MODULE\_TAG (*in module optimeed.core.myjson*), [31](#page-34-1) mouseClicAction() (*ContextHandler method*), [72](#page-75-2) mouseMotionAction() (*ContextHandler method*), [72](#page-75-2) mouseMoveEvent() (*widget\_openGL method*), [77,](#page-80-2) [80,](#page-83-0) [90,](#page-93-0) [99](#page-102-0) mousePressEvent() (*widget\_openGL method*), [77,](#page-80-2) [80,](#page-83-0) [90,](#page-93-0) [99](#page-102-0) mouseWheelAction() (*ContextHandler method*), [72](#page-75-2) MultiList (*class in optimeed.optimize.optiAlgorithms.convergence.hypervolume*), [49](#page-52-1) MultiList.Node (*class in opti-*meed.optimize.optiAlgorithms.convergence.hypervolumeblot() (in module optimeed.visualize), [111](#page-114-0) [49](#page-52-1) MultiObjective\_GA (*class in optimeed.optimize*), [57](#page-60-0) MultiObjective\_GA (*class in optimeed.optimize.optiAlgorithms*), [53](#page-56-1) MultiObjective\_GA (*class in optimeed.optimize.optiAlgorithms.multiObjective\_GA*), [52](#page-55-0) my\_fourier() (*in module optimeed.core*), [39](#page-42-0) my\_fourier() (*in module optimeed.core.tools*), [34](#page-37-0) myAxis (*class in optimeed.visualize.gui.widgets.graphsVisualWidget.pyqtgraphRedefine*), [69](#page-72-2) MyConvergence (*class in optimeed.optimize.optiAlgorithms.multiObjective\_GA*), MyGenerator (*class in optimeed.optimize.optiAlgorithms.multiObjective\_GA*), [52](#page-55-0) myGraphicsLayout (*class in optimeed.visualize.gui.widgets.graphsVisualWidget.pyqtgraphRedefine*), [68](#page-71-0) myGraphicsLayoutWidget (*class in optimeed.visualize.gui.widgets.graphsVisualWidget.pyqtgraphRedefine*), [67](#page-70-1) myItemSample (*class in opti-*[68](#page-71-0) *meed.visualize.gui.widgets.graphsVisualWidget.pyqtgraphRedefine*), [69](#page-72-2) *meed.visualize.gui.widgets.graphsVisualWidget.pyqtgraphRedefine*), [68](#page-71-0) *meed.optimize.optiAlgorithms.multiObjective\_GA*), [52](#page-55-0) *meed.optimize.optiAlgorithms.multiObjective\_GA*), [52](#page-55-0) MyProblem (*class in optimeed.optimize.optiAlgorithms.multiObjective\_GA*), [52](#page-55-0) MyTerminationCondition (*class in optimeed.optimize.optiAlgorithms.multiObjective\_GA*), [52](#page-55-0) MyText (*class in optimeed.visualize.gui.widgets.openGLWidget.ContextHandler*), [72](#page-75-2) myWindows (*in module optimeed.visualize*), [111](#page-114-0) myWindows (*in module optimeed.visualize.fastPlot*), [95](#page-98-0) N new\_figure() (*WindowHolders method*), [95,](#page-98-0) [110](#page-113-0) new\_plot() (*in module optimeed.visualize.fastPlot*), [95](#page-98-0) new\_plot() (*PlotHolders method*), [94,](#page-97-2) [110](#page-113-0) new\_plot() (*WindowHolders method*), [95,](#page-98-0) [111](#page-114-0) next\_frame() (*DataAnimationVisuals method*), [64,](#page-67-0) [82,](#page-85-0) [85,](#page-88-1) [88,](#page-91-0) [93,](#page-96-0) [97](#page-100-0) NLOpt\_Algorithm (*class in optimeed.optimize.optiAlgorithms.NLOpt\_Algorithm*), [51](#page-54-3)

normalize() (*in module opti*meed.visualize.gui.widgets.openGLWidget.quaternion<u>s</u>ygraph\_click\_delete (*class in opti-*[74](#page-77-5) NUMBER\_OF\_CORES (*MultiObjective\_GA attribute*), [52,](#page-55-0) [53,](#page-56-1) [57](#page-60-0) NUMBER\_OF\_CORES (*Parametric\_analysis attribute*), [19,](#page-22-3) [21](#page-24-3) NUMBER OF MODES (*in module* meed.visualize.gui.widgets.openGLWidget.ContextHandler),meed.visualize.gui.widgets.graphsVisualWidget.examplesActionO [71](#page-74-2) O obj\_to\_json() (*in module optimeed.core*), [35](#page-38-0) obj\_to\_json() (*in module optimeed.core.myjson*), [32](#page-35-1) objectives (*OptiHistoric.\_pointData attribute*), [54](#page-57-1) objectives\_per\_step (*EvolutionaryConvergence attribute*), [48,](#page-51-3) [50](#page-53-1) on\_click() (*widget\_graphs\_visual method*), [75,](#page-78-0) [78,](#page-81-0) [88,](#page-91-0) [97,](#page-100-0) [103,](#page-106-0) [106](#page-109-0) on\_click\_change\_symbol (*class in optimeed.visualize*), [101](#page-104-1) on\_click\_change\_symbol (*class in optimeed.visualize.gui*), [92](#page-95-0) on\_click\_change\_symbol (*class in optimeed.visualize.gui.widgets*), [81](#page-84-0) on\_click\_change\_symbol (*class in meed.visualize.gui.widgets.graphsVisualWidget.examplesActionOnClick*), *meed.visualize*), [101](#page-104-1) [63](#page-66-0) on\_click\_change\_symbol (*class in opti*meed.visualize.gui.widgets.graphsVisualWidget.ex**amplesActionOnClic<u>k.</u>on\_cdick\_cha**ng<mark>e\_clamb</mark>ollin opti-[60](#page-63-3) on\_click\_copy\_something (*class in optimeed.visualize*), [101](#page-104-1) on\_click\_copy\_something (*class in optimeed.visualize.gui*), [92](#page-95-0) on\_click\_copy\_something (*class in optimeed.visualize.gui.widgets*), [81](#page-84-0) on\_click\_copy\_something (*class in optimeed.visualize.gui.widgets.graphsVisualWidget.examplesActionOnClick*), *meed.visualize*), [100](#page-103-0) [63](#page-66-0) on\_click\_copy\_something (*class in opti*meed.visualize.gui.widgets.graphsVisualWidget.ex**amplesActionOnClic<u>k.</u>on\_cdick\_copy\_somethin**g)in opti-[60](#page-63-3) on\_click\_extract\_pareto (*class in optimeed.visualize*), [100](#page-103-0) on\_click\_extract\_pareto (*class in optimeed.visualize.gui*), [91](#page-94-0) on\_click\_extract\_pareto (*class in optimeed.visualize.gui.widgets*), [80](#page-83-0) on\_click\_extract\_pareto (*class in optimeed.visualize.gui.widgets.graphsVisualWidget.examplesActionOnClick*), *meed.visualize*), [101](#page-104-1) [63](#page-66-0) on\_click\_extract\_pareto (*class in opti*meed.visualize.gui.widgets.graphsVisualWidget.ex**amplesActionOnClic<u>k</u>.on\_cvi**ick\_iaxtrad**c\_lpas**eto)jn opti-[61](#page-64-3) *meed.visualize*), [99](#page-102-0) on\_graph\_click\_delete (*class in optimeed.visualize.gui*), [91](#page-94-0) on\_graph\_click\_delete (*class in optimeed.visualize.gui.widgets*), [80](#page-83-0) on\_graph\_click\_delete (*class in opti-*[62](#page-65-1) on\_graph\_click\_delete (*class in optimeed.visualize.gui.widgets.graphsVisualWidget.examplesActionOnClick.on\_click\_delete*), [60](#page-63-3) on\_graph\_click\_export (*class in optimeed.visualize*), [100](#page-103-0) on\_graph\_click\_export (*class in optimeed.visualize.gui*), [91](#page-94-0) on\_graph\_click\_export (*class in optimeed.visualize.gui.widgets*), [80](#page-83-0) on\_graph\_click\_export (*class in optimeed.visualize.gui.widgets.graphsVisualWidget.examplesActionOnClick*), [62](#page-65-1) on\_graph\_click\_export (*class in optimeed.visualize.gui.widgets.graphsVisualWidget.examplesActionOnClick.on\_click\_export\_collection*), [61](#page-64-3) on\_graph\_click\_interface (*class in opti*on\_graph\_click\_interface (*class in optimeed.visualize.gui*), [92](#page-95-0) *meed.visualize.gui.widgets*), [81](#page-84-0) on\_graph\_click\_interface (*class in optimeed.visualize.gui.widgets.graphsVisualWidget.examplesActionOnClick*), [64](#page-67-0) on\_graph\_click\_interface (*class in optimeed.visualize.gui.widgets.widget\_graphs\_visual*), [74](#page-77-5) on\_graph\_click\_remove\_trace (*class in opti*on\_graph\_click\_remove\_trace (*class in optimeed.visualize.gui*), [92](#page-95-0) *meed.visualize.gui.widgets*), [81](#page-84-0) on\_graph\_click\_remove\_trace (*class in optimeed.visualize.gui.widgets.graphsVisualWidget.examplesActionOnClick*), [63](#page-66-0) on\_graph\_click\_remove\_trace (*class in opti*meed.visualize.gui.widgets.graphsVisualWidget.examplesActionO [61](#page-64-3) on\_graph\_click\_showAnim (*class in opti*on\_graph\_click\_showAnim (*class in optimeed.visualize.gui*), [93](#page-96-0)

*meed.visualize.gui.widgets*), [83](#page-86-0) on\_graph\_click\_showAnim (*class in opti-* $\emph{med.visualize.gui.widgets.graphsVisualWidget.ex \emph{amplex} \emph{Aet} \emph{im} \emph{Out} \emph{Eat} \emph{a} \emph{Gr} \emph{Cat} \emph{in} \emph{Cat} \emph{in} \emph{Cat} \emph{in} \emph{Cat} \emph{Cat} \emph{Cat} \emph{Cat} \emph{Cat} \emph{Cat} \emph{Cat} \emph{Cat} \emph{Cat} \emph{Cat} \emph{Cat} \emph{Cat} \emph{Cat} \emph{Cat} \emph{Cat} \emph{Cat} \$ [65](#page-68-0) on\_graph\_click\_showAnim (*class in opti*meed.visualize.gui.widgets.graphsVisualWidget.ex**amplesActionOnClick.on\_**lc**ii(h<u>a</u>dulu)**, [33](#page-36-1) [60](#page-63-3) on\_graph\_click\_showInfo (*class in optimeed.visualize*), [100,](#page-103-0) [104](#page-107-0) on\_graph\_click\_showInfo (*class in optimeed.visualize.gui*), [91](#page-94-0) on\_graph\_click\_showInfo (*class in optimeed.visualize.gui.widgets*), [80](#page-83-0) on\_qraph\_click\_showInfo (*class in meed.visualize.gui.widgets.graphsVisualWidget.examplesAction[OnC](#page-49-4)lick*), *ule*), 46 [63](#page-66-0) on\_graph\_click\_showInfo (*class in opti*meed.visualize.gui.widgets.graphsVisualWidget.ex**amplesAetänOptClick.an\_click\_showinfo)**;ics.mathsToPhysics [62](#page-65-1) on\_graph\_click\_showInfo.DataInformationVoptameed.optimize.objAndCons(module), [47](#page-50-4) (*class in optimeed.visualize*), [100,](#page-103-0) [104](#page-107-0) on\_graph\_click\_showInfo.DataInformationVisuals (*module*), [47](#page-50-4) (*class in optimeed.visualize.gui*), [91](#page-94-0) on\_graph\_click\_showInfo.DataInformationVisuals (*module*), [47](#page-50-4) (*class in optimeed.visualize.gui.widgets*), [80](#page-83-0) on\_graph\_click\_showInfo.DataInformationVisuals *ule*), [48](#page-51-3) (*class in opti*meed.visualize.gui.widgets.graphsVisualWidget.examplesAc**tianOnl€)**įck⁄l), [63](#page-66-0) on\_graph\_click\_showInfo.DataInformationVisuals (*module*), [48](#page-51-3) (*class in optimeed.visualize.gui.widgets.graphsVisualWidget.examplesActionOnCli[ck.o](#page-51-3)n\_click\_showinfo*), (*module*), 48 [62](#page-65-1) on\_update\_signal() (*widget\_line\_drawer method*), [65,](#page-68-0) [76,](#page-79-2) [79,](#page-82-0) [82,](#page-85-0) [90,](#page-93-0) [98](#page-101-0) OPTI\_ALGORITHM (*MultiObjective\_GA attribute*), [52,](#page-55-0) [53,](#page-56-1) [57](#page-60-0) OptiHistoric (*class in optimeed.optimize.optimizer*), [54](#page-57-1) OptiHistoric.\_pointData (*class in optimeed.optimize.optimizer*), [54](#page-57-1) optimeed (*module*), [19](#page-22-3) optimeed.consolidate (*module*), [19](#page-22-3) optimeed.consolidate.parametric\_analysis optimeed.visualize (*module*), [59](#page-62-6) (*module*), [19](#page-22-3) optimeed.core (*module*), [21](#page-24-3) optimeed.core.ansi2html (*module*), [21](#page-24-3) optimeed.core.ansi2html.converter (*module*), [21](#page-24-3) optimeed.core.ansi2html.style (*module*), [23](#page-26-2) optimeed.core.ansi2html.util (*module*), [23](#page-26-2) optimeed.core.collection (*module*), [24](#page-27-1) optimeed.core.color\_palette (*module*), [26](#page-29-3) optimeed.core.commonImport (*module*), [26](#page-29-3) optimeed.core.graphs (*module*), [26](#page-29-3) optimeed.core.interfaceDevice (*module*), [30](#page-33-3) optimeed.core.myjson (*module*), [31](#page-34-1) optimeed.core.options (*module*), [32](#page-35-1) optimeed.optimize (*module*), [45](#page-48-2) optimeed.optimize.characterization (*module*), [46](#page-49-4) optimeed.optimize.characterization.characterization (*module*), [46](#page-49-4) optimeed.optimize.characterization.interfaceCharact (*module*), [46](#page-49-4) optimeed.optimize.mathsToPhysics (*mod*optimeed.optimize.mathsToPhysics.interfaceMathsToPl (*module*), [46](#page-49-4) (*module*), [47](#page-50-4) optimeed.optimize.objAndCons.fastObjCons optimeed.optimize.objAndCons.interfaceObjCons optimeed.optimize.optiAlgorithms (*mod*opti- optimeed.optimize.optiAlgorithms.algorithmInterface optimeed.optimize.optiAlgorithms.convergence opti- optimeed.optimize.optiAlgorithms.convergence.evolut optimeed.optimize.optiAlgorithms.convergence.hyper (*module*), [49](#page-52-1) optimeed.optimize.optiAlgorithms.convergence.inter (*module*), [50](#page-53-1) optimeed.optimize.optiAlgorithms.multiObjective\_GA (*module*), [51](#page-54-3) optimeed.optimize.optiAlgorithms.NLOpt\_Algorithm (*module*), [51](#page-54-3) optimeed.optimize.optimizer (*module*), [54](#page-57-1) optimeed.optimize.optiVariable (*module*), [53](#page-56-1) optimeed.visualize.displayOptimization (*module*), [94](#page-97-2) optimeed.visualize.fastPlot (*module*), [94](#page-97-2) optimeed.visualize.gui (*module*), [59](#page-62-6) optimeed.visualize.gui.gui\_collection\_exporter (*module*), [84](#page-87-2) optimeed.visualize.gui.gui\_data\_animation (*module*), [84](#page-87-2) optimeed.visualize.gui.gui\_data\_selector (*module*), [85](#page-88-1)

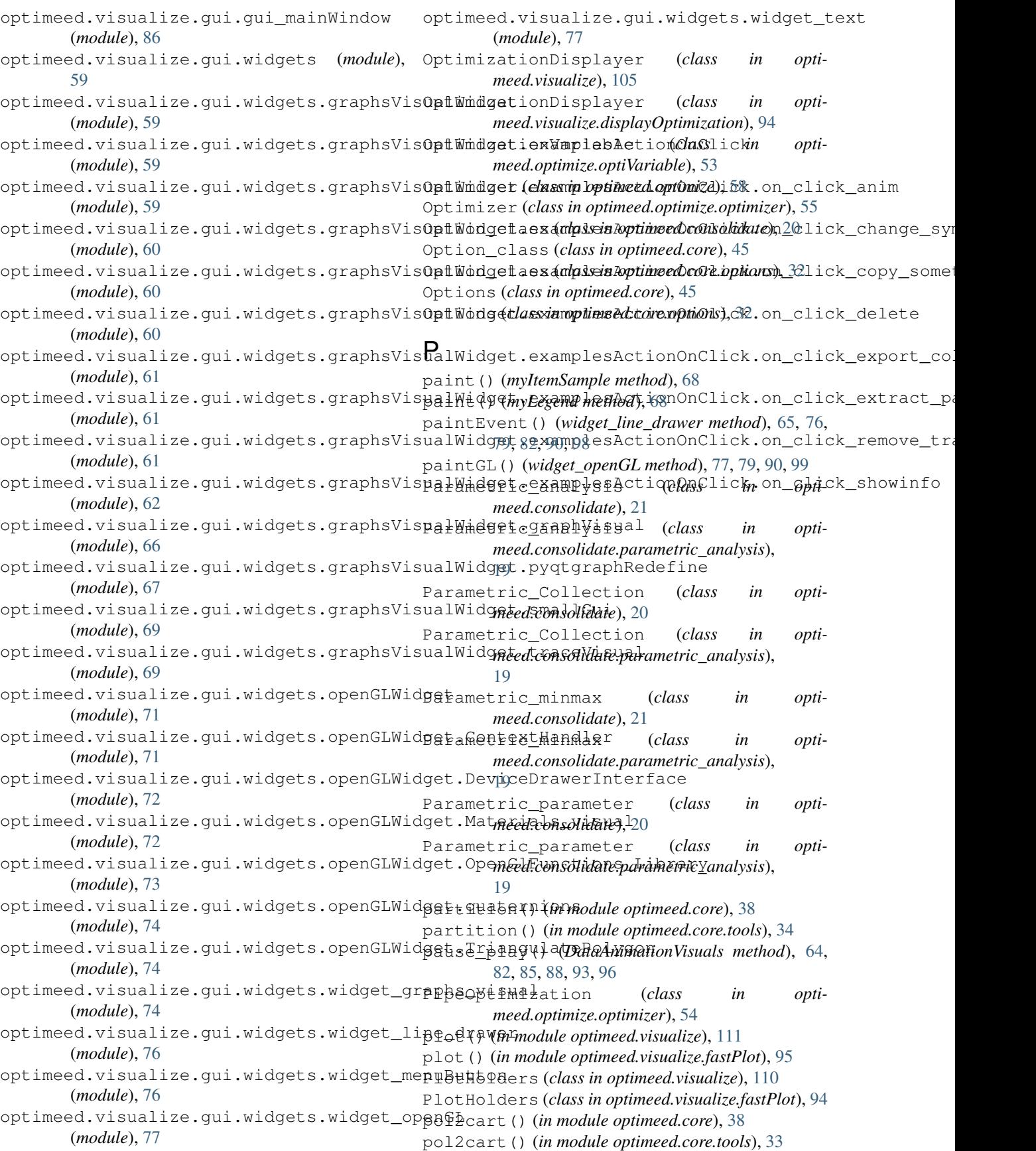

POPULATION\_SIZE (*NLOpt\_Algorithm attribute*), [51](#page-54-3) prepare() (*Ansi2HTMLConverter method*), [23,](#page-26-2) [24](#page-27-1) preProcess() (*HyperVolume method*), [49](#page-52-1) printIfShown() (*in module optimeed.core*), [36,](#page-39-0) [38,](#page-41-0) [39](#page-42-0) printIfShown() (*in module optimeed.core.tools*), [33](#page-36-1) produce\_headers() (*Ansi2HTMLConverter method*), [23,](#page-26-2) [24](#page-27-1) PURPLE (*text\_format attribute*), [20,](#page-23-0) [33,](#page-36-1) [37,](#page-40-0) [45](#page-48-2) Q q\_conjugate() (*in module meed.visualize.gui.widgets.openGLWidget.quaternions*), [74](#page-77-5) q\_mult() (*in module optimeed.visualize.gui.widgets.openGLWidget.quaternions*), Repr\_opengl (*class in optimeed.visualize.gui*), [92](#page-95-0) [74](#page-77-5) q\_to\_axisangle() (*in module opti*meed.visualize.gui.widgets.openGLWidget.quatern<del>h&</del>Rf,\_Opengl (*class in opti-*[74](#page-77-5) q\_to\_mat4() (*in module opti*meed.visualize.gui.widgets.openGLWidget.quatern<del>h&</del>Rf,\_Opengl (*class in opti-*[74](#page-77-5) quicksort() (*in module optimeed.core*), [38](#page-41-0) quicksort() (*in module optimeed.core.tools*), [34](#page-37-0) qv\_mult() (*in module opti-*meed.visualize.gui.widgets.openGLWidget.quatern<del>i</del>onset() (Graphs method), [29,](#page-32-0) [43,](#page-46-0) [110](#page-113-0) [74](#page-77-5) R read\_to\_unicode() (*in module optimeed.core.ansi2html.util*), [23](#page-26-2) Real\_OptimizationVariable (*class in optimeed.optimize*), [57](#page-60-0) Real\_OptimizationVariable (*class in optimeed.optimize.optiVariable*), [53](#page-56-1) RED (*text\_format attribute*), [20,](#page-23-0) [33,](#page-36-1) [37,](#page-40-0) [45](#page-48-2) Red\_material (*in module opti*meed.visualize.gui.widgets.openGLWidget.Materidl $\hat{s}$  Stsual); aph () (on\_graph\_click\_export method), [61,](#page-64-3) [73](#page-76-1) redraw() (*ContextHandler method*), [72](#page-75-2) reformatXYtoList() (*in module opti-*meed.visualize.gui.widgets.openGLWidget.Triangu<del>llatePolyg</del>&n).01 () (TraceVisual method), [71](#page-74-2) [74](#page-77-5) refreshTraceList() (*guiPyqtgraph method*), [69,](#page-72-2) [83,](#page-86-0) [90,](#page-93-0) [99,](#page-102-0) [105,](#page-108-0) [110](#page-113-0) reinsert() (*MultiList method*), [50](#page-53-1) remove() (*MultiList method*), [50](#page-53-1) remove\_element\_from\_graph() (*LinkData-Graph method*), [31,](#page-34-1) [44,](#page-47-0) [102](#page-105-0) remove\_elements\_from\_trace() (*LinkData-Graph method*), [31,](#page-34-1) [44,](#page-47-0) [102](#page-105-0) remove\_feature() (*GraphVisual method*), [66](#page-69-1) remove\_graph() (*Graphs method*), [29,](#page-32-0) [43,](#page-46-0) [110](#page-113-0) remove\_trace() (*Graph method*), [28,](#page-31-1) [42](#page-45-0) remove\_trace() (*Graphs method*), [29,](#page-32-0) [42,](#page-45-0) [109](#page-112-0) remove\_trace() (*LinkDataGraph method*), [31,](#page-34-1) [44,](#page-47-0) [102](#page-105-0) Repr\_lines (*class in optimeed.visualize*), [100](#page-103-0) Repr\_lines (*class in optimeed.visualize.gui*), [92](#page-95-0) Repr\_lines (*class in optimeed.visualize.gui.widgets*), [81](#page-84-0) Repr\_lines (*class in optimeed.visualize.gui.widgets.graphsVisualWidget.examplesActionOnClick*), [63](#page-66-0) Repr\_lines (*class in optimeed.visualize.gui.widgets.graphsVisualWidget.examplesActionOnClick.on\_click\_showinfo*), [62](#page-65-1) Repr\_opengl (*class in optimeed.visualize*), [100](#page-103-0) Repr\_opengl (*class in optimeed.visualize.gui.widgets*), [81](#page-84-0) meed.visualize.gui.widgets.graphsVisualWidget.examplesActionO [63](#page-66-0) *meed.visualize.gui.widgets.graphsVisualWidget.examplesActionOnClick.on\_click\_showinfo*), [62](#page-65-1) reset() (*\_State method*), [22](#page-25-0) reset() (*AlgorithmInterface method*), [51](#page-54-3) reset() (*gui\_collection\_exporter method*), [84,](#page-87-2) [87,](#page-90-0) [96](#page-99-1) reset() (*on\_graph\_click\_delete method*), [61,](#page-64-3) [62,](#page-65-1) [80,](#page-83-0) [91,](#page-94-0) [100](#page-103-0) reset() (*PlotHolders method*), [95,](#page-98-0) [110](#page-113-0) reset() (*TraceVisual.\_ModifiedPaintElem method*), [70](#page-73-0) reset\_all() (*DataAnimationVisuals method*), [64,](#page-67-0) [82,](#page-85-0) [85,](#page-88-1) [88,](#page-91-0) [93,](#page-96-0) [96](#page-99-1) reset\_all\_brushes() (*TraceVisual method*), [71](#page-74-2) reset\_all\_symbolPens() (*TraceVisual method*), [71](#page-74-2) reset\_brush() (*TraceVisual method*), [71](#page-74-2) [62,](#page-65-1) [80,](#page-83-0) [91,](#page-94-0) [100](#page-103-0) reset\_paintElem() (*TraceVisual.\_ModifiedPaintElem method*), [69](#page-72-2) reset\_symbolPen() (*TraceVisual method*), [71](#page-74-2) resizeEvent() (*myAxis method*), [69](#page-72-2) resizeGL() (*widget\_openGL method*), [77,](#page-80-2) [79,](#page-82-0) [90,](#page-93-0) [99](#page-102-0) resizeWindowAction() (*ContextHandler method*), [72](#page-75-2) rgetattr() (*in module optimeed.consolidate*), [20](#page-23-0) rgetattr() (*in module optimeed.core*), [35,](#page-38-0) [38](#page-41-0) rgetattr() (*in module optimeed.core.tools*), [34](#page-37-0) rsetattr() (*in module optimeed.consolidate*), [20](#page-23-0) rsetattr() (*in module optimeed.core*), [38](#page-41-0) rsetattr() (*in module optimeed.core.tools*), [34](#page-37-0)

Rule (*class in optimeed.core.ansi2html.style*), [23](#page-26-2) run() (*DataAnimationVisuals method*), [64,](#page-67-0) [82,](#page-85-0) [85,](#page-88-1) [88,](#page-91-0) [93,](#page-96-0) [97](#page-100-0) run() (*gui\_mainWindow method*), [86,](#page-89-1) [87,](#page-90-0) [96,](#page-99-1) [103,](#page-106-0) [107](#page-110-1) run() (*GuiDataSelector method*), [86](#page-89-1) run() (*Parametric\_analysis method*), [19,](#page-22-3) [21](#page-24-3) run\_optimization() (*Optimizer method*), [55,](#page-58-0) [58](#page-61-0) S save() (*AutosaveStruct method*), [25,](#page-28-0) [36](#page-39-0) save() (*ListDataStruct method*), [25,](#page-28-0) [36](#page-39-0) save() (*OptiHistoric method*), [55](#page-58-0) SaveableObject (*class in optimeed.core*), [35](#page-38-0) SaveableObject (*class in optimeed.core.myjson*), [31](#page-34-1) SCHEME (*in module optimeed.core.ansi2html.style*), [23](#page-26-2) scrollable\_widget\_text (*class in optimeed.visualize.gui.widgets.widget\_text*), [77](#page-80-2) set\_actionOnClick() (*widget\_graphs\_visual method*), [75,](#page-78-0) [78,](#page-81-0) [89,](#page-92-0) [98,](#page-101-0) [104,](#page-107-0) [106](#page-109-0) set\_actionOnClose() (*gui\_mainWindow method*), [86,](#page-89-1) [87,](#page-90-0) [95,](#page-98-0) [103,](#page-106-0) [107](#page-110-1) set\_actionsOnClick() (*OptimizationDisplayer method*), [94,](#page-97-2) [105](#page-108-0) set\_all\_options() (*Option\_class method*), [20,](#page-23-0) [32,](#page-35-1) [45](#page-48-2) set\_article\_template() (*widget\_graphs\_visual method*), [76,](#page-79-2) [79,](#page-82-0) [89,](#page-92-0) [98,](#page-101-0) [104,](#page-107-0) [106](#page-109-0) set\_attribute\_data() (*ListDataStruct method*), [25,](#page-28-0) [37](#page-40-0) set\_attribute\_equation() (*ListDataStruct method*), [25,](#page-28-0) [37](#page-40-0) set\_attribute\_selectors() (*Container\_attribute\_selector method*), [86](#page-89-1) set\_brush() (*TraceVisual method*), [70](#page-73-0) set\_brushes() (*TraceVisual method*), [71](#page-74-2) set\_collection() (*gui\_collection\_exporter method*), [84,](#page-87-2) [87,](#page-90-0) [96](#page-99-1) set color() (*TraceVisual method*), [70](#page-73-0) set\_color\_palette() (*GraphVisual method*), [66](#page-69-1) set\_convergence() (*OptiHistoric method*), [55](#page-58-0) set\_curr\_brush() (*DataAnimationTrace method*), [84](#page-87-2) set\_currFigure() (*WindowHolders method*), [95,](#page-98-0) [110](#page-113-0) set\_data() (*Data method*), [26,](#page-29-3) [40,](#page-43-0) [107](#page-110-1) set\_data() (*ListDataStruct method*), [25,](#page-28-0) [36](#page-39-0) set\_data\_at\_index() (*ListDataStruct method*), [25,](#page-28-0) [36](#page-39-0) set\_device() (*PipeOptimization method*), [54](#page-57-1) set\_deviceDrawer() (*ContextHandler method*), [72](#page-75-2) set\_deviceDrawer() (*widget\_openGL method*), [77,](#page-80-2) [79,](#page-82-0) [90,](#page-93-0) [99](#page-102-0) set\_deviceToDraw() (*ContextHandler method*), [72](#page-75-2)

set deviceToDraw() (*widget openGL method*), [77,](#page-80-2) [79,](#page-82-0) [90,](#page-93-0) [99](#page-102-0) set\_evaluationFunction() (*MultiObjective\_GA method*), [52,](#page-55-0) [53,](#page-56-1) [57](#page-60-0) set\_evaluationFunction() (*NLOpt\_Algorithm method*), [51](#page-54-3) set\_filename() (*AutosaveStruct method*), [24,](#page-27-1) [36](#page-39-0) set\_font() (*myLegend method*), [68](#page-71-0) set\_fontLabel() (*GraphVisual method*), [66](#page-69-1) set\_fontLegend() (*GraphVisual method*), [66](#page-69-1) set\_fontTicks() (*GraphVisual method*), [66](#page-69-1) set\_graph\_disposition() (*myGraphicsLayout method*), [68](#page-71-0) set\_graph\_disposition() (*widget\_graphs\_visual method*), [75,](#page-78-0) [78,](#page-81-0) [88,](#page-91-0) [97,](#page-100-0) [103,](#page-106-0) [105](#page-108-0) set\_graph\_properties() (*GraphVisual method*), [67](#page-70-1) set\_historic() (*PipeOptimization method*), [54](#page-57-1) set\_idle\_brush() (*DataAnimationTrace method*), [84](#page-87-2) set\_indices\_points\_to\_plot() (*Data method*), [28,](#page-31-1) [41,](#page-44-0) [109](#page-112-0) set\_info() (*DataStruct\_Interface method*), [24,](#page-27-1) [36](#page-39-0) set\_info() (*gui\_collection\_exporter method*), [84,](#page-87-2) [87,](#page-90-0) [96](#page-99-1) set\_info() (*OptiHistoric method*), [55](#page-58-0) set\_label\_pos() (*GraphVisual method*), [66](#page-69-1) set\_label\_pos() (*myAxis method*), [69](#page-72-2) set\_legend() (*GraphVisual method*), [67](#page-70-1) set\_lims() (*GraphVisual method*), [67](#page-70-1) set\_lines() (*widget\_line\_drawer method*), [65,](#page-68-0) [76,](#page-79-2) [79,](#page-82-0) [82,](#page-85-0) [90,](#page-93-0) [98](#page-101-0) set\_max\_opti\_time() (*Optimizer method*), [55,](#page-58-0) [58](#page-61-0) set maxtime() (*MultiObjective GA method*), [52,](#page-55-0) [53,](#page-56-1) [57](#page-60-0) set\_maxtime() (*NLOpt\_Algorithm method*), [51](#page-54-3) set\_number\_ticks() (*myAxis method*), [69](#page-72-2) set\_numberTicks() (*GraphVisual method*), [66](#page-69-1) set\_offset() (*myItemSample method*), [68](#page-71-0) set\_offset\_sample() (*myLegend method*), [68](#page-71-0) set\_optimizer() (*Optimizer method*), [55,](#page-58-0) [58](#page-61-0) set\_option() (*Options method*), [32,](#page-35-1) [45](#page-48-2) set\_optionValue() (*Option\_class method*), [20,](#page-23-0) [32,](#page-35-1) [45](#page-48-2) set\_permutations() (*Data method*), [27,](#page-30-0) [41,](#page-44-0) [108](#page-111-0) set\_points\_at\_step() (*EvolutionaryConvergence method*), [48,](#page-51-3) [50](#page-53-1) set\_pop\_size() (*ConvergenceManager method*), [51](#page-54-3) set\_position() (*myLegend method*), [68](#page-71-0) set\_refreshTime() (*DataAnimationVisuals method*), [64,](#page-67-0) [82,](#page-85-0) [85,](#page-88-1) [88,](#page-91-0) [93,](#page-96-0) [97](#page-100-0) set\_results() (*OptiHistoric method*), [55](#page-58-0)

set\_same\_master() (*LinkData-*

[102](#page-105-0) set self() (*Options method*), [32,](#page-35-1) [45](#page-48-2) set\_space\_sample\_label() (*myLegend method*), [68](#page-71-0) set specialButtonsMapping() (*ContextHandler method*), [72](#page-75-2) set\_symbol() (*TraceVisual method*), [70](#page-73-0) set\_symbolPen() (*TraceVisual method*), [71](#page-74-2) set\_symbolPens() (*TraceVisual method*), [71](#page-74-2) set\_text() (*scrollable\_widget\_text method*), [77](#page-80-2) set\_text() (*widget\_text method*), [64,](#page-67-0) [77,](#page-80-2) [80,](#page-83-0) [82,](#page-85-0) [90,](#page-93-0) [99](#page-102-0) set\_title() (*GraphVisual method*), [67](#page-70-1) set\_title() (*in module optimeed.visualize*), [111](#page-114-0) set\_title() (*in module optimeed.visualize.fastPlot*), [95](#page-98-0) set title() (*PlotHolders method*), [95,](#page-98-0) [110](#page-113-0) set\_title() (*widget\_graphs\_visual method*), [76,](#page-79-2) [78,](#page-81-0) [89,](#page-92-0) [98,](#page-101-0) [104,](#page-107-0) [106](#page-109-0) set\_title() (*WindowHolders method*), [95,](#page-98-0) [110](#page-113-0) set\_width\_cell() (*myItemSample method*), [68](#page-71-0) set\_width\_cell\_sample() (*myLegend method*), [68](#page-71-0) setText() (*myLabelItem method*), [69](#page-72-2) shouldTerminate() (*MyTerminationCondition method*), [52](#page-55-0) show() (*in module optimeed.visualize*), [111](#page-114-0) show() (*in module optimeed.visualize.fastPlot*), [95](#page-98-0) show() (*TraceVisual method*), [70](#page-73-0) show() (*WindowHolders method*), [95,](#page-98-0) [111](#page-114-0) show\_all() (*DataAnimationTrace method*), [84](#page-87-2) show\_all() (*DataAnimationVisuals method*), [64,](#page-67-0) [82,](#page-85-0) [85,](#page-88-1) [88,](#page-91-0) [93,](#page-96-0) [97](#page-100-0) SHOW\_CURRENT (*in module optimeed.core*), [39,](#page-42-0) [43](#page-46-0) SHOW\_CURRENT (*in module optimeed.core.commonImport*), [26](#page-29-3) SHOW\_DEBUG (*in module optimeed.core*), [39,](#page-42-0) [43](#page-46-0) SHOW\_DEBUG (*in module optimeed.core.commonImport*), [26](#page-29-3) SHOW\_ERROR (*in module optimeed.core*), [39,](#page-42-0) [43](#page-46-0) SHOW\_ERROR (*in module optimeed.core.commonImport*), [26](#page-29-3) SHOW\_INFO (*in module optimeed.core*), [39,](#page-42-0) [43](#page-46-0) SHOW\_INFO (*in module optimeed.core.commonImport*), [26](#page-29-3) SHOW\_WARNING (*in module optimeed.core*), [36,](#page-39-0) [39,](#page-42-0) [43](#page-46-0) SHOW WARNING (*in module optimeed.core.commonImport*), [26](#page-29-3) showEvent() (*widget\_menuButton method*), [76,](#page-79-2) [79,](#page-82-0) [90,](#page-93-0) [99](#page-102-0) signal\_graph\_changed (*widget\_graphs\_visual attribute*), [75,](#page-78-0) [78,](#page-81-0) [88,](#page-91-0) [97,](#page-100-0) [103,](#page-106-0) [105](#page-108-0)

*Graph.\_collection\_linker method*), [30,](#page-33-3) [44,](#page-47-0) signal\_has\_exported (*gui\_collection\_exporter attribute*), [84,](#page-87-2) [87,](#page-90-0) [96](#page-99-1) signal\_has\_reset (*gui\_collection\_exporter attribute*), [84,](#page-87-2) [87,](#page-90-0) [96](#page-99-1) signal\_must\_update (*TraceVisual attribute*), [70](#page-73-0) signal must update (*widget graphs visual attribute*), [75,](#page-78-0) [77,](#page-80-2) [88,](#page-91-0) [97,](#page-100-0) [103,](#page-106-0) [105](#page-108-0) signal\_must\_update (*widget\_line\_drawer attribute*), [65,](#page-68-0) [76,](#page-79-2) [79,](#page-82-0) [82,](#page-85-0) [89,](#page-92-0) [98](#page-101-0) signal\_optimization\_over (*OptimizationDisplayer attribute*), [94,](#page-97-2) [105](#page-108-0) signal\_show\_UI (*Worker attribute*), [94,](#page-97-2) [105](#page-108-0) Silver\_material (*in module optimeed.visualize.gui.widgets.openGLWidget.Materials\_visual*), [73](#page-76-1) sizeHint() (*widget\_openGL method*), [77,](#page-80-2) [79,](#page-82-0) [90,](#page-93-0) [99](#page-102-0) slider\_handler() (*DataAnimationVisuals method*), [64,](#page-67-0) [82,](#page-85-0) [85,](#page-88-1) [88,](#page-91-0) [93,](#page-96-0) [97](#page-100-0) SlIDER\_MAXIMUM\_VALUE (*DataAnimationVisuals attribute*), [64,](#page-67-0) [81,](#page-84-0) [85,](#page-88-1) [87,](#page-90-0) [92,](#page-95-0) [96](#page-99-1) SLIDER\_MINIMUM\_VALUE (*DataAnimationVisuals attribute*), [64,](#page-67-0) [81,](#page-84-0) [85,](#page-88-1) [87,](#page-90-0) [92,](#page-95-0) [96](#page-99-1) software\_version() (*in module optimeed.core*), [37](#page-40-0) software version() (*in module optimeed.core.tools*), [33](#page-36-1) sortByDimension() (*HyperVolume method*), [49](#page-52-1) sparse\_subset() (*in module optimeed.core*), [38](#page-41-0) sparse\_subset() (*in module optimeed.core.tools*), [34](#page-37-0) SpecialButtonsMapping (*class in optimeed.visualize.gui.widgets.openGLWidget.ContextHandler*), [72](#page-75-2) start\_autosave() (*AutosaveStruct method*), [24,](#page-27-1) [36](#page-39-0) start\_qt\_mainloop() (*in module optimeed.visualize*), [96,](#page-99-1) [107](#page-110-1) start qt mainloop() (*in module optimeed.visualize.gui*), [87](#page-90-0) start\_qt\_mainloop() (*in module optimeed.visualize.gui.gui\_mainWindow*), [86](#page-89-1) Steel\_material (*in module optimeed.visualize.gui.widgets.openGLWidget.Materials\_visual*), [73](#page-76-1) stop\_autosave() (*AutosaveStruct method*), [24,](#page-27-1) [36](#page-39-0) stop\_qt\_mainloop() (*in module optimeed.visualize*), [96,](#page-99-1) [107](#page-110-1) stop\_qt\_mainloop() (*in module optimeed.visualize.gui*), [87](#page-90-0) stop\_qt\_mainloop() (*in module optimeed.visualize.gui.gui\_mainWindow*), [86](#page-89-1) str\_all\_attr() (*in module optimeed.core*), [39](#page-42-0) str\_all\_attr() (*in module optimeed.core.tools*), [34](#page-37-0) symbol\_isfilled() (*Data method*), [26,](#page-29-3) [40,](#page-43-0) [107](#page-110-1)

## T

text\_format (*class in optimeed.consolidate*), [20](#page-23-0) text\_format (*class in optimeed.core*), [37,](#page-40-0) [45](#page-48-2) text\_format (*class in optimeed.core.tools*), [33](#page-36-1) theActionOnUpdate (*GuiDataSelector attribute*), [86](#page-89-1) time (*OptiHistoric.\_pointData attribute*), [54](#page-57-1) to\_css\_classes() (*\_State method*), [22](#page-25-0) toggle() (*TraceVisual method*), [70](#page-73-0) TraceVisual (*class in opti*meed.visualize.gui.widgets.graphsVisualWidget.traceWatath, line\_drawer (*class in opti-*[69](#page-72-2) TraceVisual.\_ModifiedPaintElem (*class in opti*meed.visualize.gui.widgets.graphsVisualWidget.traceWaGth,line\_drawer (class in opti-[69](#page-72-2) truncate() (*in module optimeed.core*), [39](#page-42-0) truncate() (*in module optimeed.core.tools*), [34](#page-37-0) U UNDERLINE (*text\_format attribute*), [20,](#page-23-0) [33,](#page-36-1) [37,](#page-40-0) [45](#page-48-2) universalPath() (*in module optimeed.core*), [38](#page-41-0) universalPath() (*in module optimeed.core.tools*), [33](#page-36-1) update() (*GraphVisual method*), [67](#page-70-1) update\_graphs() (*LinkDataGraph method*), [31,](#page-34-1) [44,](#page-47-0) [102](#page-105-0) update\_graphs() (*widget\_graphs\_visual method*), [75,](#page-78-0) [78,](#page-81-0) [89,](#page-92-0) [97,](#page-100-0) [103,](#page-106-0) [106](#page-109-0) update\_widget\_w\_animation() (*DataAnimationLines method*), [59,](#page-62-6) [65,](#page-68-0) [83,](#page-86-0) [93,](#page-96-0) [101](#page-104-1) update\_widget\_w\_animation() (*DataAnimationOpenGL method*), [59,](#page-62-6) [65,](#page-68-0) [82,](#page-85-0) [93,](#page-96-0) [101](#page-104-1) update\_widget\_w\_animation() (*DataAnimationOpenGLwText method*), [59,](#page-62-6) [65,](#page-68-0) [83,](#page-86-0) [93,](#page-96-0) [101](#page-104-1) update\_widget\_w\_animation() (*DataAnimationVisualswText method*), [60,](#page-63-3) [65,](#page-68-0) [83,](#page-86-0) [93,](#page-96-0) [101](#page-104-1) updateChildren() (*Graphs method*), [28,](#page-31-1) [42,](#page-45-0) [109](#page-112-0) updateSize() (*myLegend method*), [68](#page-71-0) updateTrace() (*TraceVisual method*), [70](#page-73-0) useOpenGL() (*myGraphicsLayoutWidget method*), [67](#page-70-1)  $\mathsf{V}$ VERSION (*in module optimeed*), [111](#page-114-0) VT100\_BOX\_CODES (*in module optimeed.core.ansi2html.converter*), [22](#page-25-0) W wheelEvent() (*widget\_openGL method*), [77,](#page-80-2) [80,](#page-83-0) [90,](#page-93-0) [99](#page-102-0) widget\_graphs\_visual (*class in optimeed.visualize.gui*), [88](#page-91-0) widget\_graphs\_visual (*class in optimeed.visualize.gui.widgets*), [77](#page-80-2) widget\_graphs\_visual (*class in optimeed.visualize.gui.widgets.widget\_graphs\_visual*), [74](#page-77-5) widget\_line\_drawer (*class in optimeed.visualize*), [98](#page-101-0) *meed.visualize.gui*), [89](#page-92-0) widget\_line\_drawer (*class in optimeed.visualize.gui.widgets*), [79,](#page-82-0) [82](#page-85-0) *meed.visualize.gui.widgets.graphsVisualWidget.examplesActionOnClick*), [64](#page-67-0) widget\_line\_drawer (*class in optimeed.visualize.gui.widgets.widget\_line\_drawer*), [76](#page-79-2) widget\_menuButton (*class in optimeed.visualize*), [98](#page-101-0) widget\_menuButton (*class in optimeed.visualize.gui*), [90](#page-93-0) widget\_menuButton (*class in optimeed.visualize.gui.widgets*), [79](#page-82-0) widget\_menuButton (*class in optimeed.visualize.gui.widgets.widget\_menuButton*), [76](#page-79-2) widget\_openGL (*class in optimeed.visualize*), [99](#page-102-0) widget\_openGL (*class in optimeed.visualize.gui*), [90](#page-93-0) widget\_openGL (*class in optimeed.visualize.gui.widgets*), [79](#page-82-0) widget\_openGL (*class in optimeed.visualize.gui.widgets.widget\_openGL*), [77](#page-80-2) widget\_text (*class in optimeed.visualize*), [99](#page-102-0) widget\_text (*class in optimeed.visualize.gui*), [90](#page-93-0) widget\_text (*class in optimeed.visualize.gui.widgets*), [80,](#page-83-0) [82](#page-85-0) widget\_text (*class in optimeed.visualize.gui.widgets.graphsVisualWidget.examplesActionOnClick*), [64](#page-67-0) widget\_text (*class in optimeed.visualize.gui.widgets.widget\_text*), [77](#page-80-2) WindowHolders (*class in optimeed.visualize*), [110](#page-113-0) WindowHolders (*class in optimeed.visualize.fastPlot*), [95](#page-98-0) Worker (*class in optimeed.visualize*), [105](#page-108-0) Worker (*class in optimeed.visualize.displayOptimization*), [94](#page-97-2)

### Y

YELLOW (*text\_format attribute*), [20,](#page-23-0) [33,](#page-36-1) [37,](#page-40-0) [45](#page-48-2)

WHITE (*text\_format attribute*), [20,](#page-23-0) [33,](#page-36-1) [37,](#page-40-0) [45](#page-48-2)

*meed.visualize*), [97,](#page-100-0) [103,](#page-106-0) [105](#page-108-0)

widget\_graphs\_visual (*class in opti-*

```
Yellow_Emerald_material (in module opti-
        meed.visualize.gui.widgets.openGLWidget.Materials_visual),
        73
```